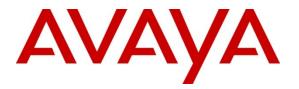

Avaya Solution & Interoperability Test Lab

Application Notes for Avaya Aura® Experience Portal 6.0, Avaya Aura® Communication Manager 6.0.1, Avaya Aura® Session Manager 6.1 and Acme Packet Net-Net 6.2.0 with AT&T IP Toll Free Service using MIS/PNT or AVPN Transport – Issue 1.0

#### Abstract

These Application Notes describe the steps for configuring Avaya Aura® Experience Portal, Avaya Aura® Communication Manager, Avaya Aura® Session Manager, and Acme Packet Net-Net (models 3800, 4250, or 4500) with the AT&T IP Toll Free service using **MIS/PNT** or **AVPN** transport connection.

The AT&T IP Toll Free service is a managed Voice over IP (VoIP) communications solution that provides toll-free services over SIP trunks. Avaya Aura® Session Manager is a core SIP routing and integration engine that connects disparate SIP devices and applications within an enterprise. Avaya Aura® Communication Manager is a telephony application server and is the point of connection between the enterprise endpoints and Avaya Aura® Session Manager. Avaya Aura® Experience Portal is a speech-enabled Interactive Voice Response system that allows enterprises to provide multiple self- and assisted service resources to their customers in a flexible and customizable manner.

An Acme Packet Net-Net is the point of connection between Avaya Aura® Session Manager and the AT&T IP Toll Free service and is used to not only secure the SIP trunk, but also to make adjustments to the signaling for interoperability. Note that these Application Notes do NOT cover the AT&T IP Transfer Connect service option of the AT&T IP Toll Free service.

AT&T is a member of the Avaya DevConnect Service Provider program. Information in these Application Notes has been obtained through compliance testing and additional technical discussions. Testing was conducted via the DevConnect Program at the Avaya Solution and Interoperability Test Lab.

#### TABLE OF CONTENTS

| 1. Introdu       | iction                                                                  | 4  |
|------------------|-------------------------------------------------------------------------|----|
| 2. Genera        | al Test Approach and Test Results                                       | 5  |
|                  | eroperability Compliance Testing                                        |    |
|                  | nown Limitations/Test Results                                           |    |
|                  | pport                                                                   |    |
|                  | nce Configuration                                                       |    |
|                  | ustrative Configuration Information                                     |    |
|                  | Il Flows                                                                |    |
|                  | nent and Software Validated                                             |    |
| 5                | Aura® Session Manager                                                   |    |
|                  | ckground                                                                |    |
|                  | puting Policies                                                         |    |
|                  | P Domains                                                               |    |
|                  | cations                                                                 |    |
|                  | laptations                                                              |    |
| 5.5.1.<br>5.5.2. |                                                                         |    |
|                  | Adaptation for Calls to Avaya Aura® Communication Manager<br>P Entities |    |
| 5.6.1.           |                                                                         |    |
| 5.6.2.           | Avaya Aura® Session Manager SIP Entity                                  |    |
| 5.6.3.           | Acme Session Border Controller SIP Entity                               |    |
| 5.6.4.           | Avaya Aura® Experience Portal Entity                                    |    |
| 5.6.5.           | Avaya Aura® Messaging SIP Entity                                        |    |
|                  | tity Links                                                              |    |
| 5.7.1.           | Entity Link to Avaya Aura® Communication Manager                        |    |
| 5.7.2.           |                                                                         |    |
| 5.7.3.           | Entity Link to Avaya Aura® Experience Portal                            |    |
| 5.7.4.           | Entity Link to Avaya Aura® Messaging                                    |    |
| 5.8. Ti          | me Ranges                                                               |    |
| 5.9. Ro          | outing Policies                                                         | 29 |
| 5.9.1.           | Routing Policy to Avaya Aura® Experience Portal                         | 30 |
| 5.9.2.           | Routing Policy to Acme Session Border Controller                        |    |
| 5.9.3.           | Routing Policy to Avaya Aura® Communication Manager                     |    |
| 5.9.4.           | Routing Policy to Avaya Aura® Messaging                                 |    |
|                  | Dial Patterns                                                           | 33 |
| 5.10.1           |                                                                         |    |
| Portal           | 34                                                                      |    |
| 5.10.2           |                                                                         |    |
| 5.10.3           | $\mathcal{O}$                                                           |    |
| 5.10.4           |                                                                         | 31 |
| 5.10.5           |                                                                         | 20 |
|                  | unication Manager                                                       |    |
|                  | Avaya Aura® Session Manager Administration                              |    |
| •                | Aura® Experience Portal                                                 |    |
| U.I. Dô          | ckground                                                                | 40 |

| 6.2.   | VoIP Connection                                                          | 40 |
|--------|--------------------------------------------------------------------------|----|
| 6.3.   | Speech Servers                                                           | 43 |
| 6.4.   | Application References                                                   | 46 |
| 6.5.   | Add MPP Server                                                           | 48 |
| 6.6.   | Configuring RFC2833 Event Value Offered by Avaya Aura® Experience Portal | 50 |
| 6.7.   | MPP Manager                                                              | 51 |
| 7. Ava | aya Aura® Communication Manager                                          | 52 |
| 7.1.   | System Parameters                                                        | 52 |
| 7.2.   | Dial Plan                                                                | 53 |
| 7.3.   | IP Network Parameters                                                    | 54 |
| 7.4.   | Inbound Calls                                                            | 56 |
| 7.4    | 1. Hunt Group for Station Coverage to Messaging                          | 59 |
| 7.4    | 2. Call Center Provisioning                                              | 60 |
| 8. Ava | aya Aura® Messaging                                                      | 63 |
|        | nfigure Acme Session Border Controller                                   |    |
| 10. V  | erification Steps                                                        | 81 |
| 10.1.  | General                                                                  |    |
| 10.2.  | Avaya Aura® Experience Portal                                            | 81 |
| 10.3.  | Troubleshooting Tools                                                    | 82 |
| 11. C  | onclusion                                                                | 82 |
| 12. R  | eferences                                                                | 83 |

## 1. Introduction

These Application Notes describe the steps for configuring Avaya Aura® Experience Portal, Avaya Aura® Communication Manager, Avaya Aura® Session Manager, and Acme Packet Net-Net (models 3800, 4250, or 4500) with the AT&T IP Toll Free service using **MIS/PNT** or **AVPN** transport connection. Note that the configuration steps in these Application Notes are used for this reference configuration and not meant to be prescriptive.

The AT&T IP Toll Free service is a managed Voice over IP (VoIP) communications solution that provides toll-free services over SIP trunks. Avaya Aura® Session Manager is a core SIP routing and integration engine that connects disparate SIP devices and applications within an enterprise. Avaya Aura® Communication Manager is a telephony application server and is the point of connection between the enterprise endpoints and Avaya Aura® Session Manager. Avaya Aura® Experience Portal is a speech-enabled Interactive Voice Response system that allows enterprises to provide multiple self- and assisted service resources to their customers in a flexible and customizable manner.

An Acme Packet Net-Net is the point of connection between Avaya Aura® Session Manager and the AT&T IP Toll Free service and is used to not only secure the SIP trunk, but also to make adjustments to the signaling for interoperability.

Note that these Application Notes do NOT cover the AT&T IP Transfer Connect service option of the AT&T IP Toll Free service.

# 2. General Test Approach and Test Results

The test environment consisted of:

- A simulated enterprise site with Experience Portal, Communication Manager, Session Manger, System Manager, Avaya phones, an Acme Session Border Controller, an Apache Tomcat application server, and a speech server (Nuance Recognizer and Nuance Vocalizer).
- A laboratory version of the AT&T IP Toll Free service, to which the simulated enterprise site was connected via MIS/PNT or AVPN transport connection.

The main test objectives were to verify the following features and functionality:

- Inbound calls to various Experience Portal applications.
- Inbound caller interaction with Experience Portal applications, including prompting, caller DTMF input, wait treatment (e.g., music on hold), Automatic Speech Recognition, and Text to Speech.
- Experience Portal applications canvassing of Communication Manager for skilled agent availability before transferring inbound calls to the skills.
- Experience Portal applications transferring of inbound calls to Communication Manager skilled agent regardless of agent's availability.
- Call and two-way talkpath establishment between callers and Communication Manager agents following transfers from Experience Portal.
- Basic supplementary telephony features such as hold, resume, transfer, and conference.
- G.729a and G.711 codec support.
- Inbound AT&T IP Toll Free calls to Experience Portal destined for agents/stations connected to Communication Manager, if unanswered, are covered to Messaging.
- Experience Portal applications sending DTMF to the AT&T IP Toll Free to invoke AT&T IP Toll Free Legacy Transfer Connect features (only those permitted for Voice Response Units) and processing the resulting DTMF responses from the AT&T IP Toll Free service.
- Inbound calls to a self service Experience Portal application which forwards the call to 8YY or any other PSTN number over AT&T IP Flex Reach network.
- Long duration calls.

## 2.1. Interoperability Compliance Testing

The interoperability compliance testing focused on verifying inbound call flows (see Section 3.2 for sample call flows) between Avaya Aura® Session Manager, Avaya Aura® Communication Manager, Avaya Aura® Experience Portal, Acme Packet Net-Net, and the AT&T IP Toll Free service.

The compliance testing was based on a test plan provided by AT&T, for the functionality required for certification as a solution supported on the AT&T network. Calls were made from the PSTN across the AT&T network. The following features were tested as part of this effort:

- SIP trunking
- Passing of DTMF events and their recognition by navigating automated voice menus
- PBX and AT&T IP Toll Free service features such as hold, resume, conference and transfer
- Legacy Transfer Connect
- Alternate Destination Routing

## 2.2. Known Limitations/Test Results

- 1. AT&T IP Transfer Connect option of the AT&T IP Toll Free service was not verified with Experience Portal 6.0 and hence not supported.
- 2. G.726 codec is not supported by Experience Portal 6.0.
- 3. If Communication Manager receives an SDP offer with multiple codecs, where at least two of the codecs are supported in the codec set provisioned on Communication Manager, then Communication Manager selects a codec according to the priority order specified in the Communication Manager codec set, not the priority order specified in the SDP offer. For example, if the AT&T IP Toll Free service offers G.711, G.729A, and G.729B in that order, but the Communication Manager codec set contains G.729B, G729A, and G.711 in that order, then Communication Manager selects G.729A, not G.711. The practical resolution is to provision the Communication Manager codec set to match the expected codec priority order in AT&T IP Toll Free SDP offers.
- 4. Although Experience Portal release 6.0 and Communication Manager 6.0.1 support the possibility of using SIP phones as valid telephone extensions, SIP phones were not tested as part of the configuration used to validate this solution.
- 5. A slight delay in ringback was observed on Calling Party telephone when the call is transferred from Experience Portal to an agent on Communication Manager.
- 6. For an outcall to an 8YY number from Experience Portal, the Experience Portal application needs to add a Diversion Header otherwise AT&T network will send a 403 Forbidden message back and the call will fail. This diversion header can also be added on the Acme SBC as shown in **Section 9**, and that was the way it was implemented in this reference configuration.

The test objectives stated in Section 2 with limitations as noted in this section were verified.

## 2.3. Support

AT&T customers may obtain support for the AT&T IP Toll Free service by calling (888) 325-5555.

Avaya customers may obtain documentation and support for Avaya products by visiting <u>http://support.avaya.com</u>. In the United States, (866) GO-AVAYA (866-462-8292) provides access to overall sales and service support menus. Customers may also use specific numbers (provided on <u>http://support.avaya.com</u>) to directly access specific support and consultation services based upon their Avaya support agreements.

# 3. Reference Configuration

The sample configuration used in these Application Notes is shown in **Figure 1** and consists of several components:

- Experience Portal provides interactive voice response services to inbound callers. Experience Portal consists of one or more Media Processing Platform (MPP) servers and an Experience Portal Manager (EPM) server. Single server was used for MPP and EPM for this reference configuration.
- Communication Manager provides the enterprise voice communications services. In this sample configuration, Communication Manager runs on an Avaya S8800 Server.
- Session Manager provides core SIP routing and integration services that enables communications between disparate SIP-enabled entities, e.g., PBXs, SIP proxies, gateways, adjuncts, trunks, applications, etc. across the enterprise. Session Manager allows enterprises to implement centralized and policy-based routing, centralized yet flexible dial plans, consolidated trunking, and centralized access to adjuncts and applications.
- System Manager provides a common administration interface for centralized management of all Session Managers in an enterprise.
- The Avaya G650 Media Gateway provides the physical interfaces and resources for enterprise voice communications. This solution is extensible to other Avaya Media Gateways.
- Avaya phones are represented with Avaya 96xx Series IP Telephones running H.323 software. Additionally Avaya one-X® Agent and Analog and Digital phones were also used.
- The Acme Packet Net-Net Session Director (SD) 3800<sup>1</sup> provides SIP Session Border Controller (Acme SBC) functionality between the AT&T IP Toll Free service and the enterprise internal network<sup>2</sup>. UDP transport protocol is used between the Acme Packet Net-Net SD and the AT&T IP Toll Free service.
- The Apache Tomcat Application Server hosts the VXML and CCXML applications that provide the directives for handling the inbound calls to Experience Portal which are referenced in Experience Portal.
- The Speech Server consists of Nuance Recognizer and Nuance Vocalizer. Experience Portal uses the Speech Server for Automatic Speech Recognition (ASR) and Text-To-Speech (TTS) capabilities.
- Messaging provides the corporate voice messaging capabilities in this reference configuration. The provisioning of Messaging is beyond the scope of this document.

<sup>&</sup>lt;sup>1</sup> Although an Acme Net-Net 3800 was used in the reference configuration, the 4250 and 4500 platforms are also supported.

<sup>&</sup>lt;sup>2</sup> The AT&T IP Toll Free service uses SIP over UDP to communicate with enterprise edge SIP devices, e.g., the Acme Packet SBC in this sample configuration. Session Manager may use SIP over UDP, TCP, or TLS to communicate with SIP network elements, e.g., the Acme SBC and Communication Manager. In the reference configuration, Session Manager uses SIP over TCP to communicate with the Acme Packet SBC and Communication Manager.

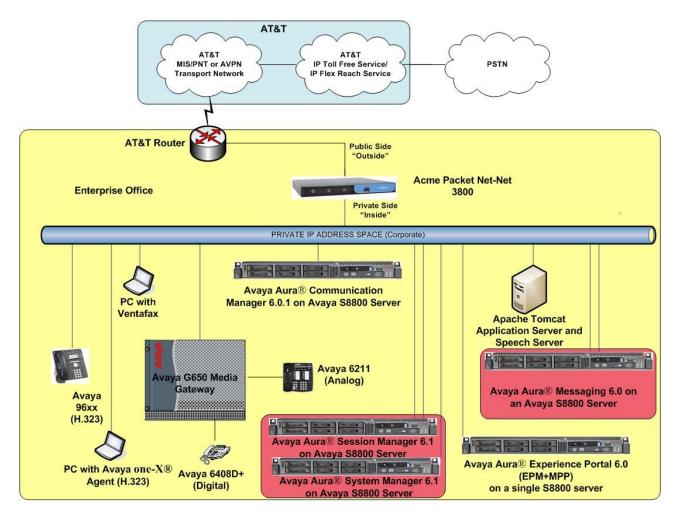

Figure 1: Reference Configuration

## **3.1. Illustrative Configuration Information**

The specific values listed in **Table** below and in subsequent sections are used in this reference configuration, and are **for illustrative purposes only**. Customers must obtain and use the specific values for their own specific configurations.

| Component                                       | Illustrative Value in these<br>Application Notes |
|-------------------------------------------------|--------------------------------------------------|
| Avaya Aura® Experience Portal                   |                                                  |
| EPM/MPP Servers IP Address                      | 10.80.130.220                                    |
| Automatic Speech Recognition and Text to        | 10.80.130.153                                    |
| Speech server IP Address                        |                                                  |
| Avaya Aura® Communication Manager               |                                                  |
| C-LAN IP Address                                | 10.8.130.206                                     |
| Vector Directory Number (VDN) Extensions        | 666-20xx                                         |
| Skill (Hunt Group) Extensions                   | 666-40xx                                         |
| Agent Extensions                                | 666-30xx                                         |
| Phone Extensions                                | 666-50xx                                         |
| Announcement Extensions                         | 666-10xx                                         |
| Avaya Aura® Session Manager/System Manag        | er                                               |
| System Manager IP Address                       | 10.80.150.204                                    |
| Session Manager Management IP Address           | 10.80.150.205                                    |
| Session Manager Network IP Address              | 10.80.150.206                                    |
| Acme Packet Session Border Controller           |                                                  |
| IP Address of "Outside" Interface (connected to | 192.168.62.50                                    |
| AT&T IP Toll Free Service)                      |                                                  |
| IP Address of "Inside" Interface (connected to  | 10.80.130.250                                    |
| Avaya elements)                                 |                                                  |
| AT&T IP Toll Free Service                       |                                                  |
| Border Element IP Address                       | 135.242.225.210                                  |
| DNIS Passed in Request URI used by Session      | 00000[1,2,3,4,5]100[1,2,3,4,5]                   |
| Manager for routing                             |                                                  |
| Digits Passed in SIP "To" Header to Avaya       | 800555xxxx                                       |
| Aura® Experience Portal                         |                                                  |

#### Table 1: Illustrative Values Used in these Application Notes

## 3.2. Call Flows

To understand how inbound AT&T IP Toll Free calls are handled by Experience Portal, several call flows are described in this section.

The first call scenario illustrated below is an inbound call arriving and remaining on Experience Portal.

- 1. A PSTN phone originates a call to an AT&T IP Toll Free service number.
- 2. The PSTN routes the call to the AT&T IP Toll Free service network.
- 3. The AT&T IP Toll Free service routes the call to the Acme SBC.
- 4. Acme SBC performs any necessary SIP header modifications, and routes the call to Session Manager.
- 5. Session Manager applies any necessary SIP header adaptations and digit conversions, and based on configured Routing Policies, determines where the call should be routed next. In this case, Session Manager routes the call to Experience Portal.
- 6. Experience Portal matches the called party number to a VXML and/or CCXML application, answers the call, and handles the call according to the directives specified in the application. In this scenario, the application sufficiently meets the caller's needs or requests, and thus the call does not need to be transferred to Communication Manager.

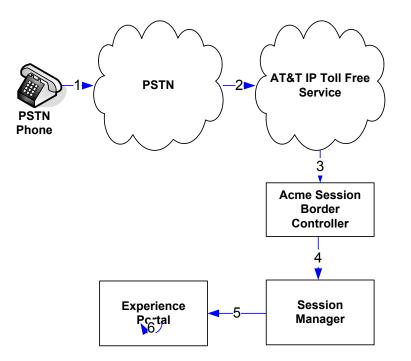

Inbound Call Handled Entirely by Experience Portal

The second call scenario illustrated below is an inbound call arriving on Experience Portal and transferred to Communication Manager only after an agent with appropriate skill becomes available on Communication Manager.

- 1. Same as the first five steps from the first call scenario.
- 2. In this scenario, the application is not sufficient to meet the caller's requests, and thus the call needs to be transferred to a Communication Manager agent. Experience Portal then puts the inbound call on hold and places a call to vector/skill for an agent on Communication Manager via Acme SBC/Session Manager. While the inbound call is on hold, Experience Portal may play music to the caller, prompt the caller for additional information, or otherwise interact with the caller.
- 3. Communication Manager informs Experience Portal when an agent in that skill becomes available.
- 4. Experience Portal instructs the Acme SBC to transfer the inbound call to that skill.
- 5. The Acme SBC transfers the inbound call to the aforementioned skill on Communication Manager.
- 6. Communication Manager routes the call to the agent.

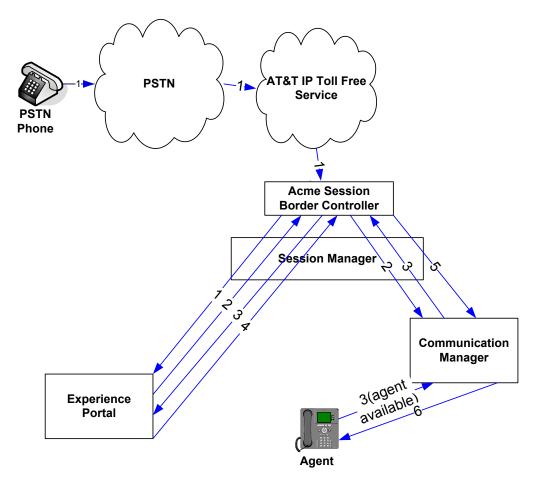

Inbound Call Handled by Experience Portal and Transferred to Communication Manager upon Agent Availability

The third call scenario illustrated below is an inbound call arriving on Experience Portal and transferred to Communication Manager skill without determining whether an agent with required skill is available or not.

- 1. Same as the first five steps from the first call scenario.
- 2. In this scenario, the application on Experience Portal is not sufficient to meet the caller's needs or requests, and thus the call needs to be transferred to an agent/skill on Communication Manager. Experience Portal instructs the Acme SBC via Session Manager to transfer the inbound call to an agent/skill on Communication Manager without verifying that an agent with required skill is available on Communication Manager.
- 3. The Acme SBC transfers the inbound call to the required skill/agent on Communication Manager.
- 4. An agent becomes available on Communication Manager.
- 5. Communication Manager routes the call to the agent.

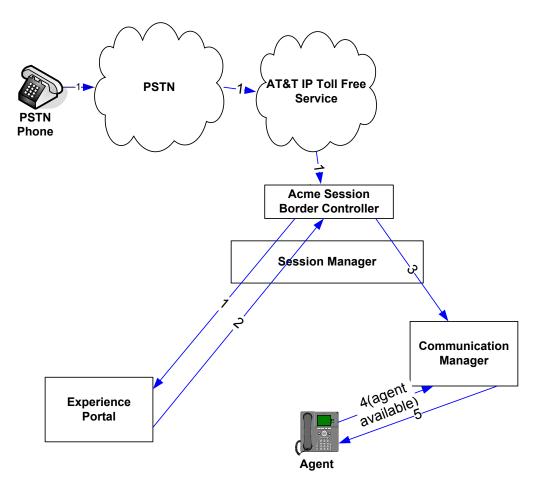

Inbound Call Transferred by Experience Portal to Communication Manager regardless of Agent Availability

The fourth call scenario illustrated below is an inbound call arriving on Experience Portal and forwarded to an 8YY number or any other PSTN number over AT&T Flex Reach network.

- 1. Same as the first six steps from the first call scenario.
- 2. In this scenario, the application is sufficient to meet the caller's requests, and thus the call needs to be forwarded to another PSTN number. Based upon the selection, Experience Portal forwards the call to an appropriate PSTN number which can be a regular PSTN number or an 8YY number.

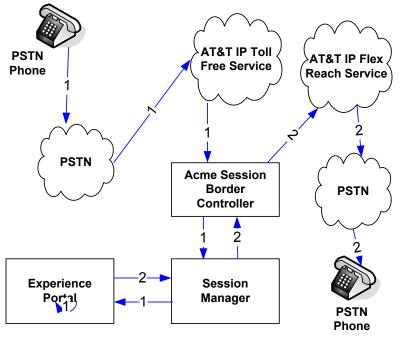

Inbound Call forwarded by Experience Portal to another PSTN number

# 4. Equipment and Software Validated

The following equipment and software was used for the sample configuration described in these Application Notes.

| Component                                 | Version                           |
|-------------------------------------------|-----------------------------------|
| Avaya S8800 Server                        | Avaya Aura® Experience Portal 6.0 |
| Experience Portal Management (EPM)        | EPM 6.0.0.3306                    |
| Media Processing Platform (MPP)           | MPP 6.0.0.3401                    |
| Avaya S8800 Server                        | Avaya Aura® Communication         |
|                                           | Manager 6.0.1 with Service Pack 5 |
|                                           | (R016x.00.1.510.1)                |
| Avaya G650 Media Gateway                  |                                   |
| TN2312BP IP Server Interface (IPSI)       | HW06 FW054                        |
| TN799DP Control-LAN (C-LAN)               | HW01 FW040                        |
| TN2602AP IP Media Processor (MedPro)      | HW02 FW061                        |
| TN2501AP VAL-ANNOUNCEMENT                 | HW02 FW018                        |
| Avaya S8800 Server                        | Avaya Aura® System Manager        |
|                                           | 6.1.0 (SP5)                       |
| Avaya S8800 Server                        | Avaya Aura® Session Manager       |
|                                           | 6.1.0 (SP5)                       |
| Avaya 9650 IP Telephone                   | Avaya one-X® Deskphone Edition    |
|                                           | H.323 Release 3.110b              |
| Avaya 9611 IP Telephone                   | Avaya one-X® Deskphone Edition    |
|                                           | H.323 Release S6.0.0              |
| Avaya one-X® Agent                        | Release 2.5                       |
| Apache Tomcat Application Server          | 6.0.33                            |
| Nuance Recognizer                         | 9.0                               |
| Nuance Recognizer English en-US Language  | 9.0                               |
| Pack                                      |                                   |
| Nuance Vocalizer                          | 5.0.5                             |
| Nuance Vocalizer American English en-US   | 5.0.2                             |
| Donna                                     |                                   |
| Nuance MediaServer                        | 5.0.5                             |
| Acme Packet Net-Net Session Director 3800 | SCX6.2.0 MR-6 Patch 5 (Build      |
|                                           | 916)                              |
| AT&T IP Toll Free Service                 | VNI 22                            |

**Table 1: Equipment and Software Versions** 

# 5. Avaya Aura® Session Manager

These Application Notes assume that basic System Manager and Session Manager administration has already been performed. Consult [4] and [5] for further details if necessary. Configuration of Session Manager is performed from System Manager. To invoke the System Manager Common Console, launch a web browser. Enter https://<*IP address of the System Manager server*>/ in the URL field, and log in with the appropriate credentials.

## 5.1. Background

Session Manager serves as a central point for supporting SIP-based communication services in an enterprise. Session Manager connects and normalizes disparate SIP network components and provides a central point for external SIP trunking to the PSTN. The various SIP network components are represented as **SIP Entities** and the connections/trunks between Session Manager and those components are represented as **Entity Links**. Thus, rather than connecting to every other SIP Entity in the enterprise, each SIP Entity simply connects to Session Manager and relies on Session Manager to route calls to the correct destination. This approach reduces the dial plan and trunking administration needed on each SIP Entity, and consolidates said administration in a central place, namely System Manager.

When calls arrive at Session Manager from a SIP Entity, Session Manager applies SIP protocol and numbering modifications to the calls. These modifications, referred to as **Adaptations**, are sometimes necessary to resolve SIP protocol differences between disparate SIP Entities, and also serve the purpose of **normalizing** the calls to a common or uniform numbering format, which allows for simpler administration of routing rules in Session Manager. Session Manager then matches the calls against certain criteria embodied in profiles termed **Dial Patterns**, and determines the destination SIP Entities based on **Routing Policies** specified in the matching Dial Patterns. Lastly, before the calls are routed to the respective destinations, Session Manager again applies Adaptations in order to bring the calls into conformance with the SIP protocol interpretation and numbering formats expected by the destination SIP Entities.

## 5.2. Routing Policies

Routing Policies define how Session Manager will route calls between SIP network elements. Routing Policies are dependent on the administration of several inter-related items:

- SIP Entities SIP Entities represent SIP network elements such as Session Managers, Communication Managers, Session Border Controllers, SIP gateways, SIP trunks, and other SIP network devices.
- Entity Links Entity Links define the SIP trunk/link parameters, e.g., ports, protocol (UDP/TCP/TLS), and trust relationship, between Session Manager and other SIP Entities.
- SIP Domains SIP Domains are the domains for which Session Manager is authoritative in routing SIP calls. In other words, for calls to such domains, Session Manager applies Routing Policies to route those calls to SIP Entities. For calls to other domains, Session Manager routes those calls to another SIP proxy (either a pre-defined default SIP proxy or one discovered through DNS).
- Locations Locations define the physical and/or logical locations in which SIP Entities reside. Call Admission Control (CAC) / bandwidth management may be administered for each location to limit the number of calls to and from a particular Location.

| AT; Reviewed   |
|----------------|
| SPOC 3/21/2012 |

- Adaptations Adaptations are used to apply any necessary protocol adaptations, e.g., modify SIP headers, and apply any necessary digit conversions for the purpose of inter-working with specific SIP Entities. As another example, basic "Digit Conversion" Adaptations are used in this reference configuration to convert digit strings in **destination** (e.g., Request-URI) and **origination** (e.g. P-Asserted Identity) type headers of SIP messages sent to and received from SIP Entities.
- Dial Patterns A Dial Pattern specifies a set of criteria and a set of Routing Policies for routing calls that match the criteria. The criteria include the called party number and SIP domain in the Request-URI, and the Location from which the call originated. For example, if a call arrives at Session Manager and matches a certain Dial Pattern, then Session Manager selects one<sup>3</sup> of the Routing Policies specified in the Dial Pattern. The selected Routing Policy in turn specifies the SIP Entity to which the call is to be routed. Note that Dial Patterns are matched after ingress Adaptations have already been applied.
- Time Ranges Time Ranges specify customizable time periods, e.g., Monday through Friday from 9AM to 5:59PM, Monday through Friday 6PM to 8:59AM, all day Saturday and Sunday, etc. A Routing Policy may be associated with one or more Time Ranges during which the Routing Policy is in effect. For example, for a Dial Pattern administered with two Routing Policies, one Routing Policy can be in effect on weekday business hours and the other Routing Policy can be in effect on weekday off-hours and weekends. In the reference configuration no restrictions were placed on calling times.

The general strategy employed in this reference configuration with regard to Called Party Number manipulation and matching, and call routing is as follows:

- Use common number formats and uniform numbers in matching called party numbers for routing decisions.
- On ingress, Session Manager may apply any called party number modifications necessary to **normalize** the number to a common format or uniform number as defined in the Dial Patterns.
- On egress, Session Manager may apply any called party number modifications necessary to conform to the expectations of the next-hop SIP Entity.

Of course, the items above are just several of many possible strategies that can be implemented with Session Manager.

<sup>&</sup>lt;sup>3</sup> The Routing Policy in effect at that time with highest ranking is attempted first. If that Routing Policy fails, then the Routing Policy with the next highest rankings is attempted, and so on.

To view the sequenced steps required for configuring network routing policies, click **Routing** on the System Manager Common Console (see below).

| Ανάγα                                                                             | Avaya Aura®                                                                                                    | System Manager 6.1                                                                                                    | Help   About   Change Password   Log off adn                                                                                                    |
|-----------------------------------------------------------------------------------|----------------------------------------------------------------------------------------------------|----------------------------------------------------------------------------------------------------|----------------------------------------------------------------------------------------------------|
| Users                                                                             |                                                                                                    | Elements                                                                                                    | Services                                                                                                    |
| to users<br>Synchronize an<br>Synchronize us<br>directory, impor<br>User Manageme | , roles and assign roles<br><b>d Import</b><br>ers with the enterprise<br>t users from file<br><b>ent</b><br>shared user resources | Application Management<br>Manage applications and application<br>certificates<br>Ommunication Manager<br>Manage Communication Manager<br>objects<br>Conferencing<br>Inventory<br>Manage, discover, and navigate to<br>elements, update element software<br>Messaging<br>Manage Messaging System objects<br>Presence<br>Presence<br>Presence<br>Routing<br>Network Routing Policy<br>Session Manager<br>Session Manager Element Manager<br>SIP AS 8.1 | Backup and Restore<br>Backup and restore System Manager<br>database<br>Configurations<br>Manage system wide configurations<br>Events<br>Manage alarms,view and harvest logs<br>Licenses<br>View and configure licenses<br>Replication<br>Track data replication nodes, repair<br>replication nodes<br>Scheduler<br>Schedule, track, cancel, update and<br>delete jobs<br>Security<br>Manage Security Certificates<br>Templates<br>Manage Templates for Communication<br>Manage Templates for Communication<br>Manage Security Certificates |

System Manager Common Console Page

## 5.3. SIP Domains

The steps in this section specify the SIP domains for which Session Manager is authoritative.

- 1. In the left pane under **Routing**, click **Domains**. On the **Domain Management** page, click on **New** [not shown] and configure as follows:
  - Name –Set to attavaya.com in this reference configuration. This domain is used in Section 6.2, Step 4 and Section 7.4, Step 1.
  - Type Set to sip.
  - Notes Optional Field.
- 2. Click Commit.
- 3. Repeat above steps to add additional domains.

| avaya            | Avaya Aura® System                    | Manager 6.1         |         | Help  | About   Change Passw | vord   Log of | f admin |
|------------------|---------------------------------------|---------------------|---------|-------|----------------------|---------------|---------|
|                  |                                       |                     |         |       | F                    | Routing ×     | Home    |
| Routing          | Home / Elements / Routing / Domains - | - Domain Management |         |       |                      |               |         |
| Domains          | Demois Management                     |                     |         |       |                      | Oit           | Help ?  |
| Locations        | Domain Management                     |                     |         |       |                      | Commit        | Cancel  |
| Adaptations      |                                       |                     |         |       |                      |               |         |
| SIP Entities     |                                       |                     |         |       |                      |               |         |
| Entity Links     | 1 Item   Refresh                      |                     |         |       |                      | Filter: I     | Enable  |
| Time Ranges      | Name                                  | Туре                | Default | Notes |                      |               |         |
| Routing Policies | * attavaya.com                        | sip 💌               |         |       |                      |               |         |

#### **Domain Management Page**

#### 5.4. Locations

The steps in this section define the physical and/or logical locations in which SIP Entities reside.

- 1. In the left pane under **Routing**, click on **Locations**. On the **Location** page [not shown] click **New**.
- 2. On the Location Details page, configure as follows:
  - **Name** Enter any descriptive string.
  - Notes [Optiona] Enter a description.
  - Managed Bandwidth and Average Bandwidth per Call [Optiona] To limit the number of calls going to and from this location i.e., apply Call Admission Control.
  - Location Pattern [Optiona] To identify IP addresses associated with this Location. In the reference configuration, the IP address of Acme SBC i.e. 10.80.130.250 was used.
- 3. Click Commit.
- 4. Repeat above steps to add any additional Locations (e.g. Location\_130 for Experience Portal, Messaging and Communication Manager matching on IP Address Pattern of 10.80.130.\*, and Location\_150 for Session Manager matching on IP Address Pattern of 10.80.150.\*) used in this reference configuration.

| AVAVA               | Avaya Aura® System Manager 6.1                                                                                                    | Help   About   Change Password   Log off admin |
|---------------------|----------------------------------------------------------------------------------------------------|------------------------------------------------|
|                     |                                                                                                    | Routing × Home                                 |
| Routing             | <ul> <li>Home / Elements / Routing / Locations - Location Details</li> </ul>                                                         |                                                |
| Domains             | Location Details                                                                                                    | Help ?<br>Commit Cancel                        |
| Locations           |                                                                                                    | Commic Canter                                  |
| Adaptations         | Call Admission Control has been set to ignore SDP. All calls will be counted using the Default Audio Bandwidth.                      |                                                |
| SIP Entities        | see Session Manager -> Session Manager Administration -> Global Setting                                                              |                                                |
| Entity Links        | General                                                                                                    |                                                |
| Time Ranges         | * Name: Acme SBC 130                                                                                                    |                                                |
| Routing Policies    |                                                                                                    |                                                |
| Dial Patterns       | Notes: SBC to ATT                                                                                                    |                                                |
| Regular Expressions |                                                                                                    |                                                |
| Defaults            | Overall Managed Bandwidth                                                                                                    |                                                |
|                     | Managed Bandwidth Units: Kbit/sec V<br>Total Bandwidth:<br>Per-Call Bandwidth Parameters<br>* Default Audio Bandwidth: 80 Kbit/sec V |                                                |
|                     | Location Pattern                                                                                                    |                                                |
|                     | Add Remove                                                                                                    |                                                |
|                     | 1 Item   Refresh                                                                                                    | Filter: Enable                                 |
|                     | IP Address Pattern Notes                                                                                                    |                                                |
|                     | * 10.80.130.250                                                                                                    |                                                |
|                     | Select : All, None                                                                                                    |                                                |

**Location Details Page for Acme SBC** 

## 5.5. Adaptations

Adaptations on Session Manager are always between Session Manager and another entity. Adaptations could potentially be applied to both calls coming into Session Manager and going out from the Session Manager. In this section, Adaptations are administered for calls from AT&T to Experience Portal (Section 5.5.1) and the calls forwarded from Experience Portal to Communication Manager (Section 5.5.2).

#### 5.5.1. Adaptation for Calls to Avaya Aura® Experience Portal

This adaptation replaces the IP address of Session Manager in Request URI and **To** header with the Avaya CPE SIP domain **attavaya.com**.

- 1. In the left pane under **Routing**, click **Adaptations**. On the **Adaptations** page, click on **New** [not shown].
- 2. In the Adaptation Details General section, configure as follows:
  - Adaptation name Set to any descriptive string.
  - **Module name** Select **DigitConversionAdapter** from the drop-down list; if no module name is present, select **<click to add module>** and enter **DigitConversionAdapter**.
  - Module parameter Enter fromto=true iodstd=attavaya.com odstd=135.242.225.210, which will replace the IP Address/Domain in the Request URI and To header with the Avaya CPE domain attavaya.com for egress to Experience Portal. Also, it replaces the domain in the calls originating from Experience Portal destined for Acme SBC to the IP Address of the AT&T Border element.
- 3. In the Adaptation Detail Digit Conversion for Incoming Calls to SM section, configure as follows to remove a leading + sign in the user part of Request URI:
  - Matching Pattern Set to match the first character user part of Request URI.
  - Min and Max Set to 8.
  - **Delete Digits** Set to 1.
  - Address to modify Select destination from the drop-down list.
- 4. Click Commit.

Note: In the reference configuration no Digit Conversation for Outgoing Calls from SM are required.

| AVAYA               | Avaya Aura® System Manager 6.1                                                                             | Help   About   Change Password   Log off admin |
|---------------------|----------------------------------------------------------------------------------------------------|------------------------------------------------|
|                     |                                                                                                    | Routing × Home                                 |
| * Routing           | Home / Elements / Routing / Adaptations - Adaptation Details                                               |                                                |
| Domains             | Adaptation Details                                                                                         | Help ?<br>Commit Cancel                        |
| Locations           | Adaptation Decans                                                                                          | Comme Canter                                   |
| Adaptations         | General                                                                                                    |                                                |
| SIP Entities        | * Adaptation name: AT&T Adaptations                                                                        |                                                |
| Entity Links        |                                                                                                    |                                                |
| Time Ranges         | Module name: DigitConversionAdapter 💌                                                                      |                                                |
| Routing Policies    | Module parameter: fromto=true iodstd=attavaya.com                                                          |                                                |
| Dial Patterns       | Egress URI Parameters:                                                                                     |                                                |
| Regular Expressions | Notes:                                                                                                    |                                                |
| Defaults            |                                                                                                    |                                                |
|                     | Digit Conversion for Incoming Calls to SM                                                                  |                                                |
|                     | Add Remove                                                                                                 |                                                |
|                     | 1 Item   Refresh                                                                                           | Filter: Enable                                 |
|                     | Matching Pattern         Min         Max         Phone Context         Delete Digits         Insert Digits | Address to modify Notes                        |
|                     |                                                                                                    | destination 💌 Remove +                         |

Adaptation Details Page – Adaptation for Acme SBC

#### 5.5.2. Adaptation for Calls to Avaya Aura® Communication Manager

This adaptation replaces the IP address of Session Manager with the Avaya CPE SIP domain **attavaya.com** in the **PAI** header.

- 1. In the left pane under **Routing**, click **Adaptations**. On the **Adaptations** page, click **New** [not shown].
- 2. On the Adaptation Details General section, configure as follows:
  - Adaptation name Set to any descriptive string.
  - **Module name** Select **DigitConversionAdapter** from the drop-down list; if no module name is present, select <click to add module> and enter **DigitConversionAdapter**.
  - **Module parameter** Enter **osrcd=attavaya.com**, which will replace the IP Address/Domain in the **PAI** header for egress to Communication Manager.
- 3. In the Adaptation Detail Digit Conversion for Incoming Calls to SM section, configure as follows to remove a leading + sign in the user part of Request URI:
  - a. Matching Pattern Set to match the first character user part of Request URI.
  - b. Min and Max Set to 8.
  - c. **Delete Digits** Set to 1.
  - d. Address to modify Select destination from the drop-down list.
- 4. Click Commit.

Note: In the reference configuration no Digit Conversation for Outgoing Calls from SM are required.

| AVAYA               | Avaya Aura® System Manager 6.1                                | Help   About   Change Password   Log off admin |
|---------------------|---------------------------------------------------------------|------------------------------------------------|
|                     |                                                               | Routing * Home                                 |
| Routing             | Home / Elements / Routing / Adaptations - Adaptation Details  |                                                |
| Domains             | Adaptation Details                                            | Help :<br>Commit Cancel                        |
| Locations           | Adaptation Decails                                            | Commit Cancel                                  |
| Adaptations         | General                                                       |                                                |
| SIP Entities        | * Adaptation name: ATT CLAN                                   |                                                |
| Entity Links        |                                                               |                                                |
| Time Ranges         | Module name: DigitConversionAdapter 🔽                         | _                                              |
| Routing Policies    | Module parameter: osrcd=attavaya.com                          |                                                |
| Dial Patterns       | Egress URI Parameters:                                        |                                                |
| Regular Expressions | Notes:                                                        |                                                |
| Defaults            |                                                               |                                                |
|                     | Digit Conversion for Incoming Calls to SM                     |                                                |
|                     | Add Remove                                                    |                                                |
|                     | 1 Item   Refresh                                              | Filter: Enable                                 |
|                     | ☐ Matching Pattern → Min Max Phone Context Delete Digits Inse | rt Digits Address to modify Notes              |
|                     | □ *x *8 *8 1                                                  | destination  Remove +                          |

Adaptation Details Page – Adaptation for Communication Manager

## 5.6. SIP Entities

In this section, SIP Entities are administered for the following SIP network elements:

- Avaya Aura® Session Manager
- Avaya Aura® Experience Portal
- Avaya Aura® Communication Manager
- Acme Session Border Controller
- Avaya Aura® Messaging

**Note** – In this reference configuration TCP (port 5060) is used as the transport protocol between Session Manager and all the SIP Entities including Communication Manager. This was done to facilitate protocol trace analysis. However, Avaya best practices call for TLS (port 5061) to be used as transport protocol between Communication Manager and Session Manager in customer environments.

#### 5.6.1. Avaya Aura® Session Manager SIP Entity

- 1. In the left pane under **Routing**, click **SIP Entities**. In the **SIP Entities** page click **New** [not shown].
- 2. In the General section of the SIP Entity Details page, configure as follows:
  - Name Enter a descriptive name for Session Manager.
  - FQDN or IP Address Enter the IP address of the Session Manager network interface, (*not* the management interface), provisioned during installation. Set to **10.80.150.206** in this reference configuration.
  - Type Select Session Manager.
  - Location Select Location\_150\_SM as configured in Section 5.4.
  - Outbound Proxy (Optional) Leave blank or select another SIP Entity. For calls to SIP domains for which Session Manager is not authoritative, Session Manager routes those calls to this Outbound Proxy or to another SIP proxy discovered through DNS if Outbound Proxy is not specified.
  - **Time Zone** Select the time zone in which Session Manager resides.
- 3. In the SIP Link Monitoring section of the SIP Entity Details page select Use Session Manager Configuration for the SIP Link Monitoring field.
- 4. In the Port section of the SIP Entity Details page, click on Add and provision as follows:
  - **Port** Enter **5060** (see note above).
  - **Protocol** Select **TCP** (see note above).
  - **Default Domain** (Optional) Select a SIP domain administered in Section 5.3.
  - Repeat this step to configure additonal port entries.
- 5. The screen below also shows all the entity links configured for this entity. These Entity links are actually configured/displayed in **Section 5.7**.
- 6. Click Commit.

| AVAYA               | Avaya Aur                  | a® System                       | Manag        | ger 6.1                  |        | Help   About   Change Passw | ord   Log off admin |
|---------------------|----------------------------|---------------------------------|--------------|--------------------------|--------|-----------------------------|---------------------|
|                     |                            |                                 |              |                          |        | F                           | Routing * Home      |
| • Routing           | ↓ Home / Elements /        | Routing / SIP Entit             | ies - SIP Er | ntity Details            |        |                             |                     |
| Domains             | SIP Entity Details         |                                 |              |                          |        |                             | Help :              |
| Locations           | -                          |                                 |              |                          |        |                             | Commit Cancel       |
| Adaptations         | General                    |                                 |              |                          |        |                             |                     |
| SIP Entities        |                            |                                 | * Name: 🛛    | SM                       | ]      |                             |                     |
| Entity Links        |                            | * FQDN or IF                    | Address: 1   | .0.80.150.206            | ]      |                             |                     |
| Time Ranges         |                            |                                 | Type:        | Session Manager  🗹       |        |                             |                     |
| Routing Policies    |                            |                                 | _            | Session Manager          | 1      |                             |                     |
| Dial Patterns       |                            |                                 | Notes.       | Jession Manager          |        |                             |                     |
| Regular Expressions |                            |                                 | Location: 1  | _ocation_150_CM 💌        |        |                             |                     |
| Defaults            |                            |                                 | nd Proxy:    |                          |        |                             |                     |
|                     |                            |                                 |              |                          |        |                             |                     |
|                     |                            |                                 |              | America/Denver           |        |                             |                     |
|                     |                            | Creuen                          | tial name:   |                          |        |                             |                     |
|                     | Entity Links<br>Add Remove |                                 |              |                          |        |                             |                     |
|                     | 4 Items   Refresh          |                                 |              |                          |        | R                           | Filter: Enable      |
|                     | SIP Entity 1               | Protocol Port                   | _            | SIP Entity 2             | Port   | Connecti                    |                     |
|                     | ASM -                      | TCP - * 500                     |              | CM6.0.1-ATT-CLAN1A02     | * 5060 | Trusted                     |                     |
|                     |                            | TCP • 500                       |              | Messaging 🔹              | * 5060 | Trusted                     |                     |
|                     | ASM -                      | TCP • * 500                     |              | AEP6.0   AcmeSBCATT-5090 | * 5060 | Trusted                     |                     |
|                     | ASM                        |                                 | <u>'U</u>    | Acmesecan-suan           | * 20A0 | musteu                      |                     |
|                     | Select : All, None         |                                 |              |                          |        |                             |                     |
|                     | Port<br>Add Remove         |                                 |              |                          |        |                             |                     |
|                     | 2 Items   Refresh          |                                 |              |                          |        |                             | Filter: Enable      |
|                     | ☐ Port                     | <ul> <li>Protocol De</li> </ul> | fault Domaiı | n                        |        | Notes                       |                     |
|                     | 5060                       | TCP 🗾 at                        | avaya.com    | •                        |        |                             |                     |
|                     | 5090                       | TCP 🗾 at                        | avava.com    | •                        |        |                             |                     |

SIP Entity Details Page –Session Manager SIP Entity

#### 5.6.2. Avaya Aura® Communication Manager SIP Entity

- 1. In the SIP Entities page, click New [not shown].
- 2. In the General section of the SIP Entity Details page, configure as follows:
  - Name Enter any descriptive name for the Communication Manager Signaling Interface.
  - FQDN or IP Address Enter the IP address of the Communication Manager C-LAN provisioned/displayed in Section 7.3, Step 2.
  - Type Select CM.
  - Adaptation Select the Adaptation administered in Section 5.5.2.
  - Location Select a Location administered in Section 5.4.
  - Time Zone Select the time zone in which Communication Manager resides.
  - In the SIP Link Monitoring section of the SIP Entity Details page select Use Session Manager Configuration for SIP Link Monitoring field.
- 3. The screen below shows the entity link configured for this entity. This Entity link is actually configured/displayed in Section 5.7.1.
- 4. Click Commit.

| AVAVA               | Avaya Aura® System Mana                        | iger 6.1                            | Help   About   Change Password   Log off admir |
|---------------------|------------------------------------------------|-------------------------------------|------------------------------------------------|
|                     |                                                |                                     | Routing × Home                                 |
| Routing             | Home / Elements / Routing / SIP Entities - SIP | Entity Details                      |                                                |
| Domains             | SIP Entity Details                             |                                     | Help '<br>Commit Cance                         |
| Locations           |                                                |                                     | Comme Cante                                    |
| Adaptations         | General                                        |                                     |                                                |
| SIP Entities        | * Name:                                        | CM6.0.1-ATT-CLAN1A02                |                                                |
| Entity Links        | * FQDN or IP Address:                          | 10.80.130.102                       |                                                |
| Time Ranges         | Туре:                                          | CM                                  |                                                |
| Routing Policies    | Notes                                          | CM6.0.1 for ATT on CLAN 1A02        |                                                |
| Dial Patterns       | Notes.                                         |                                     |                                                |
| Regular Expressions | Adaptation:                                    | ATT CLAN                            |                                                |
| Defaults            |                                                | Location_130                        |                                                |
|                     |                                                |                                     |                                                |
|                     |                                                | America/Denver                      |                                                |
|                     | Override Port & Transport with DNS SRV:        |                                     |                                                |
|                     | * SIP Timer B/F (in seconds):                  | 4                                   |                                                |
|                     | Credential name:                               |                                     |                                                |
|                     | Call Detail Recording:                         | none 💌                              |                                                |
|                     | SIP Link Monitoring SIP Link Monitoring:       | Use Session Manager Configuration 💌 |                                                |
|                     | Add Remove                                     |                                     |                                                |
|                     | 1 Item   Refresh                               |                                     | Filter: Enable                                 |
|                     | SIP Entity 1 Protocol Port                     | SIP Entity 2 Port                   | Connection Policy                              |
|                     | ASM - TCP - * 5060                             | CM6.0.1-ATT-CLAN1A02 💌 * 5060       | Trusted                                        |

SIP Entity Details Page –Communication Manager SIP Entity

#### 5.6.3. Acme Session Border Controller SIP Entity

To configure the Session Border Controller Entity, repeat the Steps in Section 5.6.2. The FQDN or IP Address field is populated with the IP address of the private (inside) interface configured in Section 9 under network interface section and the Type field is set to Other. The entity link is configured/displayed in Section 5.7.2. See the screen below for the values used in this reference configuration.

| AVAVA               | Avaya Aura® System Mana                        | ger 6.1                           | Help | About   Change Password   Log off ad | min   |
|---------------------|------------------------------------------------|-----------------------------------|------|--------------------------------------|-------|
|                     |                                                |                                   |      | Routing * Ho                         | me    |
| • Routing           | Home / Elements / Routing / SIP Entities - SIP | Entity Details                    |      |                                      |       |
| Domains             | SIP Entity Details                             |                                   |      | He<br>Commit Car                     | elp ? |
| Locations           |                                                |                                   |      | Comme Ca                             | icer  |
| Adaptations         | General                                        |                                   |      |                                      |       |
| SIP Entities        | * Name:                                        | AcmeSBCATT-5060                   |      |                                      |       |
| Entity Links        | * FQDN or IP Address:                          | 10.80.130.250                     |      |                                      |       |
| Time Ranges         | Туре:                                          | Other 💌                           |      |                                      |       |
| Routing Policies    | Notes:                                         | Acme SBC to ATT                   |      |                                      |       |
| Dial Patterns       |                                                |                                   |      |                                      |       |
| Regular Expressions | Adaptation:                                    | AT&T Adaptations                  |      |                                      |       |
| Defaults            |                                                | Acme_SBC_130                      |      |                                      |       |
|                     |                                                | America/Denver                    | a    |                                      |       |
|                     |                                                | · · · · ·                         | 1    |                                      |       |
|                     | Override Port & Transport with DNS SRV:        |                                   |      |                                      |       |
|                     | * SIP Timer B/F (in seconds):                  | 4                                 |      |                                      |       |
|                     | Credential name:                               |                                   |      |                                      |       |
|                     | Call Detail Recording:                         | none 💌                            |      |                                      |       |
|                     | SIP Link Monitoring<br>SIP Link Monitoring:    | Use Session Manager Configuration | -    |                                      |       |
|                     | Entity Links<br>Add Remove                     |                                   |      |                                      |       |
|                     | 1 Item   Refresh                               |                                   |      | Filter: Enab                         | le    |
|                     | SIP Entity 1 Protocol Port                     | SIP Entity 2                      | Port | Connection Policy                    |       |
|                     | ASM - TCP - * 5060                             | AcmeSBCATT-5060                   | 5060 | Trusted                              |       |
|                     | Select : All, None                             |                                   |      |                                      |       |

SIP Entity Details Page – Session Border Controller SIP Entity

#### 5.6.4. Avaya Aura® Experience Portal Entity

To configure the Experience Portal Entity, repeat the Steps in Section 5.6.2. The FQDN or IP Address field is populated with the IP address of the Experience Portal and the Type field is set to Voice Portal. The entity link is configured/displayed in Section 5.7.3. See the screen below for the values used in this reference configuration.

| AVAVA               | Avaya Aura® System Mana                        | ager 6.1                          | Help   | About   Change Password   Log off adm |
|---------------------|------------------------------------------------|-----------------------------------|--------|---------------------------------------|
|                     |                                                |                                   |        | Routing * Hom                         |
| Routing             | Home / Elements / Routing / SIP Entities - SIP | Entity Details                    |        |                                       |
| Domains             | SIP Entity Details                             |                                   |        | Hel;<br>Commit Cano                   |
| Locations           |                                                |                                   |        | comme can                             |
| Adaptations         | General                                        |                                   |        |                                       |
| SIP Entities        | * Name:                                        | AEP6.0                            |        |                                       |
| Entity Links        | * FQDN or IP Address:                          | 10.80.130.220                     |        |                                       |
| Time Ranges         | Type:                                          | Voice Portal                      |        |                                       |
| Routing Policies    | Notes:                                         | Avaya Aura Experience Portal 6.0  |        |                                       |
| Dial Patterns       |                                                |                                   |        |                                       |
| Regular Expressions | Adaptation:                                    | V                                 |        |                                       |
| Defaults            | Location:                                      | Location_130                      |        |                                       |
|                     |                                                | America/Denver                    | •      |                                       |
|                     | Override Port & Transport with DNS SRV:        |                                   |        |                                       |
|                     |                                                |                                   |        |                                       |
|                     | * SIP Timer B/F (in seconds):                  | 4                                 |        |                                       |
|                     | Credential name:                               |                                   |        |                                       |
|                     | Call Detail Recording:                         | none 💌                            |        |                                       |
|                     | SIP Link Monitoring<br>SIP Link Monitoring:    | Use Session Manager Configuration |        |                                       |
|                     | Entity Links                                   |                                   |        |                                       |
|                     | Add Remove                                     |                                   |        |                                       |
|                     | 1 Item   Refresh                               |                                   |        | Filter: Enable                        |
|                     | SIP Entity 1 Protocol Port                     | SIP Entity 2                      | Port   | Connection Policy                     |
|                     | ASM - TCP - * 5060                             | AEP6.0                            | * 5060 | Trusted                               |

SIP Entity Details Page – Experience Portal SIP Entity

#### 5.6.5. Avaya Aura® Messaging SIP Entity

To configure the Messaging SIP Entity, repeat the steps in Section 5.6.2. The FQDN or IP Address field is populated with the IP address of Messaging and the Type field is set to Modular Messaging. The entity link is configured/displayed in Section 5.7.4. See the screen below for the values used in this reference configuration.

| AVAVA               | Avaya Aur                  | a® Sys       | tem Mana          | ager 6.1                          | Help   | )   About   Change Password   Log off admir |
|---------------------|----------------------------|--------------|-------------------|-----------------------------------|--------|---------------------------------------------|
| -                   |                            |              |                   |                                   |        | Routing * Home                              |
| Routing             | Home / Elements /          | Routing / SI | (P Entities - SIP | Entity Details                    |        |                                             |
| Domains             | SIP Entity Details         |              |                   |                                   |        | Help<br>Commit Cance                        |
| Locations           |                            |              |                   |                                   |        |                                             |
| Adaptations         | General                    |              |                   |                                   | _      |                                             |
| SIP Entities        |                            |              | * Name:           | Messaging                         |        |                                             |
| Entity Links        |                            | * FQD        | N or IP Address:  | 10.80.150.222                     | ]      |                                             |
| Time Ranges         |                            |              | Type:             | Modular Messaging 💌               |        |                                             |
| Routing Policies    |                            |              | Notes             | Aura Messaging                    | 1      |                                             |
| Dial Patterns       |                            |              | Notes.            | Aara noosaging                    | ]      |                                             |
| Regular Expressions |                            |              | Adaptation:       | •                                 |        |                                             |
| Defaults            |                            |              |                   | Location_150_CM 💌                 |        |                                             |
|                     |                            |              |                   |                                   | -      |                                             |
|                     |                            |              |                   | America/Denver                    |        |                                             |
|                     | Override Po                | rt & Transpo | rt with DNS SRV:  |                                   |        |                                             |
|                     | ,                          | SIP Timer E  | 3/F (in seconds): | 4                                 |        |                                             |
|                     |                            | 1            | Credential name:  |                                   |        | ]                                           |
|                     |                            | Call         | Detail Recording: | none 💌                            |        |                                             |
|                     | SIP Link Monitorin         |              | Link Monitoring:  | Use Session Manager Configuration | n 💌    |                                             |
|                     | Entity Links<br>Add Remove |              |                   |                                   |        |                                             |
|                     | Add Keniure                |              |                   |                                   |        |                                             |
|                     | 1 Item   Refresh           |              |                   |                                   |        | Filter: Enable                              |
|                     | SIP Entity 1               | Protocol     | Port              | SIP Entity 2                      | Port   | Connection Policy                           |
|                     | ASM -                      | TCP -        | * 5060            | Messaging                         | * 5060 | Trusted 💌                                   |

SIP Entity Details Page –Messaging SIP Entity

## 5.7. Entity Links

In this section, Entity Links are administered between Avaya Aura® Session Manager and the following SIP Entities:

- Avaya Aura® Communication Manager
- Acme Session Border Controller
- Avaya Aura® Experience Portal
- Avaya Aura® Messaging

**Note** – In this reference configuration TCP (port 5060) is used as the transport protocol between Session Manager and all the SIP Entities including Communication Manager. This was done to facilitate protocol trace analysis. However, Avaya best practices call for TLS (port 5061) to be used as transport protocol between Experience Portal/Communication Manager and Session Manager in customer environments.

#### 5.7.1. Entity Link to Avaya Aura® Communication Manager

- 1. In the left pane under **Routing**, click **Entity Links**. In the **Entity Links** page click **New** [not shown].
- 2. On the Entity Links page, provision as follows:
  - Name Enter a descriptive name for this link to Communication Manager.
  - **SIP Entity 1** Select the SIP Entity administered in **Section 5.6.1** for the Session Manager. SIP Entity 1 must always be the Session Manager instance.
  - SIP Entity 1 Port Enter 5060.
  - **SIP Entity 2** –Select the SIP Entity administered in Section 5.6.2 for Communication Manager.
  - SIP Entity 2 Port Enter 5060.
  - Connection Policy Select Trusted.
  - **Protocol** Select TCP.
- 3. Click Commit.

| AVAYA            | Avaya Aur           | Avaya Aura® System Manager 6.1 |                |        |                          |        |                   |                |  |  |
|------------------|---------------------|--------------------------------|----------------|--------|--------------------------|--------|-------------------|----------------|--|--|
|                  |                     |                                |                |        |                          |        |                   | Routing × Home |  |  |
| Routing          | Home / Elements /   | Routing / Entity L             | _inks - Entity | Links  |                          |        |                   |                |  |  |
| Domains          |                     |                                |                |        |                          |        |                   | Help ?         |  |  |
| Locations        | Entity Links        |                                |                |        |                          |        |                   | Commit Cancel  |  |  |
| Adaptations      |                     |                                |                |        |                          |        |                   |                |  |  |
| SIP Entities     |                     |                                |                |        |                          |        |                   |                |  |  |
| Entity Links     | 1 Item   Refresh    |                                |                |        |                          |        |                   | Filter: Enable |  |  |
| Time Ranges      | Name                | SIP Entity 1                   | Protocol       | Port   | SIP Entity 2             | Port   | Connection Policy | Notes          |  |  |
| Routing Policies | * SM-CM6.0.1-CLAN1A | * ASM 💌                        | TCP 💌          | * 5060 | * CM6.0.1-ATT-CLAN1A02 💽 | * 5060 | Trusted 💽         | SM to CM6.0.1  |  |  |

Entity Links Page – Entity Link to Communication Manager

#### 5.7.2. Entity Link to Acme Session Border Controller

To configure the entity link between the Session Manager and Acme SBC SIP entity, repeat the steps in **Section 5.7.1**. The **SIP Entity 2** field is populated with the SIP Entity configured in **Section 5.6.3**. See the screem below for the values used in this reference configuration.

| AVAYA            | Avaya Au         | Avaya Aura® System Manager 6.1 |                |        |                   |   |        |                   |                  |  |  |
|------------------|------------------|--------------------------------|----------------|--------|-------------------|---|--------|-------------------|------------------|--|--|
| -                |                  |                                |                |        |                   |   |        |                   | Routing * Home   |  |  |
| T Routing        | Home / Elements  | / Routing / Entity I           | _inks - Entity | Links  |                   |   |        |                   |                  |  |  |
| Domains          | Entity Links     |                                |                |        |                   |   |        |                   | Commit Cancel    |  |  |
| Locations        | Entity Links     |                                |                |        |                   |   |        |                   |                  |  |  |
| Adaptations      |                  |                                |                |        |                   |   |        |                   |                  |  |  |
| SIP Entities     |                  |                                |                |        |                   |   |        |                   |                  |  |  |
| Entity Links     | 1 Item   Refresh |                                |                |        |                   |   |        |                   | Filter: Enable   |  |  |
| Time Ranges      | Name             | SIP Entity 1                   | Protocol       | Port   | SIP Entity 2      |   | Port   | Connection Policy | Notes            |  |  |
| Routing Policies | * SM-AcmeSBC     | * ASM 🔽                        | ТСР 👤          | * 5060 | * AcmeSBCATT-5060 | • | * 5060 | Trusted 💌         | SM to SBC to ATT |  |  |

Entity Links Page – Entity Link to Acme SBC SIP Entity

#### 5.7.3. Entity Link to Avaya Aura® Experience Portal

To configure this entity link, repeat the steps in Section 5.7.1. The SIP Entity 2 field is populated with the SIP Entity configured in Section 5.6.4. See the screen below for the values used in this reference configuration.

| AVAYA            | Avaya Aı         | ura® Systen          | n Manag         | Help   About   Change Password   Log off adn |              |   |        |                   |                |  |  |
|------------------|------------------|----------------------|-----------------|----------------------------------------------|--------------|---|--------|-------------------|----------------|--|--|
|                  |                  |                      |                 |                                              |              |   |        |                   | Routing * Home |  |  |
| - Routing        | Home / Elements  | / Routing / Entity L | inks - Entity I | Links                                        |              |   |        |                   |                |  |  |
| Domains          | E-Mer Links      |                      |                 |                                              |              |   |        |                   | Help           |  |  |
| Locations        | Entity Links     |                      |                 |                                              |              |   |        |                   | Commit Cance   |  |  |
| Adaptations      |                  |                      |                 |                                              |              |   |        |                   |                |  |  |
| SIP Entities     |                  |                      |                 |                                              |              |   |        |                   |                |  |  |
| Entity Links     | 1 Item   Refresh |                      |                 |                                              |              |   |        |                   | Filter: Enable |  |  |
| Time Ranges      | Name             | SIP Entity 1         | Protocol        | Port                                         | SIP Entity 2 |   | Port   | Connection Policy | Notes          |  |  |
| Routing Policies | * SM-AEP6.0      | * ASM 💌              | TCP 💌           | * 5060                                       | * AEP6.0     | • | * 5060 | Trusted 💌         | SM to AEP 6.0  |  |  |

Entity Links Page – Entity Link to Experience Portal SIP Entity

#### 5.7.4. Entity Link to Avaya Aura® Messaging

To configure this entity link, repeat the steps in Section 5.7.1. The SIP Entity 2 field is populated with the SIP Entity configured in Section 5.6.5. See the screen below for the values used in the reference configuration.

| AVAYA            | Avaya Aura          | n® Systen         | Help   About   Change Password   <b>Log off admi</b> |        |              |   |        |                   |                      |
|------------------|---------------------|-------------------|------------------------------------------------------|--------|--------------|---|--------|-------------------|----------------------|
| -                |                     |                   |                                                      |        |              |   |        |                   | Routing * Home       |
| • Routing        | Home / Elements / R | outing / Entity L | inks - Entity                                        | Links  |              |   |        |                   |                      |
| Domains          | Entity Links        |                   |                                                      |        |              |   |        |                   | Help<br>Commit Cance |
| Locations        | Entity Links        |                   |                                                      |        |              |   |        |                   |                      |
| Adaptations      |                     |                   |                                                      |        |              |   |        |                   |                      |
| SIP Entities     |                     |                   |                                                      |        |              |   |        |                   |                      |
| Entity Links     | 1 Item   Refresh    |                   |                                                      |        |              |   |        |                   | Filter: Enable       |
| Time Ranges      | Name                | SIP Entity 1      | Protocol                                             | Port   | SIP Entity 2 |   | Port   | Connection Policy | Notes                |
| Routing Policies | * ASM_Messaging_506 | * ASM 🔽           | TCP 🔽                                                | * 5060 | * Messaging  | • | * 5060 | Trusted 💌         |                      |

Entity Links Page – Entity Link to Messaging SIP Entity

#### 5.8. Time Ranges

- 1. In the left pane under **Routing**, click **Time Ranges**. In the **Time Ranges** page click **New** [not shown].
- 2. On the **Time Ranges** page, enter a descriptive **Name**, check the checkboxes for the desired day(s) of the week, and enter the desired **Start Time** and **End Time**.
- 3. Click Commit.
- 4. Repeat Steps 1–3 to provision additional time ranges.

| AVAYA            | Avaya Aura® System Manager 6.1       Help   About   Change Password   Log off admin         Routing *       Home |
|------------------|----------------------------------------------------------------------------------------------------|
| - Routing        | Home / Elements / Routing / Time Ranges - Time Ranges                                                            |
| Domains          | Help ? Time Ranges Commit Cancel                                                                                 |
| Locations        | Time Ranges Commit Cancel                                                                                        |
| Adaptations      |                                                                                                    |
| SIP Entities     |                                                                                                    |
| Entity Links     | 1 Item   Refresh Filter: Enable                                                                                  |
| Time Ranges      | Name Mo Tu We Th Fr Sa Su Start Time End Time Notes                                                              |
| Routing Policies | * 24/7 🔽 🔽 🔽 🔽 🔽 🔽 🐨 * 00:00 * 23:59 Time Range 24/7                                                             |

#### **Time Ranges Page**

#### **5.9. Routing Policies**

In this section, Routing Policies are administered for routing calls to the following SIP Entities:

- Routing Policy to Avaya Aura® Experience Portal
- Routing Policy to Acme Session Border Controller
- Routing Policy to Avaya Aura® Communication Manager for calls from AT&T IP Toll Free service
- Routing Policy to Avaya Aura® Messaging

#### 5.9.1. Routing Policy to Avaya Aura® Experience Portal

- 1. In the left pane under **Routing**, click **Routing Policies**. On the **Routing Policies** page click **New** [not shown].
- 2. In the **General** section of the **Routing Policy Details** page, enter a descriptive **Name** (e.g. **ToAEP6.0**) for routing calls from AT&T IP Toll Free service via Acme SBC, and ensure that the **Disabled** checkbox is unchecked to activate this Routing Policy.
- 3. In the **SIP Entity as Destination** section of the **Routing Policy Details** page, click **Select**. A pop-up window is displayed [not shown] where Experience Portal entity configured in **Section 5.6.4** is selected. The result is displayed below in the **SIP Entity as Destination** section.
- 4. On the **Routing Policy Details** page shown below, click **Add** in the **Time of Day** section. In the **Time Range List** page [not shown], check the checkbox(s) corresponding to one or more Time Ranges administered in **Section 5.8**, and click **Select**. On the **Routing Policy Details** page show below, enter a **Ranking** (the lower the number, the higher the ranking) in the **Time of Day** section for each Time Range.
- 5. Any **Dial Patterns** that were previously defined will be displayed and entries may be added or removed here. Dial patterns for this reference configuration are provisioned in **Section 5.10.1**.
- 6. No Regular Expressions were used in this reference configuration.
- 7. Click Commit.

|                     | Avaya A                                 | ura® Sy        | stem Mana          | nger 6.1     |            |            |          |            | Help   Ab      | out   Change Pas       | sword   Log off ac |
|---------------------|-----------------------------------------|----------------|--------------------|--------------|------------|------------|----------|------------|----------------|------------------------|--------------------|
|                     |                                         |                |                    |              |            |            |          |            |                |                        | Routing × H        |
| Routing             | ∢ Home / Elemen                         | ts / Routing / | Routing Policies - | Routing Poli | cy Details |            |          |            |                |                        |                    |
| Domains             | Routing Policy De                       | aile           |                    |              |            |            |          |            |                |                        | Commit Ca          |
| Locations           | Roucing Policy De                       | lans           |                    |              |            |            |          |            |                |                        | Comme Ca           |
| Adaptations         | General                                 |                |                    |              |            |            |          |            |                |                        |                    |
| SIP Entities        | ocherai                                 |                | * Norman           | ToAEP6.0     |            |            | _        |            |                |                        |                    |
| Entity Links        |                                         |                |                    |              |            |            |          |            |                |                        |                    |
| Time Ranges         |                                         |                | Disabled:          |              |            |            |          |            |                |                        |                    |
| Routing Policies    |                                         |                | Notes:             | Routing to A | EP 6.0     |            |          |            |                |                        |                    |
| Dial Patterns       |                                         |                |                    |              |            |            |          |            |                |                        |                    |
| Regular Expressions | SIP Entity as [                         | Destination    |                    |              |            |            |          |            |                |                        |                    |
| Defaults            | Select                                  |                |                    |              |            |            |          |            |                |                        |                    |
|                     | Name                                    | FODN or IP /   | ddroce             |              | Туре       |            | Note     | 26         |                |                        |                    |
|                     | AEP6.0                                  | 10.80.130.220  |                    |              | Voice Port | al         |          |            | erience Portal | 6.0                    |                    |
|                     | Add     Remove       1 Item     Refresh | View Gaps/Ov   |                    |              | 76         | <b>F</b> 3 | 0-t      | <b>6</b>   | Start Time     | e End Time             | Filter: Ena        |
|                     | Ranking                                 |                |                    | iue Wed      | Thu        | Fri        | Sat      | Sun        |                |                        |                    |
|                     | Select : All, None                      | 24/7           | per 1              |              | 14.        | Ι.Υ.       | 1.4      | IN.        | 00:00          | 23:59                  | Time Range 24/:    |
|                     | Add Remove                              |                |                    |              |            |            |          |            |                |                        |                    |
|                     | 1 Item   Refresh                        |                |                    |              |            |            |          |            |                |                        | Filter: Ena        |
|                     | ☐ Pattern                               | 🔺 Min M        | lax Emergen        | cy Call S    | IP Domain  | 0          | riginati | ng Locatio | on N           | lotes                  |                    |
|                     | 00000                                   | 9 1            | D 🗖                | at           | tavaya.com | Ac         | me_SB    | C 130      | Fo             | or Routing calls to E> | perience Portal    |

**Routing Policy Details Page to Experience Portal** 

## 5.9.2. Routing Policy to Acme Session Border Controller

To configure routing policy to Acme SBC, repeat steps in **Section 5.9.1**. The following screen shows the routing policy configured for the calls to be routed to Acme SBC. Dial pattern/s for calls to be routed to Acme SBC are configured/displayed in **Section 5.10.2**.

| Routing Home / Elements / Routing / Routing Policies - Routing Policy Details   Domains Routing Policy Details   Lacations General   SIP Entities Disabled:   Entity Links Disabled:   Time Ranges Name: To_ATTAcme5060   Dial Patterns Disabled:   Dial Patterns SIP Entity as Destination   Select Select     Name FQDN or IP Address   Acme SBC ATT-5060 10.80.130.250   Other Acme SBC to ATT   Time of Day Add Remove View Gaps/Overlaps 1 them Refresh I them Refresh I them Re                                                                                                    | uting × Ho<br>He<br>Commit Car |
|----------------------------------------------------------------------------------------------------|--------------------------------|
| Domains   Domains   Locations   Adaptations   SIP Entities   Entity Links   Time Ranges   Routing Policies   Dial Patterns   Dial Patterns   SIP Entity as Destination   Select   Name   FQDN or IP Address   Time of Day   Add   Add   Remove   View Gaps/Overlaps                                                                                                    |                                |
| Locations General   Adaptations General   SIP Entities Image: Image: |                                |
| Locations   Adaptations   SIP Entities   Entity Links   Time Ranges   Routing Policies   Dial Patterns   Regular Expressions   Defaults     SIP Entity as Destination   Select     Name   FQDN or IP Address   AcmesBCATT-5060   10.80.130.250   Other   Acme SBC to ATT     Time of Day   Add   Remove   View Gaps/Overlaps     1 Item Refresh     Item Refresh                                                                                                    | <u>Commit</u> ca               |
| SIP Entities   Entity Links   Time Ranges   Routing Policies   Dial Patterns   Begular Expressions   SIP Entity as Destination   Select   Select   Name   FQDN or IP Address   AcmeSBCATT-5060   10.80.130.250   Other   Acme SBC to ATT   Item Refresh   Item Refresh     Item Refresh   Item Sate Sun Start Time End Time   Inter End Time                                                                                                    |                                |
| SIP Entities   Entity Links   Disabled:   Disabled:   Notes:   Notes:   Notes:   Dial Patterns   Regular Expressions   Defaults   Select   Name   FQDN or IP Address   Name   FQDN or IP Address   Other   Acree SBC ChT-5060   10.80.130.250   Other   Acree SBC to ATT   I term Refresh   1 term Refresh                                                                                                    |                                |
| Entity Links       Disabled:                                                                                                    |                                |
| Regular Expressions   Defaults     Select     Name   PQDN or IP Address     Type   Notes     Acme SBC CaTT-5060   10.80.130.250     Other     Acme SBC to ATT     Time of Day   Add   Remove   View Gaps/Overlaps     1 Item Refresh     Item Refresh                                                                                                    |                                |
| Dial Patterns   Regular Expressions   Defaults     Select     Name   AcmeSBCATT-5060   10.80.130.250     Other     Acme SBC to ATT     Time of Day     Add   Remove   View Gaps/Overlaps     1 Item Refresh     Ranking     Name     Yeth     Name     FQDN or IP Address     Type     Notes     Acme SBC to ATT     Item Refresh     Ranking     Name     Yeth     Yeth     Ranking     Name     Yeth     Yeth     Renove     Yeth     Select     Yeth     Acme SBC to ATT     Other     Acme SBC to ATT     Time of Day     Add     Remove     View Gaps/Overlaps     Item Refresh     Item Refresh     Image: Section Contemport     Yeth     Yeth     Yeth     Yeth     Yeth     Yeth     Yeth     Yeth </td <td></td>                                                                                                    |                                |
| Regular Expressions       SIP Entity as Destination         Defaults       Select       Type       Notes         AcmeSBCATT-5060       10.80.130.250       Other       Acme SBC to ATT         Time of Day       Add       Remove       View Gaps/Overlaps       I         1 Item Refresh       I       Name 2 Mon       Tue       Wed       Thu       Fri       Sate       Start Time       End Time       Mon                                                                                                    |                                |
| Defaults         Select         Type         Notes           AcmeSBCATT-5060         10.80.130.250         Other         Acme SBC to ATT           Time of Day         Add         Remove         View Gaps/Overlaps         View Gaps/Overlaps           1 Item         Refresh         Item         Name 2 Mon         Tue         Wed         Thu         Fri         Sat         Sun         Start Time         End Time         Name         Name </td <td></td>                                                                                                    |                                |
| Type       Notes         Name       FQDN or IP Address       Type       Notes         AcmeSBCATT-5060       10.80.130.250       Other       Acme SBC to ATT         Time of Day                                                                                                    |                                |
| Name     FQDN or IP Address     Type     Notes       AcmeSBCATT-5060     10.80.130.250     Other     Acme SBC to ATT                                                                                                    |                                |
| AcmeSBCATT-5060       10.80.130.250       Other       Acme SBC to ATT         Time of Day         Add       Remove       View Gaps/Overlaps       View Gaps/Overlaps         1       Item   Refresh         Image: Refresh       Ranking 1 A Name 2 A Mon Tue Wed Thu Fri Sat Sun Start Time End Time Name                                                                                                    |                                |
| Time of Day         Add       Remove       View Gaps/Overlaps         1       Item       Refresh         Image: Refresh       Ranking       1 & Name       2 & Mon       Tue       Wed       Thu       Fri       Sat       Sun       Start Time       End Time       Name                                                                                                    |                                |
|                                                                                                    | Filter: Enab                   |
| 0 24/7 M M M M M M 00:00 23:59 T                                                                                                    | Notes                          |
|                                                                                                    | ime Range 24/7                 |
| Select : All, None                                                                                                    |                                |
| Dial Patterns       Add       Remove                                                                                                    |                                |
| 4 Items   Refresh                                                                                                    | Filter: Enab                   |
| Image: Pattern         Min         Max         Emergency Call         SIP Domain         Originating Location                                                                                                    |                                |
| 666 7 7 attavaya.com Location_130                                                                                                    | Notes                          |
| □ 303 10 10 -ALL- Location_130                                                                                                    | Notes                          |
| 314346         10         -ALL-         Location_130           800         10         10         -ALL-         Location_130                                                                                                    | Notes                          |

**Routing Policy Details Page to Acme SBC** 

## 5.9.3. Routing Policy to Avaya Aura® Communication Manager

To configure routing policy to Communication Manager, repeat steps in **Section 5.9.1**. The following screen shows the routing policy configured for the calls to be routed to Communication Manager. Dial pattern/s for calls to be routed to Communication Manager are configured/displayed in **Section 5.10.3**.

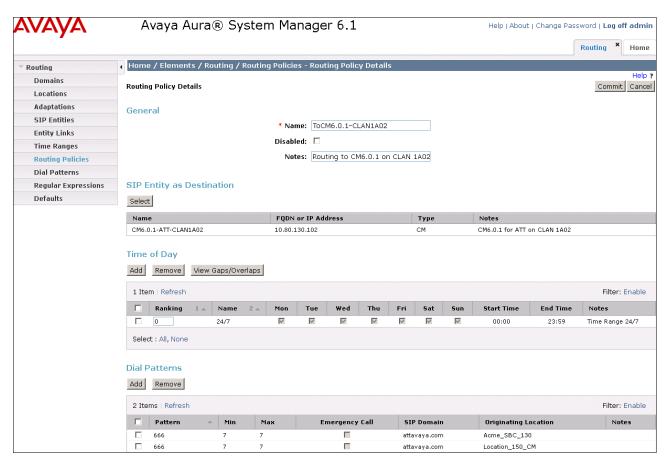

**Routing Policy Details Page to Communication Manager** 

## 5.9.4. Routing Policy to Avaya Aura® Messaging

To configure routing policy to Messaging, repeat steps in **Section 5.9.1**. The following screen shows the routing policy configured for the calls to be routed to Messaging. Dial pattern/s for calls to be routed to Messaging, is/are configured/displayed in **Section 5.10.4**.

| AVAVA               | Avaya Aura®                                           | Syster               | n Ma        | inage     | r 6.1      |          |     |           |                              | Help    | About      | Change Pass       | word   Log  | ı off admir          |
|---------------------|-------------------------------------------------------|----------------------|-------------|-----------|------------|----------|-----|-----------|------------------------------|---------|------------|-------------------|-------------|----------------------|
|                     |                                                       |                      |             |           |            |          |     |           |                              |         |            |                   | Routing     | × Home               |
| Routing             | Home / Elements / Routin                              | g / Routin           | g Policie   | es - Rout | ing Polic  | cy Detai | ls  |           |                              |         |            |                   |             |                      |
| Domains             | Routing Policy Details                                |                      |             |           |            |          |     |           |                              |         |            |                   | Comr        | Help :<br>nit Cancel |
| Locations           | Routing Policy Details                                |                      |             |           |            |          |     |           |                              |         |            |                   | Com         |                      |
| Adaptations         | General                                               |                      |             |           |            |          |     |           |                              |         |            |                   |             |                      |
| SIP Entities        |                                                       |                      | * Na        | me: ToCM  | 4 Mosca    | aina     |     |           |                              |         |            |                   |             |                      |
| Entity Links        |                                                       |                      |             |           | vi_iviessa | ying     |     |           |                              |         |            |                   |             |                      |
| Time Ranges         |                                                       |                      | Disabl      | led: 🗆    |            |          |     |           |                              |         |            |                   |             |                      |
| Routing Policies    |                                                       |                      | Not         | tes: Rout | ing to M   | essaging |     |           |                              |         |            |                   |             |                      |
| Dial Patterns       |                                                       |                      |             |           |            |          |     |           |                              |         |            |                   |             |                      |
| Regular Expressions | SIP Entity as Destinatio                              | n                    |             |           |            |          |     |           |                              |         |            |                   |             |                      |
| Defaults            | Select                                                |                      |             |           |            |          |     |           |                              |         |            |                   |             |                      |
|                     |                                                       | 50011                | *** • • • • |           |            |          |     |           | -                            |         |            |                   |             |                      |
|                     | Name<br>Messaging                                     | FQDN or<br>10.80.150 |             | ess       |            |          |     |           | Type<br>Modular<br>Messagini |         | Notes      | essaging          |             |                      |
|                     | Add     Remove     View Gaps       1 Item     Refresh | /Overlaps            |             |           |            |          |     |           |                              |         |            |                   | Filte       | er: Enable           |
|                     | Ranking 1 🔺 Nai                                       | ne 2 🔺               | Mon         | Tue       | Wed        | Thu      | Fri | Sat       | Sun                          | Start T | ime        | End Time          | Notes       |                      |
|                     |                                                       |                      |             |           | No.        |          | 2   | -<br>N    | V                            | 00:0    |            | 23:59             | Time Rar    | ige 24/7             |
|                     | Select : All, None                                    |                      |             |           |            |          |     |           |                              |         |            |                   |             |                      |
|                     | Dial Patterns<br>Add Remove                           |                      |             |           |            |          |     |           |                              |         |            |                   |             |                      |
|                     | 2 Items   Refresh                                     |                      |             |           |            |          |     |           |                              |         |            |                   | Filte       | er: Enable           |
|                     | 🗌 Pattern 🔺 Min                                       | Мах                  | Emerg       | ency Call | SIP        | Domain   | Ori | ginating  | Location                     | N       | otes       |                   |             |                      |
|                     | 6665000 7                                             | 7                    |             |           | attav      | aya.com  | Loc | ation_130 | )                            | Di      | al Patteri | n for calls to Me | ssaging Sys | tem                  |
|                     | 6665000 7                                             | 7                    |             |           | attav      | aya.com  | Acn | ne_SBC_   | 130                          | Di      | al Patteri | n for calls to Me | ssaging Sys | tem                  |

**Routing Policy Details Page to Messaging** 

#### 5.10. Dial Patterns

In this section, Dial Patterns are administered matching the following calls:

- Inbound PSTN calls from AT&T IP Toll Free service destined for Avaya Aura® Experience Portal
- Dial Pattern for Acme SBC
- Calls transferred to Avaya Aura® Communication Manager
- Calls to Avaya Aura® Messaging pilot number

# 5.10.1. Matching Inbound Calls from AT&T IPTF Service to Avaya Aura® Experience Portal

In this example inbound calls from any PSTN number with the pattern 00000xxxxx are defined.

- 1. In the left pane under **Routing**, click on **Dial Patterns**. In the **Dial Patterns** page click on **New** [not shown].
- 2. In the General section of the Dial Pattern Details page, configure as follows:
  - **Pattern** Enter matching patterns for inbound dialed digits. Set to **00000** for this reference configuration.
  - Min and Max Enter 10.
  - SIP Domain Select one of the SIP Domains defined in Section 5.3 or -ALL-, to select all of those administered SIP Domains. Only those calls with the same domain in the Request-URI as the selected SIP Domain (or any of the administered SIP Domains if -ALL- is selected) can match this Dial Pattern. Set to attavaya.com in this reference configuration.
  - Notes [Optional] Add any notes if desired.
- 3. In the Originating Locations and Routing Policies section of the Dial Pattern Details page, click Add.
- 4. In the Originating Location section of the Originating Location and Routing Policy List page [not shown], select the locations from where calls can originate to be routed to Experience Portal. Note that only those calls that originate from the selected Location(s), or all administered Locations if -ALL is selected, can match this Dial Pattern. Originating location Acme\_SBC\_130 configured in Section 5.4 was selected in this reference configuration.
- 5. In the **Routing Policies** section of the **Originating Location and Routing Policy List** page [not shown], select the Routing Policy administered for routing calls to Experience Portal in **Section 5.9.1**.
- 6. In the Originating Location and Routing Policy section, the values selected are displayed.
- 7. Click Commit on Dial Pattern Details page.

| AVAVA               | Avaya Aura® System Manager 6.1                                       | Help   About   Change Password   Log off admin                             |  |  |  |  |  |
|---------------------|----------------------------------------------------------------------|----------------------------------------------------------------------------|--|--|--|--|--|
|                     |                                                                      | Routing × Home                                                             |  |  |  |  |  |
| Routing             | Home / Elements / Routing / Dial Patterns - Dial Pattern Details     |                                                                            |  |  |  |  |  |
| Domains             | Dial Pattern Details                                                 | Help ?<br>Commit Cancel                                                    |  |  |  |  |  |
| Locations           | Dial Patterii Details                                                | Commit Canter                                                              |  |  |  |  |  |
| Adaptations         | General                                                              |                                                                            |  |  |  |  |  |
| SIP Entities        | * Pattern: 00000                                                     |                                                                            |  |  |  |  |  |
| Entity Links        |                                                                      |                                                                            |  |  |  |  |  |
| Time Ranges         | * Min: 10                                                            |                                                                            |  |  |  |  |  |
| Routing Policies    | * Max: 10                                                            |                                                                            |  |  |  |  |  |
| Dial Patterns       | Emergency Call: 🗖                                                    |                                                                            |  |  |  |  |  |
| Regular Expressions | SIP Domain: attavaya.com                                             |                                                                            |  |  |  |  |  |
| Defaults            | Notes: For Routing calls to Experience Portal                        |                                                                            |  |  |  |  |  |
|                     | Originating Locations and Routing Policies                           |                                                                            |  |  |  |  |  |
|                     |                                                                      |                                                                            |  |  |  |  |  |
|                     | 1 Item   Refresh                                                     | Filter: Enable                                                             |  |  |  |  |  |
|                     | Originating Location Name 1      Originating Routing Policy Rank 2 P | outing<br>Policy Routing Policy Routing Policy<br>sabled Destination Notes |  |  |  |  |  |
|                     | Acme_SBC_130     SBC to ATT ToAEP6.0     0                           | AEP6.0 Routing to AEP<br>6.0                                               |  |  |  |  |  |

Dial Pattern Details Page - Matching Inbound Calls from AT&T to Experience Portal

#### 5.10.2. Dial Pattern for Acme SBC

Repeat steps in **Section 5.10.1** to add additional dial patterns. The following screen shows the dial pattern configured for the calls to be routed to Acme SBC from Experience Portal in this reference configuration. Additional dial patterns **303xxxxxx**, **314xxxxxxx** and **800xxxxxxx** were also configured. Calls from Experience Portal are always routed to Acme SBC first and Acme SBC then decides based upon the local policy whether to forward the calls to PSTN or send them back to Session Manager for delivery to Communication Manager. In this reference configuration, calls to **800, 314** and **303** were forwarded to PSTN whereas calls to **666xxxx** were sent back to Session Manager for delivery to communication Manager.

| AVAYA               | Avaya Aura® Syste                          | em Manage                     | r 6.1                  |          | Help ( A                      | About   Change Passwor        | rd   Log off admin      |  |
|---------------------|--------------------------------------------|-------------------------------|------------------------|----------|-------------------------------|-------------------------------|-------------------------|--|
|                     |                                            |                               |                        |          |                               | Ro                            | uting × Home            |  |
| T Routing           | Home / Elements / Routing / Dial           | Patterns - Dial Pat           | tern Details           |          |                               |                               |                         |  |
| Domains             | Dial Pattern Details                       |                               |                        |          |                               |                               | Help ?<br>Commit Cancel |  |
| Locations           | Dial Patterni Detailis                     |                               |                        |          |                               |                               | Commic Carlos           |  |
| Adaptations         | General                                    |                               |                        |          |                               |                               |                         |  |
| SIP Entities        |                                            | * Pattern: 666                |                        |          | 1                             |                               |                         |  |
| Entity Links        |                                            |                               |                        |          | ]                             |                               |                         |  |
| Time Ranges         |                                            | * Min: 7                      |                        |          |                               |                               |                         |  |
| Routing Policies    |                                            | * Max: 7                      |                        |          |                               |                               |                         |  |
| Dial Patterns       | En                                         | iergency Call: 🔲              |                        |          |                               |                               |                         |  |
| Regular Expressions |                                            | SIP Domain: atta              | avaya.com              | •        | 1                             |                               |                         |  |
| Defaults            |                                            | Notes:                        |                        |          |                               |                               |                         |  |
|                     |                                            |                               |                        |          | -                             |                               |                         |  |
|                     | Originating Locations and Routing Policies |                               |                        |          |                               |                               |                         |  |
|                     | Add Remove                                 |                               |                        |          |                               |                               |                         |  |
|                     | 1 Item   Refresh                           |                               |                        |          |                               |                               | Filter: Enable          |  |
|                     | Originating Location Name 1                | Originating<br>Location Notes | Routing Policy<br>Name | Rank 2 🛦 | Routing<br>Policy<br>Disabled | Routing Policy<br>Destination | Routing<br>Policy Notes |  |
|                     | Location_130                               | Subnet 130                    | To_ATTAcme5060         | 0        | Г                             | AcmeSBCATT-5060               |                         |  |

Dial Pattern Details Page – Acme SBC

#### 5.10.3. Matching Calls to Avaya Aura® Communication Manager

Repeat steps in **Section 5.10.1** to add additional dial patterns. The following screen shows the dial pattern configured for the calls to be routed to Communication Manager via Acme SBC from Experience Portal in this reference configuration. In this example, the calls from Experience Portal to **666xxxx** are routed to Communication Manager via Session Manager.

| AVAYA               | Avaya Aura® System Manager 6.1   |                               |                        |          |                               | Help   About   Change Password   Log off admir |                         |  |  |
|---------------------|----------------------------------|-------------------------------|------------------------|----------|-------------------------------|------------------------------------------------|-------------------------|--|--|
|                     |                                  |                               |                        |          |                               |                                                | Routing * Hom           |  |  |
| Routing             | Home / Elements / Routing / Dial | Patterns - Dial Patt          | ern Details            |          |                               |                                                |                         |  |  |
| Domains             | Dial Pattern Details             |                               |                        |          |                               |                                                | Help<br>Commit Canc     |  |  |
| Locations           | Dial Patterni Details            |                               |                        |          |                               |                                                | - Commie - Cane         |  |  |
| Adaptations         | General                          |                               |                        |          |                               |                                                |                         |  |  |
| SIP Entities        |                                  | * Pattern: 666                |                        |          |                               |                                                |                         |  |  |
| Entity Links        |                                  |                               | 7                      |          |                               |                                                |                         |  |  |
| Time Ranges         |                                  | * Min: 7                      |                        |          |                               |                                                |                         |  |  |
| Routing Policies    |                                  | * Max: 7                      |                        |          |                               |                                                |                         |  |  |
| Dial Patterns       | E                                | mergency Call: 🛛              |                        |          |                               |                                                |                         |  |  |
| Regular Expressions |                                  | SIP Domain: attav             | aya.com                |          | •                             |                                                |                         |  |  |
| Defaults            |                                  | Notes:                        |                        |          |                               |                                                |                         |  |  |
|                     | Originating Locations and Rout   | ing Policies                  |                        |          |                               |                                                |                         |  |  |
|                     | Add Remove                       |                               |                        |          |                               |                                                |                         |  |  |
|                     | 1 Item   Refresh                 |                               |                        |          |                               |                                                | Filter: Enable          |  |  |
|                     | Originating Location Name 1 4    | Originating<br>Location Notes | Routing Policy<br>Name | Rank 2 🔺 | Routing<br>Policy<br>Disabled | Routing Policy<br>Destination                  | Routing Policy<br>Notes |  |  |
|                     | Acme_SBC_130                     | SBC to ATT                    | ToCM6.0.1-             | 0        | Г                             | CM6.0.1-                                       | Routing to CM6.0.1      |  |  |

Dial Pattern Details Page – Matching calls from Experience Portal for Acme SBC

## 5.10.4. Matching Inbound Calls to Avaya Aura® Messaging Pilot Number

Communication Manager stations cover to Messaging using a pilot extension **6665000** in this reference configuration. Also, stations on Communication Manager may dial this number to retrieve messages or modify mailbox settings. To match dial pattern for the calls covered to Messaging, repeat the Steps in **Section 5.10.1**. Routing Policy configured in **Section 5.9.4** was used to route the call to Messaging.

| AVAYA               | Avaya Aura® System                   | n Manager 6                   | 5.1                    |              | Help ( A                      | bout   Change Pass            | word   Log off admir    |
|---------------------|--------------------------------------|-------------------------------|------------------------|--------------|-------------------------------|-------------------------------|-------------------------|
| -                   |                                      |                               |                        |              |                               |                               | Routing × Home          |
| • Routing           | Home / Elements / Routing / Dial Pat | terns - Dial Patteri          | n Details              |              |                               |                               |                         |
| Domains             | Dial Pattern Details                 |                               |                        |              |                               |                               | Commit Cance            |
| Locations           | Dial Patterii Detalis                |                               |                        |              |                               |                               | Cance                   |
| Adaptations         | General                              |                               |                        |              |                               |                               |                         |
| SIP Entities        |                                      | * Pattern: 6665000            |                        |              |                               |                               |                         |
| Entity Links        |                                      |                               |                        |              |                               |                               |                         |
| Time Ranges         |                                      | * Min: 7                      |                        |              |                               |                               |                         |
| Routing Policies    |                                      | * Max: 7                      |                        |              |                               |                               |                         |
| Dial Patterns       | Emer                                 | jency Call: 🔲                 |                        |              |                               |                               |                         |
| Regular Expressions | SI                                   | P Domain: attavaya            | a.com                  | •            |                               |                               |                         |
| Defaults            |                                      | Notes: Dial Patt              | ern for calls to Mes   | saging Pilot |                               |                               |                         |
|                     | Originating Locations and Routing    | Policies                      |                        |              |                               |                               |                         |
|                     | Add Remove                           |                               |                        |              |                               |                               |                         |
|                     | 1 Item   Refresh                     |                               |                        |              |                               |                               | Filter: Enable          |
|                     |                                      | Originating<br>Location Notes | Routing Policy<br>Name | Rank 2 🔺     | Routing<br>Policy<br>Disabled | Routing Policy<br>Destination | Routing Policy<br>Notes |
|                     | Location_130 s                       | Subnet 130                    | ToCM_Messaging         | 0            |                               | Messaging                     | Routing to<br>Messaging |

**Dial Pattern Details – Coverage to Messaging** 

## 5.10.5. Dial Pattern for MWI (Message Waiting Indicator) for stations on Avaya Aura® Communication Manager

This pattern is used to match the stations on Communication Manager for MWI. Repeat the Steps in **Section 5.10.1**. Routing Policy configured in **Section 5.9.3** was used to route the MWI Notify to Communication Manager.

| AVAVA                       | Avaya Aura® Syste                | em Manager                    | 6.1                    |          | Help                          | About   Change Pa             | ssword   <b>Log off admi</b>       |
|-----------------------------|----------------------------------|-------------------------------|------------------------|----------|-------------------------------|-------------------------------|------------------------------------|
|                             |                                  |                               |                        |          |                               |                               | Routing * Home                     |
| <ul> <li>Routing</li> </ul> | Home / Elements / Routing / Dial | Patterns - Dial Patte         | rn Details             |          |                               |                               |                                    |
| Domains                     | Dial Pattern Details             |                               |                        |          |                               |                               | Help<br>Commit Cance               |
| Locations                   | Dial Patterni Details            |                               |                        |          |                               |                               | - comme - cance                    |
| Adaptations                 | General                          |                               |                        |          |                               |                               |                                    |
| SIP Entities                |                                  | * Pattern: 666                |                        |          |                               |                               |                                    |
| Entity Links                |                                  |                               |                        |          |                               |                               |                                    |
| Time Ranges                 |                                  | * Min: 7                      |                        |          |                               |                               |                                    |
| Routing Policies            |                                  | * Max: 7                      |                        |          |                               |                               |                                    |
| Dial Patterns               | E                                | nergency Call: 🛛              |                        |          |                               |                               |                                    |
| Regular Expressions         |                                  | SIP Domain: attava            | ya.com                 |          | •                             |                               |                                    |
| Defaults                    |                                  | Notes:                        |                        |          |                               |                               |                                    |
|                             | Originating Locations and Rout   | ing Policies                  |                        |          |                               |                               |                                    |
|                             | Add Remove                       |                               |                        |          |                               |                               |                                    |
|                             | 1 Item   Refresh                 |                               |                        |          |                               |                               | Filter: Enable                     |
|                             | Originating Location Name 1      | Originating<br>Location Notes | Routing Policy<br>Name | Rank 2 🔺 | Routing<br>Policy<br>Disabled | Routing Policy<br>Destination | Routing Policy<br>Notes            |
|                             | Location_150_CM                  | Communication<br>Manager      | ToCM6.0.1-<br>CLAN1A02 | 0        |                               | CM6.0.1-<br>ATT-CLAN1A02      | Routing to CM6.0.1<br>on CLAN 1A02 |

**Dial Pattern Details – MWI for Communication Manager stations** 

## 5.11. Avaya Aura® Session Manager Administration

- 1. On the screen shown in Section 5.2, click Session Manager.
- 2. In the left pane of Session Manager page, click Session Manager Administration. On the Session Manager Administration page [not shown] in the Session Manager Instances, click Add [not shown] to add a Session Manager instance.
- 3. The screen below shows the Session Manager instance configured for this reference configuration.

| AVAYA                 | Avaya Aura® System Mana                              | ager 6.1                                              | Help   About   Change  | Password   Log | off admi |
|-----------------------|------------------------------------------------------|-------------------------------------------------------|------------------------|----------------|----------|
| -                     |                                                      |                                                       | Session Manager        | * Routing      | K Home   |
| * Session Manager     | Home / Elements / Session Manager                    |                                                       |                        |                |          |
| Dashboard             |                                                      |                                                       |                        |                | Help     |
| Session Manager       | View Session Manager                                 |                                                       |                        |                | Return   |
| Administration        |                                                      |                                                       |                        |                |          |
| Communication Profile | General I Security Module   NIC Bonding   Monitoring | CDR   Personal Profile Manager (PPM) - Connection Set | tinas I Event Server I |                |          |
| Editor                | Expand All   Collapse All                            |                                                       |                        |                |          |
| Network Configuration | General 💌                                            |                                                       |                        |                |          |
| Device and Location   |                                                      |                                                       |                        |                |          |
| Configuration         | SIP Entity Name                                      |                                                       |                        |                |          |
| Application           | Description                                          |                                                       |                        |                |          |
| Configuration         | Management Access Point Host Name/IP                 | 10.80.150.205                                         |                        |                |          |
| System Status         | Direct Routing to Endpoints                          | Enable                                                |                        |                |          |
| System Tools          |                                                      |                                                       |                        |                |          |
|                       | Security Module 💌                                    |                                                       |                        |                |          |
|                       | SIP Entity IP Address                                | 10.80.150.206                                         |                        |                |          |
|                       | Network Mask                                         | 255.255.255.0                                         |                        |                |          |
|                       | Default Gateway                                      | 10.80.150.1                                           |                        |                |          |
|                       | Call Control PHB                                     | 46                                                    |                        |                |          |
|                       | QOS Priority                                         | 6                                                     |                        |                |          |
|                       | Speed & Duplex                                       | Auto                                                  |                        |                |          |
|                       | VLAN ID                                              |                                                       |                        |                |          |

**View Session Manager Page** 

## 6. Avaya Aura® Experience Portal

These Application Notes assume that the necessary Experience Portal licenses have been installed and basic Experience Portal administration has already been performed. Consult [1], [2] and [[3] for further details if necessary.

## 6.1. Background

Experience Portal handles inbound calls according to the directives specified by Voice XML (VXML) and/or Call Control XML (CCXML) applications. These applications do not reside on Experience Portal, but on one or more separate application servers. References to these applications are administered on Experience Portal, along with one or more called numbers for each application reference. When an inbound call arrives at Experience Portal, the called party number is matched against those administered called numbers. If a match is found, then the corresponding application is accessed to handle the call. If no match<sup>4</sup> is found, Experience Portal informs the caller that the call can not be handled, and disconnects the call.

For this reference configuration, VXML and CCXML applications were developed specifically to exercise SIP call flow scenarios expected to occur with the AT&T IP Toll Free service. In production, enterprises can develop their own VXML and/or CCXML applications to meet their specific customer self-service needs, or consult Avaya Professional Services and/or authorized Avaya Business Partners. The development and deployment of VXML and CCXML applications is beyond the scope of these Application Notes.

## 6.2. VoIP Connection

This section describes the steps on Experience Portal for administering a SIP connection to the Session Manager.

1. Launch a web browser, enter http://<IP address of the Avaya EPM server>/ in the URL, log in with the appropriate credentials and the following screen is displayed.

| AVAYA                                                                                          | Welcome, administrator<br>Last logged in today at 11:09:53 AM MST                                                                                                    |
|------------------------------------------------------------------------------------------------|----------------------------------------------------------------------------------------------------|
| Avaya Aura® Experience                                                                         | Portal 6.0 (ExperiencePortal) ft Home ?-Help O Logoff                                                                                                    |
| Expand All   Collapse All                                                                      | You are here: Home                                                                                                    |
| ▼ User Management<br>Roles<br>Users                                                            | Avaya Aura® Experience Portal Manager                                                                                                    |
| Login Options<br>▼ Real-Time Monitoring<br>System Monitor<br>Active Calls<br>Port Distribution | Avaya Aura® Experience Portal Manager (EPM) is the consolidated web-based application for administering Experience Portal. Through the EPM interface, you can configure<br>Experience Portal, check the status of a Experience Portal component, and generate reports related to system operation. |
| <ul> <li>System Maintenance<br/>Audit Log Viewer</li> </ul>                                    | Installed Components                                                                                                    |
| Trace Viewer<br>Log Viewer<br>Alarm Manager<br>System Management                               | Media Processing Platform<br>Media Processing Platform (MPP) is an Avaya media processing server. When an MPP receives a call from a PBX, it invokes a VoiceXML or CCXML application on an application<br>server and communicates with ASR and TTS servers as necessary to process the call.       |
| MPP Manager<br>Software Upgrade                                                                | server and communicates with ASK and 115 servers as necessary to process the call.                                                                                                    |
| System Backup<br>System Configuration<br>Alarm Codes                                           | Legal Notice                                                                                                    |
| Alarm/Log Options<br>Applications<br>EPM Servers                                               | © 2005 - 2011 Avaya Inc. All Rights Reserved.                                                                                                    |
| MPP Servers                                                                                    | Notice                                                                                                    |
| Report Data                                                                                    | While reasonable efforts were made to ensure that the information in                                                                                                    |
| SNMP                                                                                           | this document was complete and accurate at the time of printing.                                                                                                    |
| Speech Servers<br>VoIP Connections                                                             | Avaya Inc. can assume no liability for any errors. Changes and                                                                                                    |
| ▼ Security                                                                                     | corrections to the information in this document might be incorporated                                                                                                    |
| Certificates                                                                                   | in future releases.                                                                                                    |
| Licensing                                                                                      |                                                                                                    |
| ▼ Reports                                                                                      |                                                                                                    |
| Standard<br>Custom                                                                             |                                                                                                    |
| Scheduled                                                                                      |                                                                                                    |

### **Experience Portal Home Page**

<sup>&</sup>lt;sup>4</sup> One application reference may be configured with "inbound default" as the called number to handle all inbound calls that do not match any other application references.

2. In the left pane, navigate to **Security→Licensing**. On the **Licensing** page, verify that Experience Portal is properly licensed. For required licenses that are not enabled, contact an authorized Avaya account representative to obtain the licenses

| AVAYA                                                                                               |                                                               |                                                                                               |                                       | Welcome, administrator<br>Last logged in today at 11:09:53 AM MST |
|----------------------------------------------------------------------------------------------------|---------------------------------------------------------------|-----------------------------------------------------------------------------------------------|---------------------------------------|-------------------------------------------------------------------|
| Avaya Aura® Experience                                                                              | Portal 6.0 (ExperiencePortal)                                 |                                                                                               |                                       | ff Home 📪 Help 🕴 Logoff                                           |
| Expand All   Collapse All                                                                           | You are here: Home > Securit                                  | v > Licensing                                                                                 |                                       |                                                                   |
| <ul> <li>▼ User Management<br/>Roles<br/>Users</li> </ul>                                           | Licensing                                                     | ,                                                                                             |                                       | <b>♀</b><br>Refresh                                               |
| Login Options<br><b>Real-Time Monitoring</b><br>System Monitor<br>Active Calls<br>Port Distribution | This page displays the Experi<br>ports that are used.         | ence Portal license information that is currently in effect. E                                | xperience Portal uses Avaya License № | anager (WebLM) to control the number of telephony                 |
| <ul> <li>System Maintenance<br/>Audit Log Viewer</li> </ul>                                         | License Server Informatio                                     | n 🔻                                                                                           |                                       |                                                                   |
| Trace Viewer<br>Log Viewer<br>Alarm Manager                                                         | License Server URL:<br>Last Updated:<br>Last Successful Poll: | https://AEP60:8443/WebLM/LicenseServer<br>10/20/11 2:19:41 PM MDT<br>11/14/11 11:34:48 AM MST | I                                     |                                                                   |
| <ul> <li>System Management<br/>MPP Manager<br/>Software Upgrade<br/>System Backup</li> </ul>        | Licensed Products V                                           | 11/14/11 11:34:48 AM MST                                                                      |                                       |                                                                   |
| <ul> <li>System Configuration</li> </ul>                                                            | Licensed Products •                                           |                                                                                               |                                       |                                                                   |
| Alarm Codes                                                                                         | Experience Portal                                             |                                                                                               | d l                                   |                                                                   |
| Alarm/Log Options                                                                                   | Announcement Ports:                                           | 100                                                                                           |                                       |                                                                   |
| Applications                                                                                        | ASR Connections:                                              | 100                                                                                           |                                       |                                                                   |
| EPM Servers<br>MPP Servers                                                                          | Basic Ports for AACC:                                         | 100                                                                                           |                                       |                                                                   |
| Report Data                                                                                         | Enable Media Encryption:                                      | 1                                                                                             |                                       |                                                                   |
| SNMP                                                                                                | Enhanced Call Classification                                  | : 100                                                                                         |                                       |                                                                   |
| Speech Servers                                                                                      | SIP Signaling Connections:                                    | 100                                                                                           |                                       |                                                                   |
| VoIP Connections                                                                                    | Telephony Ports:                                              | 100                                                                                           |                                       |                                                                   |
| ▼ Security                                                                                          | TTS Connections:                                              | 100                                                                                           |                                       |                                                                   |
| Certificates                                                                                        | Video Server Connections:                                     | 100                                                                                           |                                       |                                                                   |
| Licensing                                                                                           |                                                               |                                                                                               |                                       |                                                                   |
| <ul> <li>Reports</li> <li>Standard</li> </ul>                                                       | Version:                                                      | 6                                                                                             |                                       |                                                                   |
| Custom                                                                                              | Last Successful Poll:                                         | 11/14/11 11:34:48 AM MST                                                                      |                                       |                                                                   |
| Scheduled                                                                                           | Last Changed:                                                 | 11/14/11 11:19:47 AM MST                                                                      |                                       |                                                                   |

#### **Experience Portal Licensing Page**

3. In the left pane, navigate to System Configuration→VoIP Connections. On the VoIP Connections page, select the SIP tab and click Add to add a SIP trunk. Note that only ONE SIP trunk can be active at any given time on Experience Portal.

| Ανάγα                                                                                               | Welcome, administrator<br>Last logged in today at 11:09:53 AM MST                                                                                                    |
|----------------------------------------------------------------------------------------------------|----------------------------------------------------------------------------------------------------|
| Avaya Aura® Experience                                                                              | Partal 6.0 (ExperiencePortal) ff Home ?+Help © Logoff                                                                                                    |
| Expand All   Collapse All<br><b> User Management</b><br>Roles<br>Users                              | You are here: <u>Home</u> > System Configuration > VoIP Connections VoIP Connections                                                                                                    |
| Login Options<br><b>Real-Time Monitoring</b><br>System Monitor<br>Active Calls<br>Port Distribution | This page displays a list of Voice over Internet Protocol (VoIP) servers that Experience Portal communicates with. You can configure multiple SIP connections, but only one SIP connection can be enabled at any one given time. |
| ✓ System Maintenance<br>Audit Log Viewer<br>Trace Viewer<br>Log Viewer                              | H.323 SJP                                                                                                    |
| Alarm Manager<br>System Management<br>MPP Manager                                                   | No SIP Connections are configured.                                                                                                    |
| Software Upgrade<br>System Backup<br>System Configuration                                           | Add Delete Help                                                                                                    |
| Alarm Codes<br>Alarm/Log Options<br>Applications                                                    |                                                                                                    |
| EPM Servers<br>MPP Servers<br>Report Data<br>SNMP                                                   |                                                                                                    |
| Speech Servers<br>VoIP Connections                                                                  |                                                                                                    |

#### **VoIP Connections Page**

- 4. Configure the SIP connection as follows:
  - Name Set to a descriptive name.
  - Enable Set to Yes.
  - **Proxy Transport** Set to **TCP**.
  - Proxy Server Address Set to the IP address of the Session Manager signaling interface.
  - Proxy Server Port Set to 5060.
  - SIP Domain Set to SIP domain configured in Section 5.3.
  - Consultative Transfer Select REFER radio button.
  - Maximum Simultaneous Calls Set to a number in accordance with licensed capacity. In this reference configuration a value of 10 was used for this field.
  - Set to the All Calls can be either inbound or outbound radio button.
  - Click Save.

| Avaya Aura® Experience Porta                                                 | 6.0 (ExperiencePortal)                                                                                             |
|------------------------------------------------------------------------------|----------------------------------------------------------------------------------------------------|
| Expand All   Collapse All                                                    | You are here: Home > System Configuration > VoIP Connections > Add SIP Connection                                  |
| ▼ User Management<br>Roles<br>Users<br>Login Options                         | Add SIP Connection<br>Use this page to add a new SIP connection.                                                   |
| <ul> <li>Real-Time Monitoring<br/>System Monitor<br/>Active Calls</li> </ul> |                                                                                                    |
| Port Distribution  System Maintenance                                        | Name: ToSM                                                                                                    |
| Audit Log Viewer<br>Trace Viewer                                             | Enable: • Yes O No<br>Proxy Transport: TCP 🔽                                                                       |
| Log Viewer<br>Alarm Manager<br>▼ System Management                           |                                                                                                    |
| MPP Manager<br>Software Upgrade<br>System Backup                             | Proxy Servers     O     DNS SRV Domain                                                                             |
| <ul> <li>System Configuration<br/>Alarm Codes</li> </ul>                     | Address         Port         Priority         Weight           10.80.150.206         5060         0         Remove |
| Alarm/Log Options<br>Applications<br>EPM Servers                             | Additional Proxy Server                                                                                            |
| MPP Servers<br>Report Data<br>SNMP<br>Speech Servers                         | Listener Port: 5060                                                                                                |
| VoIP Connections<br><b>Security</b><br>Certificates                          | SIP Domain:   attavaya.com<br>P-Asserted-Identity:                                                                 |
| Licensing<br><b>Reports</b><br>Standard                                      | Maximum Redirection Attempts: 0                                                                                    |
| Custom<br>Scheduled                                                          | Consultative Transfer: C INVITE with REPLACES © REFER                                                              |
|                                                                              | SIP Timers                                                                                                    |
|                                                                              | T1: 250 millisecond(s)                                                                                             |
|                                                                              | T2: 2000 millisecond(s)<br>B and F: 4000 millisecond(s)                                                            |
|                                                                              |                                                                                                    |
|                                                                              | Call Capacity                                                                                                    |
|                                                                              | Maximum Simultaneous Calls: 10                                                                                     |
|                                                                              | All Calls can be either inbound or outbound                                                                        |
|                                                                              | C Configure number of inbound and outbound calls allowed                                                           |
|                                                                              | Save Cancel Help                                                                                                   |

Add SIP Connection Page

## 6.3. Speech Servers

The installation and administration of the Speech Servers is beyond the scope of this document. 1. To configure Experience Portal for communication with Speech Server, navigate to **System** 

Configuration→Speech Servers and the following screen is displayed. Click ASR and Add to add an ASR server.

| AVAYA                                                            | Las                                                                                                    |
|------------------------------------------------------------------|----------------------------------------------------------------------------------------------------|
| Avaya Aura® Experience F                                         | Vortal 6.0 (ExperiencePortal)                                                                                                    |
| Expand All   Collapse All                                        | You are here: <u>Home</u> > System Configuration > Speech Servers                                                                            |
| <ul> <li>User Management</li> </ul>                              | Tod are here. Tome > System Comingeration > Speech Servers                                                                                   |
| Roles                                                            | Speech Servers                                                                                                    |
| Users                                                            | speedroervers                                                                                                    |
| Login Options                                                    | This page displays the list of Automated Speech Recognition (ASR) and Text-to-Speech (TTS) servers that Experience Portal communicates with. |
| <ul> <li>Real-Time Monitoring</li> <li>System Monitor</li> </ul> |                                                                                                    |
| Active Calls                                                     |                                                                                                    |
| Port Distribution                                                |                                                                                                    |
| System Maintenance                                               | ASR TTS                                                                                                    |
| Audit Log Viewer                                                 |                                                                                                    |
| Trace Viewer<br>Log Viewer                                       | No ASR Servers are configured.                                                                                                    |
| Alarm Manager                                                    | No ASK Servers are configured.                                                                                                    |
| ▼ System Management                                              |                                                                                                    |
| MPP Manager                                                      | Add Delete                                                                                                    |
| Software Upgrade                                                 |                                                                                                    |
| System Backup                                                    | Customize Help                                                                                                    |
| <ul> <li>System Configuration<br/>Alarm Codes</li> </ul>         |                                                                                                    |
| Alarm/Log Options                                                |                                                                                                    |
| Applications                                                     |                                                                                                    |
| EPM Servers                                                      |                                                                                                    |
| MPP Servers                                                      |                                                                                                    |
| Report Data<br>SNMP                                              |                                                                                                    |
| Speech Servers                                                   |                                                                                                    |

**Speech Server Page** 

- 2. On the Add ASR Server page, configure as follows:
  - Name Set to any descriptive name.
  - Enable Select the Yes radio button.
  - Engine Type Select Nuance.
  - Nework Address Set to the IP address of the ASR Server.
  - Languages Select the appropriate value.
  - Click Save.

| Expand All   Collapse All                                                               | You are here: <b>Home</b> > System Config | juration > <b>Speech Servers</b> > Add ASR Server                                                                             |
|-----------------------------------------------------------------------------------------|-------------------------------------------|----------------------------------------------------------------------------------------------------|
| Viser Management<br>Roles                                                               | Add ASR Server                            |                                                                                                    |
| Users<br>Login Options<br>• Real-Time Monitoring                                        | Use this page to configure Experienc      | e Portal to communicate with a new ASR serve                                                                                  |
| System Monitor<br>Active Calls<br>Port Distribution                                     | Name:                                     | SpeechServer                                                                                                    |
| <b>System Maintenance</b><br>Audit Log Viewer                                           | Enable:                                   | ⊙ Yes O No                                                                                                    |
| Trace Viewer<br>Log Viewer                                                              | Engine Type:                              | Nuance 💌                                                                                                    |
| Alarm Manager<br>System Management                                                      | Network Address:                          | 10.80.130.153                                                                                                    |
| MPP Manager<br>Software Upgrade                                                         | Base Port:                                | 4900                                                                                                    |
| System Backup<br><b>System Configuration</b><br>Alarm Codes                             | Total Number of Licensed ASR Resou        | 1                                                                                                    |
| Alarm/Log Options<br>Applications                                                       | New Connection per Session:               | O Yes 💿 No                                                                                                    |
| EPM Servers<br>MPP Servers<br>Report Data<br>SNMP<br>Speech Servers<br>VoIP Connections | Languages:                                | Dutch(Netherlands) nl-NL<br>English(Australia) en-AU<br>English(UK) en-GB<br>English(India) en-IN<br>English(Singapore) en-SG |
| <b><sup>r</sup> Security</b><br>Certificates<br>Licensing                               | MRCP                                      | English(USA) en-US                                                                                                    |
| Standard                                                                                | Ping Interval: 15 second(s                | )                                                                                                    |
| Custom<br>Scheduled                                                                     | Response Timeout: 4 second(s              |                                                                                                    |
|                                                                                         | Protocol: MRCP V1 -                       |                                                                                                    |
|                                                                                         | RTSP URL: 10.80.130.153/media/sp          | eechrecognizer                                                                                                    |

Add ASR Server Page

- 3. Click **TTS** and **Add** on the screen shown in Step 1. On the **Add TTS Server** page, configure as follows:
  - Name Set to any descriptive name.
  - Enable Select the Yes radio button.
  - Engine Type Select Nuance.
  - Nework Address Set to the IP address of the ASR Server.
  - Languages Select the appropriate value.
  - Click Save.

| <ul> <li>User Management<br/>Roles</li> <li>Users</li> <li>Login Options</li> <li>Real-Time Monitoring</li> <li>System Monitor</li> <li>Active Calls</li> <li>Port Distribution</li> <li>System Maintenance</li> <li>Audit Log Viewer</li> <li>Trace Viewer</li> <li>Log Viewer</li> <li>Alarm Manager</li> <li>System Management</li> <li>MPP Manager</li> <li>System Backup</li> <li>System Configuration</li> </ul>                            | You are here: <u>Home</u> > System Configura<br>Add TTS Server                                                                                                    | ortal to communicate with a new TTS server.<br>TextServer<br>• Yes O No<br>Nuance<br>10.80.130.153<br>4900 |
|----------------------------------------------------------------------------------------------------|----------------------------------------------------------------------------------------------------|----------------------------------------------------------------------------------------------------|
| <ul> <li>User Management<br/>Roles<br/>Users</li> <li>Login Options</li> <li>Real-Time Monitoring<br/>System Monitor<br/>Active Calls<br/>Port Distribution</li> <li>System Maintenance<br/>Audit Log Viewer<br/>Trace Viewer<br/>Log Viewer<br/>Alarm Manager</li> <li>System Management<br/>MPP Manager<br/>Software Upgrade<br/>System Backup</li> <li>System Configuration<br/>Alarm Codes<br/>Alarm/Log Options<br/>Applications</li> </ul>  | Add TTS Server<br>Use this page to configure Experience P<br>Name:<br>Enable:<br>Engine Type:<br>Network Address:<br>Base Port:<br>Total Number of Licensed TTS Resource                                                                                                    | TextServer<br>• Yes O No<br>Nuance<br>10.80.130.153<br>4900<br>s: 2                                        |
| Roles<br>Users<br>Login Options<br><b>Real-Time Monitoring</b><br>System Monitor<br>Active Calls<br>Port Distribution<br><b>System Maintenance</b><br>Audit Log Viewer<br>Trace Viewer<br>Log Viewer<br>Log Viewer<br>Alarm Manager<br><b>System Management</b><br>MPP Manager<br>Software Upgrade<br>System Backup<br><b>System Configuration</b><br>Alarm Codes<br>Alarm/Log Options<br>Applications                                            | Use this page to configure Experience P<br>Name:<br>Enable:<br>Engine Type:<br>Network Address:<br>Base Port:<br>Total Number of Licensed TTS Resource                                                                                                    | TextServer<br>• Yes • No<br>Nuance •<br>10.80.130.153<br>4900<br>s: 2                                      |
| Users<br>Login Options<br><b>Real-Time Monitoring</b><br>System Monitor<br>Active Calls<br>Port Distribution<br><b>System Maintenance</b><br>Audit Log Viewer<br>Trace Viewer<br>Log Viewer<br>Alarm Manager<br><b>System Management</b><br>MPP Manager<br><b>Software Upgrade</b><br>System Backup<br><b>System Configuration</b><br>Alarm Codes<br>Alarm/Log Options<br>Applications                                                            | Use this page to configure Experience P<br>Name:<br>Enable:<br>Engine Type:<br>Network Address:<br>Base Port:<br>Total Number of Licensed TTS Resource                                                                                                    | TextServer<br>• Yes • No<br>Nuance •<br>10.80.130.153<br>4900<br>s: 2                                      |
| Login Options<br><b>Real-Time Monitoring</b><br>System Monitor<br>Active Calls<br>Port Distribution<br><b>System Maintenance</b><br>Audit Log Viewer<br>Trace Viewer<br>Log Viewer<br>Alarm Manager<br><b>System Managerent</b><br>MPP Manager<br><b>System Managerent</b><br>MPP Manager<br><b>System Managerent</b><br>MPP Manager<br><b>System Configuration</b><br>Alarm Codes<br>Alarm/Log Options<br>Applications                           | Name:<br>Enable:<br>Engine Type:<br>Network Address:<br>Base Port:<br>Total Number of Licensed TTS Resource                                                                                                    | TextServer<br>• Yes • No<br>Nuance •<br>10.80.130.153<br>4900<br>s: 2                                      |
| <ul> <li>Real-Time Monitoring</li> <li>System Monitor</li> <li>Active Calls</li> <li>Port Distribution</li> <li>System Maintenance</li> <li>Audit Log Viewer</li> <li>Audit Log Viewer</li> <li>Log Viewer</li> <li>Alarm Manager</li> <li>System Management</li> <li>MPP Manager</li> <li>Software Upgrade</li> <li>System Backup</li> <li>System Configuration</li> <li>Alarm Codes</li> <li>Alarm/Log Options</li> <li>Applications</li> </ul> | Name:<br>Enable:<br>Engine Type:<br>Network Address:<br>Base Port:<br>Total Number of Licensed TTS Resource                                                                                                    | TextServer<br>• Yes • No<br>Nuance •<br>10.80.130.153<br>4900<br>s: 2                                      |
| Veal <sup>2</sup> Million Monitoring     System Monitor     Active Calls     Port Distribution     System Maintenance     Audit Log Viewer     Trace Viewer     Log Viewer     Alarm Manager     System Manager     System Manager     System Backup     System Backup     System Configuration     Alarm Codes     Alarm Log Options     Applications                                                                                            | Name:<br>Enable:<br>Engine Type:<br>Network Address:<br>Base Port:<br>Total Number of Licensed TTS Resource                                                                                                    | TextServer<br>• Yes • No<br>Nuance •<br>10.80.130.153<br>4900<br>s: 2                                      |
| Active Calls<br>Port Distribution<br>System Maintenance<br>Audit Log Viewer<br>Trace Viewer<br>Log Viewer<br>Alarm Manager<br>System Manager<br>Software Upgrade<br>System Backup<br>System Configuration<br>Alarm Codes<br>Alarm Log Options<br>Applications                                                                                                    | Enable:<br>Engine Type:<br>Network Address:<br>Base Port:<br>Total Number of Licensed TTS Resource                                                                                                    | <ul> <li>Yes</li> <li>No</li> <li>Nuance</li> <li>10.80.130.153</li> <li>4900</li> <li>s: 2</li> </ul>     |
| Port Distribution                                                                                                    | Enable:<br>Engine Type:<br>Network Address:<br>Base Port:<br>Total Number of Licensed TTS Resource                                                                                                    | <ul> <li>Yes</li> <li>No</li> <li>Nuance</li> <li>10.80.130.153</li> <li>4900</li> <li>s: 2</li> </ul>     |
| <ul> <li>System Maintenance         <ul> <li>Audit Log Viewer</li> <li>Trace Viewer</li> <li>Log Viewer</li> <li>Alarm Manager</li> <li>System Management</li> <li>MPP Manager</li> <li>Software Upgrade</li> <li>System Backup</li> <li>System Configuration</li> <li>Alarm Codes</li> <li>Alarm/Log Options</li> <li>Applications</li> </ul> </li> </ul>                                                                                        | Engine Type:<br>Network Address:<br>Base Port:<br>Total Number of Licensed TTS Resource                                                                                                    | Nuance<br>10.80.130.153<br>4900<br>s: 2                                                                    |
| Audit Log Viewer<br>Trace Viewer<br>Log Viewer<br>Alarm Manager<br><b>System Management</b><br>MPP Manager<br>Software Upgrade<br>System Backup<br><b>System Configuration</b><br>Alarm Codes<br>Alarm/Log Options<br>Applications                                                                                                    | Engine Type:<br>Network Address:<br>Base Port:<br>Total Number of Licensed TTS Resource                                                                                                    | Nuance<br>10.80.130.153<br>4900<br>s: 2                                                                    |
| Trace Viewer<br>Log Viewer<br>Alarm Manager<br><b>System Management</b><br>MPP Manager<br>Software Upgrade<br>System Backup<br><b>System Configuration</b><br>Alarm Codes<br>Alarm/Log Options<br>Applications                                                                                                    | Network Address:<br>Base Port:<br>Total Number of Licensed TTS Resource                                                                                                    | 10.80.130.153<br>4900<br>s: 2                                                                              |
| <ul> <li>Cog Viewer</li> <li>Alarm Manager</li> <li>System Manager</li> <li>Software Upgrade</li> <li>System Backup</li> <li>System Configuration</li> <li>Alarm Codes</li> <li>Alarm/Log Options</li> <li>Applications</li> </ul>                                                                                                    | Network Address:<br>Base Port:<br>Total Number of Licensed TTS Resource                                                                                                    | 10.80.130.153<br>4900<br>s: 2                                                                              |
| Alarm Manager<br>System Management<br>MPP Manager<br>Software Upgrade<br>System Backup<br>System Configuration<br>Alarm Codes<br>Alarm/Log Options<br>Applications                                                                                                    | Base Port:<br>Total Number of Licensed TTS Resource                                                                                                    | 4900<br>s: 2                                                                                               |
| <ul> <li>System Management</li> <li>MPP Manager</li> <li>Software Upgrade</li> <li>System Backup</li> <li>System Configuration</li> <li>Alarm Codes</li> <li>Alarm/Log Options</li> <li>Applications</li> </ul>                                                                                                    | Base Port:<br>Total Number of Licensed TTS Resource                                                                                                    | 4900<br>s: 2                                                                                               |
| Software Upgrade<br>System Backup<br><b>System Configuration</b><br>Alarm Codes<br>Alarm/Log Options<br>Applications                                                                                                    | Total Number of Licensed TTS Resource                                                                                                    | s: 2                                                                                                    |
| Software Upgrade<br>System Backup<br>▼ System Configuration<br>Alarm Codes<br>Alarm/Log Options<br>Applications                                                                                                    | Total Number of Licensed TTS Resource                                                                                                    | s: 2                                                                                                    |
| <ul> <li>▼ System Configuration<br/>Alarm Codes<br/>Alarm/Log Options<br/>Applications</li> </ul>                                                                                                    |                                                                                                    |                                                                                                    |
| Alarm Codes<br>Alarm/Log Options<br>Applications                                                                                                    | New Connection per Session:                                                                                                    |                                                                                                    |
| Alarm/Log Options<br>Applications                                                                                                    | New Connection per Session:                                                                                                    | O Yes 🖲 No                                                                                                 |
| Applications                                                                                                    |                                                                                                    |                                                                                                    |
|                                                                                                    |                                                                                                    |                                                                                                    |
|                                                                                                    |                                                                                                    | English(Irish) en-IE Moira F                                                                               |
| MPP Servers                                                                                                    |                                                                                                    | English(South African) af-ZA Tessa F                                                                       |
| Report Data                                                                                                    |                                                                                                    | English(Scottish) en-SC Fiona F                                                                            |
|                                                                                                    | Voices:                                                                                                    |                                                                                                    |
| Speech Servers                                                                                                    |                                                                                                    | English(USA) en-US Donna F                                                                                 |
| VoIP Connections                                                                                                    |                                                                                                    | English(USA) en-US Erica F                                                                                 |
| ▼ Security                                                                                                    |                                                                                                    | English (USA) en-US Jennifer F                                                                             |
| Certificates                                                                                                    |                                                                                                    |                                                                                                    |
|                                                                                                    | MRCP                                                                                                    |                                                                                                    |
| ▼ Reports                                                                                                    |                                                                                                    |                                                                                                    |
| Standard                                                                                                    | Ping Interval: 15 second(s)                                                                                                    |                                                                                                    |
| Custom<br>Scheduled                                                                                                    | Description Time of the Land of the Land o |                                                                                                    |
| Scheduled                                                                                                    | Response Timeout: 4 second(s)                                                                                                    |                                                                                                    |
|                                                                                                    | Protocol: MRCP V1 -                                                                                                    |                                                                                                    |
|                                                                                                    |                                                                                                    |                                                                                                    |
|                                                                                                    | RTSP URL: 10.80.130.153/media/speec                                                                                                    | hsynthesize                                                                                                |
|                                                                                                    | •                                                                                                    |                                                                                                    |

**Add TTS Server Page** 

## 6.4. Application References

This section describes the steps on Experience Portal for administering a reference to a VXML and/or CCXML application residing on an application server.

- 1. In the left pane, navigate to System Configuration→Applications. On the Applications page [not shown], click on Add to add an application and configure as follows:
  - **Name** Set to a descriptive name.
  - Enable Set to Yes.
  - **MIME Type** Set **CCXML/VoiceXML** for the application used in this reference configuration.
  - VoiceXML and/or CCXML URL Set to the URL(s) to access the VXML and/or CCXML application(s) on the application server.
  - Speech Servers ASR and TTS Set to Nuance.
  - Languages is set to English (USA) en-US and Voices is set to English(USA) en-US Donna F. This is as per Speech server settings in Section 6.3.
  - Application Launch Set to Inbound.

Inbound AT&T IP Toll Free service calls with these called party numbers will be handled by this application defined in the following steps.

- Select the **Number** or **URI** radio button. URI is used where the called party number is a mix of numbers and characters.
- **Called Number** Set to an inbound AT&T IP Toll Free service called party number specified in the **To** header of the inbound SIP INVITE message. Repeat to define additional AT&T IP Toll Free service called party numbers if necessary.

## AVAYA

| Furget                                                                               |                                                                                                    |
|--------------------------------------------------------------------------------------|----------------------------------------------------------------------------------------------------|
| Avaya Aura® Experience F                                                             | Portal 6.0 (ExperiencePortal)                                                                               |
| Expand All   Collapse All                                                            | You are here there a contra configuration a definition a did destination                                    |
| ▼ User Management<br>Roles<br>Users                                                  | You are here: <u>Home</u> > System Configuration > <u>Applications</u> > Add Application<br>Add Application |
| Login Options<br><b>Real-Time Monitoring</b><br>System Monitor                       | Use this page to deploy and configure a new application on the Experience Portal system.                    |
| Active Calls<br>Port Distribution                                                    | Name: VPTerm                                                                                                |
| <ul> <li>System Maintenance<br/>Audit Log Viewer<br/>Trace Viewer</li> </ul>         |                                                                                                    |
| Log Viewer<br>Alarm Manager                                                          | Type: CCXML/VoiceXML                                                                                        |
| <ul> <li>System Management</li> <li>MPP Manager</li> <li>Software Upgrade</li> </ul> | URI                                                                                                    |
| System Backup<br><b>System Configuration</b><br>Alarm Codes                          |                                                                                                    |
| Alarm/Log Options<br>Applications<br>EPM Servers                                     | CCXML URL: http://10.80.130.153:7080/IPTF_VP_CallControl/ccxml/IPTF_VP.ccxml                                |
| MPP Servers<br>Report Data<br>SNMP                                                   | VoiceXML URL: http://10.80.130.153:7080/IPTF_VP_Scenario3/Start                                             |
| Speech Servers<br>VoIP Connections<br><b>Security</b>                                | Mutual Certificate Authentication: O Yes 💿 No                                                               |
| Certificates<br>Licensing                                                            | Basic Authentication: O Yes 💿 No                                                                            |
| ▼ Reports<br>Standard<br>Custom                                                      | Speech Servers                                                                                              |
| Scheduled                                                                            | ASR: Nuance TTS: Nuance                                                                                     |
|                                                                                      | Languages: English(USA) en-US English(USA) en-US Donna F                                                    |
|                                                                                      | Application Launch                                                                                          |
|                                                                                      |                                                                                                    |
|                                                                                      | ● Number ○ Number Range ○ URI                                                                               |
|                                                                                      | Called Number: Add                                                                                          |
|                                                                                      | 8884575815                                                                                                  |
|                                                                                      | Remove                                                                                                    |

#### **Add Application Page**

2. Repeat above step/s to administer additional applications.

## 6.5. Add MPP Server

1. In the left pane, navigate to System Configuration→MPP Servers and the following screen is displayed. Click Add.

| AVAYA                                                                                                    | Welcome, administra<br>Last logged in today at 11:09:53 AM /                                                                                                    |
|----------------------------------------------------------------------------------------------------|----------------------------------------------------------------------------------------------------|
| Avaya Aura® Experience                                                                                        | Portal 6.0 (ExperiencePortal) ft Home ?- Help 🔍 Logo                                                                                                    |
| Expand All   Collapse All                                                                                     | You are here: Home > System Configuration > MPP Servers                                                                                                    |
| <ul> <li>User Management<br/>Roles<br/>Users</li> </ul>                                                       | MPP Servers                                                                                                    |
| Login Options<br>Real-Time Monitoring<br>System Monitor<br>Active Calls<br>Port Distribution                  | This page displays the list of Media Processing Platform (MPP) servers in the Experience Portal system. When an MPP receives a call from a PBX, it invokes a VoiceXML application<br>on an application server and communicates with ASR and TTS servers as necessary to process the call.                                                                                                    |
| <ul> <li>System Maintenance<br/>Audit Log Viewer<br/>Trace Viewer<br/>Log Viewer<br/>Alarm Manager</li> </ul> | ■ Name  thost Address the twork Address the twork the twork the twork the t |
| Marin Manager<br>System Manager<br>MPP Manager<br>Software Upgrade                                            | No MPPs configured.                                                                                                    |
| System Configuration<br>Alarm Codes                                                                           | Add Delete                                                                                                    |
| Alarm/Log Options<br>Applications<br>EPM Servers<br><u>MPP Servers</u>                                        | MPP Settings Browser Settings Event Handlers Video Settings VoIP Settings Help                                                                                                    |

**MPP Servers Page** 

2. Enter any descriptive name in the **Name** field and IP address of the MPP server in the **Host** Address field and click Continue.

| AVAYA                                                                                                    |                                                                                        |
|----------------------------------------------------------------------------------------------------|----------------------------------------------------------------------------------------|
| Avaya Aura® Experience P                                                                                                    | ortal 6.0 (ExperiencePortal)                                                           |
| Expand All   Collapse All                                                                                                    | You are here: <u>Home</u> > System Configuration > <u>MPP Servers</u> > Add MPP Server |
| • User Management<br>Roles<br>Users                                                                                               | Add MPP Server                                                                         |
| Login Options<br>• Real-Time Monitoring<br>System Monitor                                                                         | Use this page to add a new MPP server.                                                 |
| Active Calls<br>Port Distribution                                                                                                 | Name: MPP1                                                                             |
| <ul> <li>System Maintenance</li> <li>Audit Log Viewer</li> <li>Trace Viewer</li> <li>Log Viewer</li> <li>Alarm Manager</li> </ul> | Host Address: 10.80.130.220<br>Continue Cancel Help                                    |
| A System Management<br>MPP Manager<br>Software Upgrade<br>System Backup                                                           |                                                                                        |
| System Configuration<br>Alarm Codes<br>Alarm/Log Options<br>Applications<br>EPM Servers<br>MPP Servers                            |                                                                                        |

#### Add MPP Servers Page

3. Check the **Trust this certificate** box and click **Save**.

|                                              | Portal 6.0 (ExperiencePortal)      |                                                                       |
|----------------------------------------------|------------------------------------|-----------------------------------------------------------------------|
| Expand All   Collapse All                    | You are here: <u>Home</u> > System | Configuration > <u>MPP Servers</u> > Add MPP Server                   |
| User Management                              |                                    |                                                                       |
| Roles                                        | Add MPP Server                     |                                                                       |
| Users                                        |                                    |                                                                       |
| Login Options<br><b>Real-Time Monitoring</b> | Use this page to change the co     | onfiguration of an MPP. Take care when changing the MPP Trace Logging |
| System Monitor                               | system has heavy call traffic.     | The system might experience performance issues if Trace Levels are se |
| Active Calls                                 | system.                            |                                                                       |
| Port Distribution                            |                                    |                                                                       |
| System Maintenance                           | Name:                              | MPP1                                                                  |
| Audit Log Viewer                             | Host Address:                      | 10 00 100 000                                                         |
| Trace Viewer                                 | Host Address:                      | 10.80.130.220                                                         |
| Log Viewer<br>Alarm Manager                  | Network Address (VoIP):            | <default></default>                                                   |
| System Management                            | Network Address (VOIF).            | < Default>                                                            |
| MPP Manager                                  | Network Address (MRCP):            | <default></default>                                                   |
| Software Upgrade                             | nother induces (inter )            | · Donald.                                                             |
| System Backup                                | Network Address (AppSvr):          | <default></default>                                                   |
| System Configuration                         |                                    |                                                                       |
| Alarm Codes                                  | Maximum Simultaneous Calls:        | 10                                                                    |
| Alarm/Log Options<br>Applications            |                                    |                                                                       |
| EPM Servers                                  | Restart Automatically:             | ⊙ Yes O No                                                            |
| MPP Servers                                  |                                    |                                                                       |
| Report Data                                  | MPP Certificate                    |                                                                       |
| SNMP                                         |                                    |                                                                       |
| Speech Servers                               |                                    | ent by the MPP for verification. The displayed certificate should be  |
| VoIP Connections                             |                                    | blished during the installation of the target MPP. Acceptance of the  |
| Security                                     |                                    | ccess to privileged services on the EPM. If the certificate does not  |
| Certificates<br>Licensing                    | match, ensure that the host a      | ddress has been entered correctly.                                    |
| Reports                                      |                                    |                                                                       |
| Standard                                     | Owner: CN=AEP60,0=Avaya,           | OU=EPM                                                                |
| Custom                                       | Issuer: CN=AEP60,0=Avaya           |                                                                       |
| Scheduled                                    | Serial Number: a5fd15294           | •                                                                     |
|                                              |                                    | 2011 2:00:30 PM MDT until October 17, 2021 2:00:30 PM MDT             |
|                                              | Certificate fingerprints           |                                                                       |
|                                              |                                    | a:ea:59:69:7f:27:81:79:2c:47:el:6a:7d                                 |
|                                              |                                    | 1:09:d5:09:01:b8:41:ef:ae:96:ff:84:fd:90:da:0a:4d                     |
|                                              |                                    |                                                                       |
|                                              | Trust this certificate             |                                                                       |
|                                              | Categories and Trace Leve          | ls ▶                                                                  |

Add MPP Server Page - Continued

4. Click **VoIP Settings** tab on the screen displayed in **Step 1** and the following screen is displayed. Verify that TCP ports are in the range of **16384** and **32767** as required AT&T IP Toll Free service. Additionally set **Discontinuous Transmission** field under **Audio Codecs** to **No**.

| AVAYA                                                                                               | Welcome, administ<br>Last logged in today at 11:09:53 A                                                                                                    |
|----------------------------------------------------------------------------------------------------|----------------------------------------------------------------------------------------------------|
|                                                                                                    | Portal 6.0 (ExperiencePortal) ff Home ?-Help O Lo                                                                                                    |
| Expand All   Collapse All                                                                           | You are here: Home > System Configuration > MPP Servers > VoIP Settings                                                                                                    |
| ▼ User Management<br>Roles<br>Users                                                                 | VoIP Settings                                                                                                    |
| Login Options<br><b>Real-Time Monitoring</b><br>System Monitor<br>Active Calls<br>Port Distribution | Voice over Internet Protocol (VoIP) is the process of sending voice data through a network using one or more standard protocols such as H.323 and Real-time Transfer Protoco<br>(RTP), Use this page to configure parameters that affect how voice data is transferred through the network. Note that if you make any changes to this page, you must restart a<br>MPPs. |
| <ul> <li>System Maintenance<br/>Audit Log Viewer<br/>Trace Viewer<br/>Log Viewer</li> </ul>         | Port Ranges                                                                                                    |
| Alarm Manager<br>System Management<br>MPP Manager                                                   | UDP: 23000 30999                                                                                                    |
| Software Upgrade<br>System Backup<br>System Configuration<br>Alarm Codes                            | TCP: 16384 32767<br>MRCP: 33000 33999                                                                                                    |
| Alarm/Log Options<br>Applications<br>EPM Servers<br>MPP Servers                                     | H.323 Station: 35000 50000                                                                                                    |
| Report Data<br>SNMP<br>Speech Servers                                                               | RTCP Monitor Settings                                                                                                    |
| VoIP Connections                                                                                    | Host Address:                                                                                                    |
| <ul> <li>Security<br/>Certificates<br/>Licensing</li> </ul>                                         | Port:                                                                                                    |
| ▼ Reports<br>Standard                                                                               | VoIP Audio Formats                                                                                                    |
| Custom<br>Scheduled                                                                                 | MPP Native Format: audio/basic 🔽                                                                                                    |
|                                                                                                    | Audio Codecs                                                                                                    |
|                                                                                                    | Packet Time: 30 💌                                                                                                    |
|                                                                                                    | G729: • Yes O No                                                                                                    |
|                                                                                                    | Reduced Complexity Encoder: © Yes O No                                                                                                    |
|                                                                                                    | Discontinuous Transmission: O Yes O No                                                                                                    |
|                                                                                                    | First Offered: G729 -                                                                                                    |

**VoIP Settings Page** 

# 6.6. Configuring RFC2833 Event Value Offered by Avaya Aura® Experience Portal

The configuration change example noted in this section is not required for any of the call flows illustrated in these Application Notes. For incoming calls from AT&T IP Toll Free service to Experience Portal, AT&T specifies the value 100 for the RFC2833 telephone-events that signal DTMF digits entered by the user. When Experience Portal answers, the SDP from Experience Portal matches this AT&T offered value. When Experience Portal sends an INVITE with SDP as part of an INVITE-based transfer (e.g., bridged transfer), Experience Portal offers the SDP. By default, Experience Portal specifies the value 127 for the RFC2833 telephone-events. Optionally, the value that is offered by Experience Portal can be changed, and this section outlines the procedure that can be performed by an Avaya authorized representative.

- Access the Experience Portal via the command line interface and navigate to the /opt/Avaya/Experience Portal/MPP/config directory.
- Edit the file mppconfig.xml.
- Search for the parameter **mpp.sip.rfc2833.payload**.
- If the parameter is already specified in the file, simply edit the value assigned to the parameter. If there is no such parameter specified, add a line such as the following to the file, where 100 is the value to be used for the RFC2833 events.
  - o <parameter name="mpp.sip.rfc2833.payload">100</parameter>

After saving the file with the change, restart the MPP server for the change to take effect as shown in **Section 6.7**.

| AT; Reviewed   | Solution & Interoperability Test Lab Application Notes | 50 of 84       |
|----------------|--------------------------------------------------------|----------------|
| SPOC 3/21/2012 | ©2012 Avaya Inc. All Rights Reserved.                  | E60C601S61APTF |

## 6.7. MPP Manager

In the left pane, navigate to **System Maintenance** $\rightarrow$ **MPP Manager** and select the **MPP1**. Click **Restart** to make sure that the changes made in the above steps are effected. Note that all the configuration changes do not require restart of the MPP Manager.

| AVAYA                                                                          | Welcome, i<br>Last logged in today at 11                                                                                                    |     |
|--------------------------------------------------------------------------------|----------------------------------------------------------------------------------------------------|-----|
| Avaya Aura® Experience F                                                       | Portal 6.0 (ExperiencePortal) ft Home ?- Help                                                                                                    | (   |
| Expand All   Collapse All                                                      | You are here: Home > System Management > MPP Manager                                                                                                    |     |
| ▼ User Management<br>Roles<br>Users<br>Login Options                           | MPP Manager (11/14/11 12:15:05 PM MST)                                                                                                    |     |
| Real-Time Monitoring     System Monitor     Active Calls     Port Distribution | This page displays the current state of each MPP in the Experience Portal system. To enable the state and mode commands, select one or more MPPs. To enable the m commands, the selected MPPs must also be stopped. | ode |
| <ul> <li>System Maintenance</li> </ul>                                         |                                                                                                    |     |
| Audit Log Viewer                                                               | Last Poll: 11/14/11 12:15:04 PM MST                                                                                                    |     |
| Trace Viewer<br>Log Viewer<br>Alarm Manager                                    | Server Name Mode State Config Auto Restart Cover In Out                                                                                                    |     |
| <ul> <li>System Management<br/>MPP Manager<br/>Software Upgrade</li> </ul>     | MPP1 Online Stopped Need ports Yes / No / None / 0 0                                                                                                    |     |
| System Backup                                                                  | State Commands                                                                                                    |     |
| Alarm Codes<br>Alarm/Log Options<br>Applications                               | Start Stup Restart Reboot Halt Cauced Restart/Reboot Options                                                                                                    |     |
| EPM Servers                                                                    | O One server at a time                                                                                                    |     |
| MPP Servers<br>Report Data                                                     | Mode Commands  © All selected servers at the same time                                                                                                    |     |

**MPP Manager Page** 

## 7. Avaya Aura® Communication Manager

This section describes the administration steps for Communication Manager in support of the reference configuration described in these Application Notes. The steps are performed from the Communication Manager System Access Terminal (SAT) interface. For any values not configured, defaults are used in this reference configuration. These Application Notes assume that basic Communication Manager administration has already been performed. Consult [6] and [7] for further details if necessary.

**Note** – In the following sections, only the parameters that are highlighted in **bold** text are applicable to this reference configuration. Other parameter values may or may not match specific local configurations.

## 7.1. System Parameters

This section reviews the Communication Manager licenses and features that are required for the sample configuration described in these Application Notes. For required licenses that are not enabled in the steps that follow, contact an authorized Avaya account representative to obtain the licenses.

1. Enter the **display system-parameters customer-options** command. On **Page 2** of the **system-parameters customer-options** form, verify that the **Maximum Administered SIP Trunks** number is sufficient for the number of expected SIP trunks.

| display system-parameters customer-options<br>OPTIONAL FEATURES | <b>Page 2</b> of 11 |
|-----------------------------------------------------------------|---------------------|
| IP PORT CAPACITIES                                              | USED                |
| Maximum Administered H.323 Trunks: 100                          | 30                  |
| Maximum Concurrently Registered IP Stations: 12000              | 6                   |
| Maximum Administered Remote Office Trunks: 8000                 | 0                   |
| Maximum Concurrently Registered Remote Office Stations: 12000   | 0                   |
| Maximum Concurrently Registered IP eCons: 0                     | 0                   |
| Max Concur Registered Unauthenticated H.323 Stations: 20        | 0                   |
| Maximum Video Capable H.323 Stations: 20                        | 0                   |
| Maximum Video Capable IP Softphones: 20                         | 0                   |
| Maximum Administered SIP Trunks: 5000                           | 30                  |
| Maximum Administered Ad-hoc Video Conferencing Ports: 0         | 0                   |
| Maximum Number of DS1 Boards with Echo Cancellation: 0          | 0                   |
| Maximum TN2501 VAL Boards: 10                                   | 1                   |
| Maximum Media Gateway VAL Sources: 5                            | 0                   |
| Maximum TN2602 Boards with 80 VoIP Channels: 128                | 0                   |
| Maximum TN2602 Boards with 320 VoIP Channels: 128               | 1                   |
| Maximum Number of Expanded Meet-me Conference Ports: 200        | 0                   |
| NOTE: You must logoff & login to effect the permission          | changes.)           |

System-Parameters Customer-Options Form – Page 2

2. On **Page 4** of the **system-parameters customer-options** form, verify that the bolded field in the following screenshot is set to **y**.

| display system-parameters customer                       | pr-options Page 4 of OPTIONAL FEATURES   | 11  |
|----------------------------------------------------------|------------------------------------------|-----|
| Emergency Access to Attendant?<br>Enable 'dadmin' Login? | -                                        | ? У |
| Enhanced Conferencing?                                   | 1                                        | ? n |
| Enhanced EC500?                                          | y ISDN/SIP Network Call Redirection      | ? У |
| Enterprise Survivable Server?                            |                                          | ? n |
| Enterprise Wide Licensing?                               |                                          | ? у |
| ESS Administration?                                      | 'n Local Survivable Processor'           | ? n |
| Extended Cvg/Fwd Admin?                                  | 'n Malicious Call Trace'                 | ? n |
| External Device Alarm Admin?                             |                                          | -   |
| Five Port Networks Max Per MCC?                          | 'n Mode Code for Centralized Voice Mail' | ? n |
| Flexible Billing?                                        | 'n                                       |     |
| Forced Entry of Account Codes?                           | n Multifrequency Signaling               | ? У |
| Global Call Classification?                              | 'n Multimedia Call Handling (Basic)'     | ? У |
| Hospitality (Basic)?                                     | y Multimedia Call Handling (Enhanced)    | ? n |
| Hospitality (G3V3 Enhancements)?                         | 'n Multimedia IP SIP Trunking'           | ? n |
| IP Trunks?                                               | УУ                                       |     |
| IP Attendant Consoles?                                   | 'n                                       |     |
| (NOTE: You must logoff & 1                               | login to effect the permission changes.) |     |

System-Parameters Customer-Options Form – Page 4

## 7.2. Dial Plan

Enter the **change dialplan analysis** command to provision the dial plan. Note the following dialed strings were administered for this sample configuration:

- 3-digit dial access codes (indicated with a Call Type of dac) beginning with the digit 1 Trunk Access Codes (TACs) defined for trunk groups in this sample configuration.
- 7-digit extensions with a **Call Type** of **ext** beginning with the digit **6661** used for announcements, beginning with the digit **6662** – used for Vector Directory Numbers (VDN), beginning with the digit **6663** – used for agent login ids, beginning with the digit **6664** – used for hunt group extensions, and beginning with the digit **6665** – used for telephone extensions.

| change dialplan | analysis   | DIAL DIAN ANALVOIO MADI D                 | <b>Page 1</b> of 12 |
|-----------------|------------|-------------------------------------------|---------------------|
|                 |            | DIAL PLAN ANALYSIS TABLE<br>Location: all | Percent Full: 1     |
| Dialed          | Total Cal  | <b>l</b> Dialed Total Call Di             | aled Total Call     |
| String          | Length Typ | <b>e</b> String Length Type St            | ring Length Type    |
| 1               | 3 dac      |                                           |                     |
| 6662            | 7 ext      |                                           |                     |
| 6663            | 7 ext      |                                           |                     |
| 6664            | 7 ext      |                                           |                     |
| 6665            | 7 ext      |                                           |                     |
| 8               | 1 fac      |                                           |                     |
| 9               | 1 fac      |                                           |                     |
| *               | 3 fac      |                                           |                     |
| #               | 3 fac      |                                           |                     |

**Dialplan Analysis Form** 

## 7.3. IP Network Parameters

These Application Notes assume that the appropriate IP network regions and IP codec sets have already been administered to support internal calls, i.e., calls within the enterprise. For simplicity in this sample configuration, all Communication Manager elements, e.g., stations, C-LAN and MedPro boards, etc., within are assigned to a single IP network region. This section describes the steps for administering an additional IP network region and IP codec set to represent inbound calls from the AT&T IP Toll Free service to Experience Portal that are subsequently transferred to Communication Manager via Session Manager and Acme SBC. Note that the configuration steps in these application notes are used for this reference configuration and not meant to be prescriptive in nature.

 Enter the change ip-codec-set n command, where n is the number of an unused IP codec set to be used for inbound calls. On Page 1 of the ip-codec-set form, provision following codecs. AT&T IP Toll Free service uses G.729A as its preferred codec but also supports G.711MU and G.726A-32K. G.726 is supported by Communication Manager but not by Experience Portal.

| change ip-codec- | -set 2      |           |          | Page 1 of 2 |
|------------------|-------------|-----------|----------|-------------|
| Codec Set: 2     |             | Codec Set |          |             |
| Audio            | Silence     | Frames    | Packet   |             |
| Codec            | Suppression | Per Pkt   | Size(ms) |             |
| 1: G.729A        | n           | 3         | 30       |             |
| 2: G.711MU       | n           | 2         | 20       |             |
| 3: G.726A-32K    | n           | 2         | 20       |             |

**IP-Codec-Set Form for Inbound Calls – Page 1** 

On Page 2 of the ip-codec-set form, set the Fax – Mode field to t.38 standard.

| change ip-codec-set | 2             |                      | Page | <b>2</b> of | 2 |
|---------------------|---------------|----------------------|------|-------------|---|
|                     | IP Codec Set  |                      |      |             |   |
|                     | Allow Dire    | ect-IP Multimedia? n |      |             |   |
|                     | Mode          | Redundacy            |      |             |   |
| FAX                 | t.38 standard | 0                    |      |             |   |
| Modem               | off           | 0                    |      |             |   |
| TDD/TTY             | US            | 3                    |      |             |   |
| Clear-channel       | n             | 0                    |      |             |   |

#### IP-Codec-Set Form for Inbound Calls – Page 2

2. Enter the **change node-names ip** command, and add a node name and the IP address for the Session Manager. Also note the node name and IP address of a C-LAN board that is assigned to one of the IP network regions administered for local Communication Manager elements within the Avaya site. This C-LAN board will be used in **Section 7.4**, **Step 1** for administering a SIP trunk to the Session Manager.

| change node-nam | es ip         | Page 1 of 2 |
|-----------------|---------------|-------------|
|                 | IP NODE NAM   | IS          |
| Name            | IP Address    |             |
| ASM             | 10.80.150.206 |             |
| CLAN-1A02       | 10.80.130.102 |             |

#### **Change Node-Names IP Form**

3. Enter the **change ip-network-region n**, where **n** is the number of an unused IP network region. This IP network region will be used to represent the AT&T IP Toll Free service. Note that the **Code Set** field is set to **2** which is configured in **Step 1**. Also, the port range is set between **16384** and **32767** as required by AT&T.

```
Page 1 of 20
change ip-network-region 2
                              IP NETWORK REGION
 Region: 2
Location:
               Authoritative Domain: attavaya.com
   Name:
MEDIA PARAMETERS
                               Intra-region IP-IP Direct Audio: yes
  Codec Set: 2
UDP Port Min: 16384
                               Inter-region IP-IP Direct Audio: yes
                                          IP Audio Hairpinning? n
DIFFSERV/TOS PARAMETERS
                                       RTCP Reporting Enabled? y
Call Control PHB Value: 46
Audio PHB Value: 46
Video PHB Value: 26
       Video PHB Value: 26
802.1P/Q PARAMETERS
Call Control 802.1p Priority: 6
       Audio 802.1p Priority: 6
       Video 802.1p Priority: 5
                                     AUDIO RESOURCE RESERVATION PARAMETERS
H.323 IP ENDPOINTS
                                                      RSVP Enabled? n
 H.323 Link Bounce Recovery? y
Idle Traffic Interval (sec): 20
  Keep-Alive Interval (sec): 5
           Keep-Alive Count: 5
```

IP-Network-Region Form for the Network Region Representing the Avaya IP Toll Free Service – Page 1

On **Page 4** of the **ip-network-region** form, for each IP network region pair consisting of this IP network region as the **src rgn** and another IP network region as the **dst rgn**, provision the following:

- codec set Set to the codec set administered in Step 1.
- **direct WAN** Set to y.
- **WAN-BW-limits** Set to the maximum number of calls or bandwidth allowed between the two IP network regions. The setting shown below was used in this reference configuration.

In the example below, for all calls to elements in IP network region 1 will use codec set 2.

```
change ip-network-region 2
                                                            4 of 19
                                                      Page
                Inter Network Region Connection Management
src dst codec direct WAN-BW-limits Video Intervening Dyn
rgn rgn set WAN Units Total Norm Prio Shr Regions
                                                       CAC IGAR AGL
2
  1
      2 y NoLimit
                                                            n all
2
    2
2
    3
2
    4
```

IP-Network-Region Form for an IP Network Region Representing the AT&T IP Toll Free Service- Page 4

## 7.4. Inbound Calls

This section describes the steps for administering the SIP trunk from Communication Manager to Session Manager.

- 1. Enter the **add signaling-group s** command, where **s** is the number of an unused signaling group, and provision the following:
  - **Group Type** Set to sip.
  - **Transport Method** Set to **tcp**. Note that this is only the transport protocol used between Communication Manager and the Session Manager.
  - Near-end Node Name Set to the node name of the C-LAN board noted in Section 7.3, Step 2.
  - Far-end Node Name Set to the node name of the Session Manager as administered in Section 7.3, Step 2.
  - Near-end Listen Port and Far-end Listen Port Set to 5060.
  - Far-end Network Region Set to the IP network region administered in Section 7.3, Step 3 to represent the PSTN.
  - Far-end Domain Set to attavaya.com. This domain matches the domain configured in Section 5.3.
  - **DTMF over IP** Set to **rtp-payload** to enable Communication Manager to use DTMF as per RFC 2833.
  - **Direct IP-IP Audio Connections** Set to y, indicating that the RTP paths should be optimized to reduce the use of MedPro resources when possible.

```
add signaling-group 2
                                                             Page 1 of 1
Group Number: 2
                            Group Type: sip
                      Transport Method: tcp
  Near-end Node Name: CLAN 1A02
                                           Far-end Node Name: ASM
Near-end Listen Port: 5060
                                          Far-end Listen Port: 5060
                                       Far-end Network Region: 2
      Far-end Domain: attavaya.com
                                         Bypass If IP Threshold Exceeded? n
Incoming Dialog Loopbacks: eliminate
                                           RFC 3389 Comfort Noise? n
DTMF over IP: rtp-payload
Session Establishment Timer(min): 3
                                          Direct IP-IP Audio Connections? y
                                                  IP Audio Hairpinning? n
                                                Direct IP-IP Early Media? n
       Enable Layer 3 Test? n
H.323 Station Outgoing Direct Media? n
                                              Alternate Route Timer(sec): 6
```

**Signaling-Group Form for Transferred Inbound Calls** 

- 2. Enter the **add trunk-group t** command, where **t** is the number of an unused trunk group. On Page 1 of the **trunk-group** form, provision the following:
  - Group Type Set to sip.
  - **Group Name** Enter a descriptive name.
  - TAC Enter a trunk access code that is consistent with the dial plan.
  - **Direction** Set to **two-way**.
  - Service Type Set to public-ntwrk.
  - Signaling Group Set to the number of the signaling group administered in Step 1.
  - **Number of Members** Enter the maximum number of simultaneous calls permitted on this trunk group.

| add trunk-group 2          |                     | <b>Page 1</b> of 21     |  |
|----------------------------|---------------------|-------------------------|--|
|                            | TRUNK GROUP         |                         |  |
| Group Number: 2            | Group Type: sip     | CDR Reports: y          |  |
| Group Name: ATT IPTF       | COR: 1              | TN: 1 TAC: 102          |  |
| Direction: two-way         | Outgoing Display? n |                         |  |
| Dial Access? n             |                     | Night Service:          |  |
| Queue Length: 0            |                     |                         |  |
| Service Type: public-ntwrk | Auth Code? n        |                         |  |
|                            | Member              | Assignment Method: auto |  |
|                            |                     | Signaling Group: 2      |  |
|                            |                     | Number of Members: 10   |  |

**Trunk-Group Form for Transferred Inbound Calls – Page 1** 

- 3. Enter the **change public-unknown-numbering 0** command to specify the connected party numbers sent on transferred inbound calls. In the **public-unknown-numbering** form, for each local extension range assigned to Communication Manager phones, agents, skills (hunt groups), and VDNs, provision an entry as follows:
  - Ext Len Enter the total number of digits in the local extension range.
  - **Ext Code** Enter enough leading digits to identify the local extension range.
  - Trk Grp(s) Enter the number of the trunk group administered in Step 2.
  - **CPN Prefix** If necessary, enter enough prefix digits to form the desired connected party number.
  - CPN Len Enter the total length of the connected party number to be sent.

| char | nge public-unk | nown-numbe | ering O       |           | Page 1 of 2           |
|------|----------------|------------|---------------|-----------|-----------------------|
|      |                | NUMBE      | RING - PUBLIC | UNKNOWN E | ORMAT                 |
|      |                |            |               | Total     |                       |
| Ext  | Ext            | Trk        | CPN           | CPN       |                       |
| Len  | Code           | Grp(s)     | Prefix        | Len       |                       |
|      |                |            |               |           | Total Administered: 2 |
| 7    | 666            | 2          |               | 7         | Maximum Entries: 9999 |
| 10   | 303            | 2          |               | 10        |                       |

#### **Public-Unknown-Numbering Form**

## 7.5. Optional Features

The reference configuration uses hunt groups, vectors, and Vector Directory Numbers (VDNs), to provide additional functionality during testing:

- Hunt Group 1 Messaging coverage for Communication Manager extensions
- VDN 6662010/Vector 10 VDN and vectors used to select the agent skill

Following VDN/Vectors were used for calls transferred to an agent/skill on Communication Manager without verifying the availability of an agent as described in third call scenario in **Section 3.2**.

- VDN 6662011/Vector 11/Hunt Group 11 Route call to Agent with Skill 11
- VDN 6662012/Vector 12/Hunt Group 12 Route call to Agent with Skill 12
- VDN 6662013/Vector 13/Hunt Group 13 Route call to Agent with Skill 13

Followng VDN/Vectors were used for calls anchored on Experience Portal and only transferred to an agent on Communication Manager once agent becomes available as described in second call scenario in **Section 3.2**.

- VDN 6662031/Vector 31/Hunt Group 31 Route call to Agent with Skill 11
- VDN 6662032/Vector 32/Hunt Group 32 Route call to Agent with Skill 12
- VDN 6662033/Vector 33/Hunt Group 33 Route call to Agent with Skill 13

**Note** - The administration of Communication Manager Call Center elements – hunt groups, vectors, and Vector Directory Numbers (VDNs) are beyond the scope of these Application Notes. Additional licensing may be required for some of these features. Refer to **[8]** and **[9]** for further details if necessary. The samples that follow are provided for reference purposes only.

## 7.5.1. Hunt Group for Station Coverage to Messaging

Hunt group **2** is used in the reference configuration to verify the coverage to voicemail. The hunt group **2** is defined with the 7 digit Messaging pilot number **666-5000**.

| display hunt-group 2     |                   |              | Page | <b>1</b> of | 60 |
|--------------------------|-------------------|--------------|------|-------------|----|
|                          | HUNT GROUP        |              |      |             |    |
| Group Number:            | 2                 | ACD?         | n    |             |    |
| Group Name:              | Messaging         | Queue? n     |      |             |    |
| Group Extension:         | 666-5000          | Vector?      | n    |             |    |
| Group Type:              | ucd-mia Cov       | verage Path: |      |             |    |
| TN:                      | 1 Night Service D | estination:  |      |             |    |
| COR:                     | 1 MM Ea           | rly Answer?  | n    |             |    |
| Security Code:           | Local Agent       | Preference?  | n    |             |    |
| ISDN/SIP Caller Display: |                   |              |      |             |    |

Hunt Group Form – Page 1

| display hunt-group 2 |                       |        |         | Page   | <b>2</b> of | 60 |
|----------------------|-----------------------|--------|---------|--------|-------------|----|
|                      | HUNT GROUP            |        |         |        |             |    |
| Messag               | e Center: sip-adjunct | 2      |         |        |             |    |
| Voice Mail Number    | Voice Mail Handle     |        | Routing | Digits |             |    |
|                      |                       | (e.g., | AAR/ARS | Access | Code)       |    |
| 6665000              | 6665000               |        | 8       |        |             |    |

#### Hunt Group Form – Page 2

The hunt group is associated with a coverage path **h2** and this coverage path is assigned to a station/agent.

| display coverage path 2 |                  |               |                    |
|-------------------------|------------------|---------------|--------------------|
|                         | COVERAGE         | PATH          |                    |
| Coverag                 | e Path Number: 2 |               |                    |
| Cvg Enabled for VDN R   | oute-To Party? n | Hunt          | after Coverage? n  |
| Nex                     | t Path Number:   | Linka         | age                |
| COVERAGE CRITERIA       |                  |               |                    |
| Station/Group Status    | Inside Call      | Outside Cal   | 11                 |
| Active?                 | n                | n             |                    |
| Busy?                   | У                | У             |                    |
| Don't Answer?           | У                | У             | Number of Rings: 3 |
| All?                    | n                | n             |                    |
| DND/SAC/Goto Cover?     | У                | У             |                    |
| Holiday Coverage?       | n                | n             |                    |
| COVERAGE POINTS         |                  |               |                    |
| Terminate to Coverage   | Pts. with Bridge | d Appearances | s? n               |
| Point1: h2 R            | ng: 4 Point2:    |               |                    |
| Point3:                 | Point4:          |               |                    |
| Point5:                 | Point6:          |               |                    |

**Coverage Path Form** 

## 7.5.2. Call Center Provisioning

For provisioning the call center functionality, verify that the call center parameters are enabled as shown below. Verify that an agent login id is created with an appropriate skill. Verify the skill (hunt group) for that agent is in place. Make sure that a VDN as per the dial plan is in place along with the vector which lists the steps to be executed when an inbound call is received from AT&T IP Toll Free service via Experience Portal.

In this reference configuration, an inbound call from AT&T IP Toll Free service is handled using the routing policy configured in **Section 5.9.3** and dial pattern configured in **Section 5.10.1**.

| display system-parameters customer-op | tions                               | Page 6 c | of 11 |
|---------------------------------------|-------------------------------------|----------|-------|
| CALL CENTER                           | OPTIONAL FEATURES                   |          |       |
|                                       |                                     |          |       |
| Call Center                           | Release: 5.0                        |          |       |
|                                       |                                     |          |       |
| ACD?                                  | Y Reason C                          | odes? n  |       |
| BCMS (Basic)?                         | y Service Level Maxim               | izer? n  |       |
| BCMS/VuStats Service Level?           | y Service Observing (Ba             | sic)? n  |       |
| BSR Local Treatment for IP & ISDN?    | n Service Observing (Remote/By      | FAC)? n  |       |
| Business Advocate?                    | n Service Observing (V              | DNs)? n  |       |
| Call Work Codes?                      | n Timed                             | ACW? n   |       |
| DTMF Feedback Signals For VRU?        | n Vectoring (Ba                     | sic)? y  |       |
| Dynamic Advocate?                     | n Vectoring (Prompt                 | ing)? y  |       |
| Expert Agent Selection (EAS)?         | Vectoring (G3V4 Enhander)           | ced)? y  |       |
| EAS-PHD?                              | y Vectoring (3.0 Enhan              | ced)? y  |       |
| Forced ACD Calls?                     | n Vectoring (ANI/II-Digits Rout     | ing)? y  |       |
| Least Occupied Agent?                 | n Vectoring (G3V4 Advanced Rout     | ing)? y  |       |
| Lookahead Interflow (LAI)?            | n Vectoring (CI                     | NFO)? n  |       |
| Multiple Call Handling (On Request)?  | n Vectoring (Best Service Rout      | ing)? n  |       |
| Multiple Call Handling (Forced)?      | 2 · · ·                             |          |       |
| PASTE (Display PBX Data on Phone)?    | -                                   | -        |       |
|                                       |                                     |          |       |
| (NOTE: You must logoff & logi         | n to effect the permission changes. | )        |       |

Call Center Optional Features Form

| display agent-loginID 6663011   | Page                               | <b>1</b> of 3 |
|---------------------------------|------------------------------------|---------------|
| AGEN                            | T LOGINID                          |               |
|                                 |                                    |               |
| Login ID: 6663011               | AAS? n                             | 1             |
| Name: Agent1                    | AUDIX? n                           | 1             |
| TN: 1                           | LWC Reception: s                   | spe           |
| COR: 1                          | LWC Log External Calls? n          | 1             |
| Coverage Path: 2                | AUDIX Name for Messaging:          |               |
| Security Code:                  |                                    |               |
| -                               | LoginID for ISDN/SIP Display? n    | 1             |
|                                 | Password:                          |               |
|                                 | Password (enter again):            |               |
|                                 | Auto Answer: s                     | station       |
|                                 | MIA Across Skills: s               | svstem        |
|                                 | ACW Agent Considered Idle: s       | -             |
|                                 | Aux Work Reason Code Type: s       | -             |
|                                 | Logout Reason Code Type: s         | 4             |
| Maximum time a                  | gent in ACW before logout (sec): s | -             |
| Haniman Cine a                  | Forced Agent Logout Time:          | •             |
| WARNING: Agent must log in agai | 5 5                                | ·             |
| WARNING. Agent must log in agai | ii berore changes take effect      |               |

Agent Form – Page 1

| display      | agent-log  | ginID 666301 | 1         |         |       | Page        | e 2 of    | 2 |
|--------------|------------|--------------|-----------|---------|-------|-------------|-----------|---|
|              |            |              | AGENI     | LOGINID |       |             |           |   |
| D            | irect Ager | nt Skill:    |           |         | Se    | ervice Obje | ective? n | 1 |
| Call Ha      | ndling Pre | eference: sk | ill-level |         | Local | Call Prefe  | erence? n | 1 |
|              |            |              |           |         |       |             |           |   |
| SN           | RL SL      | SN           | RL SL     | SN      | RL SL | SN          | RL SL     |   |
| 1: <b>11</b> | 1          | 16:          |           | 31:     |       | 46:         |           |   |
| 2:           |            | 17:          |           | 32:     |       | 47:         |           |   |
| 3:           |            | 18:          |           | 33:     |       | 48:         |           |   |

#### Agent Form Page 2

| display hunt-group 11    |           |                         | Page | <b>1</b> of | 4 |
|--------------------------|-----------|-------------------------|------|-------------|---|
|                          | HUNT G    | ROUP                    |      |             |   |
|                          |           |                         |      |             |   |
| Group Number:            | 11        | ACD?                    | У    |             |   |
| Group Name:              | Skill-11  | Queue?                  | У    |             |   |
| Group Extension:         | 6664011   | Vector?                 | У    |             |   |
| Group Type:              | ead-mia   |                         |      |             |   |
| TN:                      | 1         |                         |      |             |   |
| COR:                     | 1         | MM Early Answer?        | n    |             |   |
| Security Code:           |           | Local Agent Preference? | n    |             |   |
| ISDN/SIP Caller Display: |           | -                       |      |             |   |
|                          |           |                         |      |             |   |
| Queue Limit:             | unlimited |                         |      |             |   |
| Calls Warning Threshold: | Port:     |                         |      |             |   |
| Time Warning Threshold:  | Port:     |                         |      |             |   |

#### Skill (Hunt Group) Form – Page 1

| display hunt-group 11                                              | Page 2 of 4<br>HUNT GROUP              |  |
|--------------------------------------------------------------------|----------------------------------------|--|
| <b>Skill? y</b><br>AAS? n<br>Measured: no<br>Supervisor Extension: | Expected Call Handling Time (sec): 180 |  |
| Controlling Adjunct: no                                            | ne                                     |  |
| Multiple Call Handling: no<br>Timed ACW Interval (sec):            | ne<br>After Xfer or Held Call Drops: n |  |

#### Skill (Hunt Group) Form – Page 2

| display vdn 6662010             |                                   | Page 1 of 3 |
|---------------------------------|-----------------------------------|-------------|
| VECTOR DIRE                     | CTORY NUMBER                      |             |
| Extension:<br>Name:             | 666-2010<br><b>To SelectSkill</b> |             |
| Destination:                    | Vector Number                     | 10          |
| Attendant Vectoring?            | n                                 |             |
| Meet-me Conferencing?           | n                                 |             |
| Allow VDN Override?             | n                                 |             |
| COR:                            | 1                                 |             |
| TN#:                            | 1                                 |             |
| Measured:                       | none                              |             |
| VDN of Origin Annc. Extension*: |                                   |             |
| 1st Skill*:                     |                                   |             |
| 2nd Skill*:                     |                                   |             |
| 3rd Skill*:                     |                                   |             |
|                                 |                                   |             |
| * Follows VDN override rules    |                                   |             |

#### SelectSkill VDN

| display vector | 10 Page 1 of 6                                           |
|----------------|----------------------------------------------------------|
|                | CALL VECTOR                                              |
| Number: 10     | Name: RouteToSkill                                       |
|                | Meet-me Conf? n Lock? n                                  |
| Basic? y       | EAS? n G3V4 Enhanced? y ANI/II-Digits? y ASAI Routing? y |
| Prompting? y   | LAI? n G3V4 Adv Route? n CINFO? n BSR? n Holidays? n     |
| Variables? n   | 3.0 Enhanced? n                                          |
| 01 wait-time   | 2 secs hearing ringback                                  |
| 02 collect     | 1 digits after announcement 661002 for none              |
| 03 goto vector | 11 @step 2 if digits = 1                                 |
| 04 goto vector | 12 @step 2 if digits = 2                                 |
| 05 goto vector | 13 @step 2 if digits = 3                                 |
| 06 goto step   | 2 if unconditionally                                     |

## **RouteToSkill Vector<sup>5</sup>**

| display vector 3 | .1              |             |                  | Page 1 of     | 6 |
|------------------|-----------------|-------------|------------------|---------------|---|
|                  |                 | CALL VECT   | OR               |               |   |
| Number: 11       | Namo            | e: Skill 11 |                  |               |   |
|                  |                 |             | Meet-me Conf? n  | Lock?         | n |
| Basic? y         | EAS? n G3V4 Enh | hanced? y   | ANI/II-Digits? y | ASAI Routing? | У |
| Prompting? y     | LAI? n G3V4 Adv | Route? n    | CINFO? n BSR? n  | Holidays? n   |   |
| Variables? n     | 3.0 Enhanced? n |             |                  |               |   |
| 01 wait-time     | 2 secs hearing  | ringback    |                  |               |   |
| 02 announcement  | 6661003         |             |                  |               |   |
| 03 queue-to      | skill 11 pri m  |             |                  |               |   |
| 04 announcement  | 6661006         |             |                  |               |   |
| 05 goto step     | 3 if            | unconditio  | nally            |               |   |
| 06               |                 |             |                  |               |   |

#### **Skill-11 Vector**

<sup>&</sup>lt;sup>5</sup> This vector was used for the call flow scenario where Experience Portal transfers the inbound call to an Communication Manager skill without checking whether an agent in that skill is available.

```
display vector 31Page1 of6CALL VECTORNumber: 31Name: VP Test VectorMultimedia? nAttendant Vectoring? nMeet-me Conf? nLock? nBasic? yEAS? yG3V4 Enhanced? yANI/II-Digits? yASAI Routing? yPrompting? yLAI? yG3V4 Adv Route? yCINFO? yBSR? yHolidays? yVariables? y3.0Enhanced? yskill 11 prim02 stop03030304
```

Sample Vector<sup>6</sup>

## 8. Avaya Aura® Messaging

The administration for Messaging is beyond the scope of these Application Notes. Refer to [10] and [11] for further details.

<sup>&</sup>lt;sup>6</sup> This vector was used for the call flow scenario where Experience Portal checks a Communication Manager skill for agent availability before transferring the inbound call to the skill.

## 9. Configure Acme Session Border Controller

The Acme SBC configuration used in the sample configuration is provided below as a reference. The notable settings are highlighted in bold and brief annotations are provided on the pertinent settings. Consult with Acme Packet Support [12] for further details and explanations on the configuration below.

**ANNOTATION:** The local policy below governs the routing of SIP messages from elements on the network on which the Avaya elements, e.g., Experience Portal, Communication Manager, etc., reside to the AT&T IP Toll Free service.

### local-policy

| from-address        |                     |
|---------------------|---------------------|
|                     | *                   |
| to-address          |                     |
|                     | *                   |
| source-realm        |                     |
|                     | IPTF-Enterprise     |
| description         |                     |
| activate-time       | N/A                 |
| deactivate-time     | N/A                 |
| state               | enabled             |
| policy-priority     | none                |
| last-modified-by    | admin@console       |
| last-modified-date  | 2011-08-12 10:25:23 |
| policy-attribute    |                     |
| next-hop            | 192.168.62.50       |
| realm               | ATT                 |
| action              | none                |
| terminate-recursion | disabled            |
| carrier             |                     |
| start-time          | 0000                |
| end-time            | 2400                |
| days-of-week        | U-S                 |
| cost                | 0                   |
| app-protocol        | SIP                 |
| state               | enabled             |
| methods             |                     |
| media-profiles      |                     |

**ANNOTATION:** The local policy below governs the routing of SIP messages from the AT&T IP Toll Free service to Experience Portal via Session Manager.

#### local-policy from-address

| 110m-address    | *     |
|-----------------|-------|
| to-address      |       |
|                 | 00000 |
|                 | 666   |
|                 | +666  |
| source-realm    |       |
|                 | ATT   |
| description     |       |
| activate-time   | N/A   |
| deactivate-time | / -   |
| deactivate-time | N/A   |

| state               | enabled             |
|---------------------|---------------------|
| policy-priority     | none                |
| last-modified-by    | admin@console       |
| last-modified-date  | 2011-08-12 10:25:23 |
| policy-attribute    |                     |
| next-hop            | 10.80.150.206       |
| realm               | IPTF-Enterprise     |
| action              | none                |
| terminate-recursion | disabled            |
| carrier             |                     |
| start-time          | 0000                |
| end-time            | 2400                |
| days-of-week        | U-S                 |
| cost                | 0                   |
| app-protocol        | SIP                 |
| state               | enabled             |
| methods             |                     |
| media-profiles      |                     |

**ANNOTATION:** The local policy below governs the routing of SIP messages from the Experience Portal to Communication Manager via Session Manager

| local-policy           |                     |  |  |
|------------------------|---------------------|--|--|
| from-address           |                     |  |  |
|                        | *                   |  |  |
| to-address             |                     |  |  |
|                        | 666                 |  |  |
| source-realm           |                     |  |  |
|                        | IPTF-Enterprise     |  |  |
| description            |                     |  |  |
| activate-time          | N/A                 |  |  |
| deactivate-time        | N/A                 |  |  |
| state                  | enabled             |  |  |
| policy-priority        | none                |  |  |
| last-modified-by       | admin@console       |  |  |
| last-modified-date     | 2011-08-12 10:25:23 |  |  |
| policy-attribute       |                     |  |  |
| next-hop               | 10.80.150.206       |  |  |
| realm                  | IPTF-Enterprise     |  |  |
| action                 | none                |  |  |
| terminate-recursion    | disabled            |  |  |
| carrier                |                     |  |  |
| start-time             | 0000                |  |  |
| end-time               | 2400                |  |  |
| days-of-week           | U-S                 |  |  |
| cost                   | 0                   |  |  |
| app-protocol           | SIP                 |  |  |
| state                  | enabled             |  |  |
| methods                |                     |  |  |
| media-profiles         |                     |  |  |
|                        |                     |  |  |
| media-manager<br>state | enabled             |  |  |
| latching               | enabled             |  |  |
| flow-time-limit        | 86400               |  |  |
| initial-guard-timer    | 300                 |  |  |
| subsq-guard-timer      | 300                 |  |  |
| Sabby guara criter     | 500                 |  |  |

AT; Reviewed SPOC 3/21/2012

86400 tcp-flow-time-limit tcp-initial-guard-timer 300 tcp-subsq-quard-timer 300 tcp-number-of-ports-per-flow 2 hnt-rtcp disabled algd-log-level NOTICE mbcd-log-level NOTICE red-flow-port 1985 red-mgcp-port 1986 red-max-trans 10000 red-sync-start-time 5000 red-sync-comp-time 1000 media-policing enabled max-signaling-bandwidth 7752190 max-untrusted-signaling 80 min-untrusted-signaling 20 app-signaling-bandwidth 0 tolerance-window 30 rtcp-rate-limit  $\cap$ min-media-allocation 32000 min-trusted-allocation 60000 deny-allocation 32000 anonymous-sdp disabled arp-msg-bandwidth 32000 fragment-msg-bandwidth 0 rfc2833-timestamp disabled default-2833-duration 100 rfc2833-end-pkts-only-for-non-sig enabled translate-non-rfc2833-event disabled dnsalg-server-failover disabled last-modified-by admin@console last-modified-date 2010-09-08 10:22:03 network-interface name wancom0 sub-port-id  $\cap$ description hostname ip-address 135.9.230.221 pri-utility-addr sec-utility-addr 255.255.255.0 netmask 135.9.230.254 gateway sec-gateway gw-heartbeat state disabled Ω heartbeat retry-count 0 retry-timeout 1 health-score 0 dns-ip-primary dns-ip-backup1 dns-ip-backup2 dns-domain dns-timeout 11 hip-ip-list ftp-address

AT; Reviewed SPOC 3/21/2012

icmp-address
snmp-address
telnet-address
last-modified-by admin@console
last-modified-date 2011-08-12 10:21:39

**ANNOTATION:** The network interface below defines the IP addresses on the interface connected to the network on which the Avaya elements reside.

| network-interface  |                     |
|--------------------|---------------------|
| name               | s0p0                |
| sub-port-id        | 0                   |
| description        |                     |
| hostname           |                     |
| ip-address         | 10.80.130.250       |
| pri-utility-addr   |                     |
| sec-utility-addr   |                     |
| netmask            | 255.255.255.0       |
| gateway            | 10.80.130.1         |
| sec-gateway        |                     |
| gw-heartbeat       |                     |
| state              | disabled            |
| heartbeat          | 0                   |
| retry-count        | 0                   |
| retry-timeout      | 1                   |
| health-score       | 0                   |
| dns-ip-primary     |                     |
| dns-ip-backup1     |                     |
| dns-ip-backup2     |                     |
| dns-domain         | attavaya.com        |
| dns-timeout        | 11                  |
| hip-ip-list        | 10.80.130.250       |
| ftp-address        |                     |
| icmp-address       | 10.80.130.250       |
| snmp-address       |                     |
| telnet-address     |                     |
| last-modified-by   | admin@console       |
| last-modified-date | 2011-08-12 14:58:25 |

**ANNOTATION:** The network interface below defines the IP addresses on the interface connected to the network on which the AT&T IP Toll Free service resides.

| network-interface<br>name<br>sub-port-id<br>description        | s1p0<br>0                       |
|----------------------------------------------------------------|---------------------------------|
| hostname<br>ip-address<br>pri-utility-addr<br>sec-utility-addr | 192.168.62.50                   |
| <b>netmask</b><br>gateway<br>sec-gateway<br>gw-heartbeat       | 255.255.255.128<br>192.168.62.1 |
| state<br>heartbeat                                             | disabled<br>O                   |

AT; Reviewed SPOC 3/21/2012

0 retry-count retry-timeout 1 health-score 0 dns-ip-primary dns-ip-backup1 dns-ip-backup2 dns-domain dns-timeout 11 hip-ip-list ftp-address icmp-address snmp-address telnet-address last-modified-by last-modified-date ntp-config server 192.9.1.2 last-modified-by last-modified-date phy-interface name wancom0 operation-type Control port 2 slot 0 virtual-mac 9 wancom-health-score last-modified-by last-modified-date phy-interface s0p0 name operation-type Media port 0 slot  $\cap$ virtual-mac admin-state enabled auto-negotiation enabled duplex-mode FULL speed 100 last-modified-by last-modified-date phy-interface name s1p0 operation-type Media port 0 slot 1 virtual-mac admin-state enabled auto-negotiation enabled duplex-mode FULL speed 100 last-modified-by last-modified-date

192.168.62.50 192.168.62.50 admin@console 2011-08-12 10:24:07 admin@console 2009-03-12 10:20:46 admin@console 2011-08-12 10:21:30 00:08:25:a0:f3:68 admin@console 2011-08-13 15:29:00 00:08:25:a0:f3:6e admin@console 2011-08-13 15:29:23 ANNOTATION: The realm configuration **ATT** below represents the external network on which the AT&T IP Toll Free service resides, and applies SIP manipulations **RemoveUPDATE**.

| roalm | -config                                                                                                    |                                                                                                    |
|-------|----------------------------------------------------------------------------------------------------|----------------------------------------------------------------------------------------------------|
| rearm | identifier                                                                                                    | ATT                                                                                                    |
|       | description                                                                                                    | AII                                                                                                    |
|       | addr-prefix                                                                                                    | 0.0.0.0                                                                                                    |
|       | network-interfaces                                                                                                    | 0.0.0.0                                                                                                    |
|       | network-interlaces                                                                                                    | s1p0:0                                                                                                    |
|       | mm-in-realm                                                                                                    | enabled                                                                                                    |
|       | mm-in-network                                                                                                    | enabled                                                                                                    |
|       |                                                                                                    | enabled                                                                                                    |
|       | mm-same-ip                                                                                                    | enabled                                                                                                    |
|       | mm-in-system<br>bw-cac-non-mm                                                                                                    | disabled                                                                                                    |
|       | msm-release                                                                                                    | disabled                                                                                                    |
|       | generate-UDP-checksum                                                                                                    | disabled                                                                                                    |
|       | max-bandwidth                                                                                                    | 0                                                                                                    |
|       | fallback-bandwidth                                                                                                    | 0                                                                                                    |
|       |                                                                                                    | 0                                                                                                    |
|       | <pre>max-priority-bandwidth max-latency</pre>                                                                                                    | 0                                                                                                    |
|       | max-jitter                                                                                                    | 0                                                                                                    |
|       | max-packet-loss                                                                                                    | 0                                                                                                    |
|       | observ-window-size                                                                                                    | 0                                                                                                    |
|       | parent-realm                                                                                                    | 0                                                                                                    |
|       | dns-realm                                                                                                    |                                                                                                    |
|       | media-policy                                                                                                    |                                                                                                    |
|       | in-translationid                                                                                                    |                                                                                                    |
|       | out-translationid                                                                                                    |                                                                                                    |
|       | in-manipulationid                                                                                                    | removeUpdAndmodifyPtime                                                                                                    |
|       | -                                                                                                    |                                                                                                    |
|       | out-manipulationid                                                                                                    | NAT TP                                                                                                    |
|       | out-manipulationid<br>manipulation-string                                                                                                    | NAT_IP                                                                                                    |
|       | manipulation-string                                                                                                    | NAT_IP                                                                                                    |
|       | manipulation-string<br>class-profile                                                                                                    | NAT_IP<br>0                                                                                                    |
|       | manipulation-string                                                                                                    | _                                                                                                    |
|       | <pre>manipulation-string class-profile average-rate-limit access-control-trust-level</pre>                                                                                                    | 0                                                                                                    |
|       | <pre>manipulation-string class-profile average-rate-limit access-control-trust-level invalid-signal-threshold</pre>                                                                                                    | 0<br>none                                                                                                    |
|       | <pre>manipulation-string class-profile average-rate-limit access-control-trust-level invalid-signal-threshold maximum-signal-threshold</pre>                                                                                                    | 0<br>none<br>4                                                                                                    |
|       | <pre>manipulation-string class-profile average-rate-limit access-control-trust-level invalid-signal-threshold</pre>                                                                                                    | 0<br>none<br>4<br>3000                                                                                                    |
|       | <pre>manipulation-string class-profile average-rate-limit access-control-trust-level invalid-signal-threshold maximum-signal-threshold untrusted-signal-threshold nat-trust-threshold</pre>                                                                                                    | 0<br>none<br>4<br>3000<br>10                                                                                                |
|       | <pre>manipulation-string<br/>class-profile<br/>average-rate-limit<br/>access-control-trust-level<br/>invalid-signal-threshold<br/>maximum-signal-threshold<br/>untrusted-signal-threshold<br/>nat-trust-threshold<br/>deny-period</pre>                                                                                                    | 0<br>none<br>4<br>3000<br>10<br>0                                                                                           |
|       | <pre>manipulation-string<br/>class-profile<br/>average-rate-limit<br/>access-control-trust-level<br/>invalid-signal-threshold<br/>maximum-signal-threshold<br/>untrusted-signal-threshold<br/>nat-trust-threshold<br/>deny-period<br/>ext-policy-svr</pre>                                                                                                    | 0<br>none<br>4<br>3000<br>10<br>0                                                                                           |
|       | <pre>manipulation-string<br/>class-profile<br/>average-rate-limit<br/>access-control-trust-level<br/>invalid-signal-threshold<br/>maximum-signal-threshold<br/>untrusted-signal-threshold<br/>nat-trust-threshold<br/>deny-period<br/>ext-policy-svr<br/>symmetric-latching</pre>                                                                                                    | 0<br>none<br>4<br>3000<br>10<br>0<br>60                                                                                     |
|       | <pre>manipulation-string<br/>class-profile<br/>average-rate-limit<br/>access-control-trust-level<br/>invalid-signal-threshold<br/>maximum-signal-threshold<br/>untrusted-signal-threshold<br/>nat-trust-threshold<br/>deny-period<br/>ext-policy-svr</pre>                                                                                                    | 0<br>none<br>4<br>3000<br>10<br>0<br>60<br>disabled                                                                         |
|       | <pre>manipulation-string<br/>class-profile<br/>average-rate-limit<br/>access-control-trust-level<br/>invalid-signal-threshold<br/>maximum-signal-threshold<br/>untrusted-signal-threshold<br/>nat-trust-threshold<br/>deny-period<br/>ext-policy-svr<br/>symmetric-latching<br/>pai-strip</pre>                                                                                                    | 0<br>none<br>4<br>3000<br>10<br>0<br>60<br>disabled                                                                         |
|       | <pre>manipulation-string<br/>class-profile<br/>average-rate-limit<br/>access-control-trust-level<br/>invalid-signal-threshold<br/>maximum-signal-threshold<br/>untrusted-signal-threshold<br/>nat-trust-threshold<br/>deny-period<br/>ext-policy-svr<br/>symmetric-latching<br/>pai-strip<br/>trunk-context</pre>                                                                                                    | 0<br>none<br>4<br>3000<br>10<br>0<br>60<br>disabled                                                                         |
|       | <pre>manipulation-string<br/>class-profile<br/>average-rate-limit<br/>access-control-trust-level<br/>invalid-signal-threshold<br/>maximum-signal-threshold<br/>untrusted-signal-threshold<br/>nat-trust-threshold<br/>deny-period<br/>ext-policy-svr<br/>symmetric-latching<br/>pai-strip<br/>trunk-context<br/>early-media-allow</pre>                                                                                                    | 0<br>none<br>4<br>3000<br>10<br>0<br>60<br>disabled                                                                         |
|       | <pre>manipulation-string<br/>class-profile<br/>average-rate-limit<br/>access-control-trust-level<br/>invalid-signal-threshold<br/>maximum-signal-threshold<br/>untrusted-signal-threshold<br/>nat-trust-threshold<br/>deny-period<br/>ext-policy-svr<br/>symmetric-latching<br/>pai-strip<br/>trunk-context<br/>early-media-allow<br/>enforcement-profile</pre>                                                                                                    | 0<br>none<br>4<br>3000<br>10<br>0<br>60<br>disabled                                                                         |
|       | <pre>manipulation-string<br/>class-profile<br/>average-rate-limit<br/>access-control-trust-level<br/>invalid-signal-threshold<br/>maximum-signal-threshold<br/>untrusted-signal-threshold<br/>nat-trust-threshold<br/>deny-period<br/>ext-policy-svr<br/>symmetric-latching<br/>pai-strip<br/>trunk-context<br/>early-media-allow<br/>enforcement-profile<br/>additional-prefixes</pre>                                                                                                    | 0<br>none<br>4<br>3000<br>10<br>0<br>60<br>disabled<br>disabled                                                             |
|       | <pre>manipulation-string<br/>class-profile<br/>average-rate-limit<br/>access-control-trust-level<br/>invalid-signal-threshold<br/>maximum-signal-threshold<br/>untrusted-signal-threshold<br/>nat-trust-threshold<br/>deny-period<br/>ext-policy-svr<br/>symmetric-latching<br/>pai-strip<br/>trunk-context<br/>early-media-allow<br/>enforcement-profile<br/>additional-prefixes<br/>restricted-latching</pre>                                                                                                    | 0<br>none<br>4<br>3000<br>10<br>0<br>60<br>disabled<br>disabled<br>none                                                     |
|       | <pre>manipulation-string<br/>class-profile<br/>average-rate-limit<br/>access-control-trust-level<br/>invalid-signal-threshold<br/>maximum-signal-threshold<br/>untrusted-signal-threshold<br/>nat-trust-threshold<br/>deny-period<br/>ext-policy-svr<br/>symmetric-latching<br/>pai-strip<br/>trunk-context<br/>early-media-allow<br/>enforcement-profile<br/>additional-prefixes<br/>restricted-latching<br/>restriction-mask</pre>                                                                                                    | 0<br>none<br>4<br>3000<br>10<br>0<br>60<br>disabled<br>disabled<br>disabled                                                 |
|       | <pre>manipulation-string<br/>class-profile<br/>average-rate-limit<br/>access-control-trust-level<br/>invalid-signal-threshold<br/>maximum-signal-threshold<br/>untrusted-signal-threshold<br/>nat-trust-threshold<br/>deny-period<br/>ext-policy-svr<br/>symmetric-latching<br/>pai-strip<br/>trunk-context<br/>early-media-allow<br/>enforcement-profile<br/>additional-prefixes<br/>restricted-latching<br/>restriction-mask<br/>accounting-enable</pre>                                                                                                    | 0<br>none<br>4<br>3000<br>10<br>0<br>60<br>disabled<br>disabled<br>disabled                                                 |
|       | <pre>manipulation-string<br/>class-profile<br/>average-rate-limit<br/>access-control-trust-level<br/>invalid-signal-threshold<br/>maximum-signal-threshold<br/>untrusted-signal-threshold<br/>nat-trust-threshold<br/>deny-period<br/>ext-policy-svr<br/>symmetric-latching<br/>pai-strip<br/>trunk-context<br/>early-media-allow<br/>enforcement-profile<br/>additional-prefixes<br/>restricted-latching<br/>restriction-mask<br/>accounting-enable<br/>user-cac-mode<br/>user-cac-bandwidth<br/>user-cac-sessions</pre>                                                             | 0<br>none<br>4<br>3000<br>10<br>0<br>60<br>disabled<br>disabled<br>disabled<br>none                                         |
|       | <pre>manipulation-string<br/>class-profile<br/>average-rate-limit<br/>access-control-trust-level<br/>invalid-signal-threshold<br/>maximum-signal-threshold<br/>untrusted-signal-threshold<br/>nat-trust-threshold<br/>deny-period<br/>ext-policy-svr<br/>symmetric-latching<br/>pai-strip<br/>trunk-context<br/>early-media-allow<br/>enforcement-profile<br/>additional-prefixes<br/>restricted-latching<br/>restriction-mask<br/>accounting-enable<br/>user-cac-mode<br/>user-cac-bandwidth<br/>user-cac-sessions<br/>icmp-detect-multiplier</pre>                                  | 0<br>none<br>4<br>3000<br>10<br>0<br>60<br>disabled<br>disabled<br>disabled<br>none<br>32<br>enabled<br>none<br>0           |
|       | <pre>manipulation-string<br/>class-profile<br/>average-rate-limit<br/>access-control-trust-level<br/>invalid-signal-threshold<br/>maximum-signal-threshold<br/>untrusted-signal-threshold<br/>nat-trust-threshold<br/>deny-period<br/>ext-policy-svr<br/>symmetric-latching<br/>pai-strip<br/>trunk-context<br/>early-media-allow<br/>enforcement-profile<br/>additional-prefixes<br/>restricted-latching<br/>restriction-mask<br/>accounting-enable<br/>user-cac-mode<br/>user-cac-sessions<br/>icmp-detect-multiplier<br/>icmp-advertisement-interval</pre>                         | 0<br>none<br>4<br>3000<br>10<br>0<br>60<br>disabled<br>disabled<br>disabled<br>none<br>32<br>enabled<br>none<br>0<br>0      |
|       | <pre>manipulation-string<br/>class-profile<br/>average-rate-limit<br/>access-control-trust-level<br/>invalid-signal-threshold<br/>maximum-signal-threshold<br/>untrusted-signal-threshold<br/>nat-trust-threshold<br/>deny-period<br/>ext-policy-svr<br/>symmetric-latching<br/>pai-strip<br/>trunk-context<br/>early-media-allow<br/>enforcement-profile<br/>additional-prefixes<br/>restricted-latching<br/>restriction-mask<br/>accounting-enable<br/>user-cac-bandwidth<br/>user-cac-sessions<br/>icmp-detect-multiplier<br/>icmp-advertisement-interval<br/>icmp-target-ip</pre> | 0<br>none<br>4<br>3000<br>10<br>0<br>60<br>disabled<br>disabled<br>disabled<br>none<br>32<br>enabled<br>none<br>0<br>0<br>0 |
|       | <pre>manipulation-string<br/>class-profile<br/>average-rate-limit<br/>access-control-trust-level<br/>invalid-signal-threshold<br/>maximum-signal-threshold<br/>untrusted-signal-threshold<br/>nat-trust-threshold<br/>deny-period<br/>ext-policy-svr<br/>symmetric-latching<br/>pai-strip<br/>trunk-context<br/>early-media-allow<br/>enforcement-profile<br/>additional-prefixes<br/>restricted-latching<br/>restriction-mask<br/>accounting-enable<br/>user-cac-mode<br/>user-cac-sessions<br/>icmp-detect-multiplier<br/>icmp-advertisement-interval</pre>                         | 0<br>none<br>4<br>3000<br>10<br>0<br>60<br>disabled<br>disabled<br>disabled<br>none<br>32<br>enabled<br>none<br>0<br>0      |

| net-management-control<br>delay-media-update | disabled<br>disabled |
|----------------------------------------------|----------------------|
| refer-call-transfer                          | disabled             |
| codec-policy                                 |                      |
| codec-manip-in-realm                         | disabled             |
| constraint-name                              |                      |
| call-recording-server-id                     |                      |
| stun-enable                                  | disabled             |
| stun-server-ip                               | 0.0.0.0              |
| stun-server-port                             | 3478                 |
| stun-changed-ip                              | 0.0.0.0              |
| stun-changed-port                            | 3479                 |
| match-media-profiles                         |                      |
| qos-constraint                               |                      |
| last-modified-by                             | admin@console        |
| last-modified-date                           | 2009-04-22 19:26:23  |

**<u>ANNOTATION</u>**: The realm configuration **IPTF-Enterprise** below represents the internal network on which the Avaya elements reside.

| realm | -config                    |                 |
|-------|----------------------------|-----------------|
|       | identifier                 | IPTF-Enterprise |
|       | description                |                 |
|       | addr-prefix                | 0.0.0.0         |
|       | network-interfaces         | s0p0:0          |
|       | mm-in-realm                | enabled         |
|       | mm-in-network              | enabled         |
|       | mm-same-ip                 | enabled         |
|       | mm-in-system               | enabled         |
|       | bw-cac-non-mm              | disabled        |
|       | msm-release                | disabled        |
|       | generate-UDP-checksum      | disabled        |
|       | max-bandwidth              | 0               |
|       | fallback-bandwidth         | 0               |
|       | max-priority-bandwidth     | 0               |
|       | max-latency                | 0               |
|       | max-jitter                 | 0               |
|       | max-packet-loss            | 0               |
|       | observ-window-size         | 0               |
|       | parent-realm               |                 |
|       | dns-realm                  |                 |
|       | media-policy               |                 |
|       | in-translationid           |                 |
|       | out-translationid          |                 |
|       | in-manipulationid          | AddDiversion    |
|       | out-manipulationid         |                 |
|       | manipulation-string        |                 |
|       | class-profile              |                 |
|       | average-rate-limit         | 0               |
|       | access-control-trust-level | high            |
|       | invalid-signal-threshold   | 0               |
|       | maximum-signal-threshold   | 0               |
|       | untrusted-signal-threshold | 0               |
|       | nat-trust-threshold        | 0               |
|       | deny-period                | 30              |
|       | ext-policy-svr             |                 |
|       | symmetric-latching         | disabled        |
|       |                            |                 |

AT; Reviewed SPOC 3/21/2012

| pai-strip<br>trunk-context<br>early-media-allow<br>enforcement-profile<br>additional-prefixes | disabled            |
|-----------------------------------------------------------------------------------------------|---------------------|
| restricted-latching                                                                           | none                |
| restriction-mask                                                                              | 32                  |
| accounting-enable                                                                             | enabled             |
| user-cac-mode                                                                                 | none                |
| user-cac-bandwidth                                                                            | 0                   |
| user-cac-sessions                                                                             | 0                   |
| icmp-detect-multiplier                                                                        | 0                   |
| icmp-advertisement-interval                                                                   | 0                   |
| icmp-target-ip                                                                                |                     |
| monthly-minutes                                                                               | 0                   |
| net-management-control                                                                        | disabled            |
| delay-media-update                                                                            | disabled            |
| refer-call-transfer                                                                           | enabled             |
| codec-policy                                                                                  |                     |
| codec-manip-in-realm                                                                          | disabled            |
| constraint-name                                                                               |                     |
| call-recording-server-id                                                                      |                     |
| stun-enable                                                                                   | disabled            |
| stun-server-ip                                                                                | 0.0.0               |
| stun-server-port                                                                              | 3478                |
| stun-changed-ip                                                                               | 0.0.0               |
| stun-changed-port                                                                             | 3479                |
| match-media-profiles                                                                          |                     |
| qos-constraint                                                                                |                     |
| last-modified-by                                                                              | admin@console       |
| last-modified-date                                                                            | 2011-08-12 19:50:37 |

**ANNOTATION:** The session agent below represents Session Manager used in this reference configuration.

| session-agent            |                 |
|--------------------------|-----------------|
| hostname                 | Enterprise-IPTF |
| ip-address               | 10.80.150.206   |
| port                     | 5060            |
| state                    | enabled         |
| app-protocol             | SIP             |
| app-type                 |                 |
| transport-method         | UDP+TCP         |
| realm-id                 | IPTF-Enterprise |
| egress-realm-id          |                 |
| description              | Session Manager |
| carriers                 |                 |
| allow-next-hop-lp        | enabled         |
| constraints              | disabled        |
| max-sessions             | 0               |
| max-inbound-sessions     | 0               |
| max-outbound-sessions    | 0               |
| max-burst-rate           | 0               |
| max-inbound-burst-rate   | 0               |
| max-outbound-burst-rate  | 0               |
| max-sustain-rate         | 0               |
| max-inbound-sustain-rate | 0               |

AT; Reviewed SPOC 3/21/2012

max-outbound-sustain-rate 0 min-seizures 5 min-asr 0 time-to-resume 0 0 ttr-no-response 0 in-service-period burst-rate-window 0 sustain-rate-window 0 req-uri-carrier-mode None proxy-mode redirect-action loose-routing enabled send-media-session enabled response-map ping-method OPTIONS;hops=0 ping-interval 180 ping-send-mode keep-alive ping-in-service-response-codes out-service-response-codes media-profiles in-translationid out-translationid trust-me disabled request-uri-headers stop-recurse local-response-map ping-to-user-part ping-from-user-part li-trust-me disabled in-manipulationid out-manipulationid manipulation-string p-asserted-id trunk-group max-register-sustain-rate 0 early-media-allow invalidate-registrations disabled rfc2833-mode none rfc2833-payload 0 codec-policy enforcement-profile refer-call-transfer enabled TCP reuse-connections tcp-keepalive enabled tcp-reconn-interval Ω max-register-burst-rate 0 Ο register-burst-window last-modified-by admin@console 2011-08-17 17:36:26 last-modified-date

**ANNOTATION:** The session agent below represents the AT&T IP Toll Free service border element.

| session-agent |  |
|---------------|--|
| hostname      |  |
| ip-address    |  |
| port          |  |
|               |  |

135.242.225.200 135.242.225.200 5060

AT; Reviewed SPOC 3/21/2012

state enabled app-protocol SIP app-type transport-method UDP ATT realm-id egress-realm-id description AT&T Border Element carriers allow-next-hop-lp enabled constraints disabled max-sessions 0 max-inbound-sessions 0 max-outbound-sessions 0 max-burst-rate 0 max-inbound-burst-rate  $\cap$ max-outbound-burst-rate 0 max-sustain-rate 0 max-inbound-sustain-rate 0 max-outbound-sustain-rate 0 5 min-seizures min-asr 0 0 time-to-resume 0 ttr-no-response in-service-period 0 burst-rate-window 0 sustain-rate-window 0 req-uri-carrier-mode None proxy-mode redirect-action loose-routing enabled send-media-session enabled response-map OPTIONS;hops=70 ping-method ping-interval 180 ping-send-mode keep-alive ping-all-addresses disabled ping-in-service-response-codes out-service-response-codes media-profiles in-translationid out-translationid trust-me disabled request-uri-headers stop-recurse local-response-map ping-to-user-part ping-from-user-part li-trust-me disabled in-manipulationid out-manipulationid manipulation-string p-asserted-id trunk-group max-register-sustain-rate 0 early-media-allow invalidate-registrations disabled rfc2833-mode none

Solution & Interoperability Test Lab Application Notes ©2012 Avaya Inc. All Rights Reserved.

| rfc2833-payload         | 0                   |
|-------------------------|---------------------|
| codec-policy            |                     |
| enforcement-profile     |                     |
| refer-call-transfer     | disabled            |
| reuse-connections       | NONE                |
| tcp-keepalive           | none                |
| tcp-reconn-interval     | 0                   |
| max-register-burst-rate | 0                   |
| register-burst-window   | 0                   |
| last-modified-by        | admin@console       |
| last-modified-date      | 2011-08-17 17:36:20 |

**ANNOTATION:** The sip-config defines global sip-parameters, including SIP timers, SIP options, which realm to send requests to if not specified elsewhere, and enabling the SD to collect statistics on requests other than REGISTERs and INVITES.

#### sip-config state enabled operation-mode dialog dialog-transparency enabled IPTF-Enterprise home-realm-id egress-realm-id IPTF-Enterprise nat-mode None registrar-domain registrar-host registrar-port 0 register-service-route always init-timer 500 max-timer 4000 trans-expire 32 invite-expire 180 inactive-dynamic-conn 32 enforcement-profile pac-method 10 pac-interval pac-strategy PropDist pac-load-weight 1 pac-session-weight 1 pac-route-weight 1 pac-callid-lifetime 600 pac-user-lifetime 3600 red-sip-port 1988 red-max-trans 10000 5000 red-sync-start-time red-sync-comp-time 1000 add-reason-header disabled sip-message-len 4096 enum-sag-match disabled extra-method-stats enabled registration-cache-limit 0 register-use-to-for-lp disabled max-udp-length=0 options set-inv-exp-at-100-resp disabled add-ucid-header admin@console last-modified-by last-modified-date 2011-08-12 10:22:04

**ANNOTATION:** The SIP interface below is used to communicate with the AT&T IP Toll Free service.

| sip-interface                            |               |
|------------------------------------------|---------------|
| state                                    | enabled       |
| realm-id                                 | ATT           |
| description                              | ATT           |
| sip-port                                 |               |
| address                                  | 192.168.62.50 |
|                                          | 5060          |
| port                                     |               |
| <b>transport-protocol</b><br>tls-profile | UDP           |
| allow-anonymous                          | all           |
| ims-aka-profile                          | all           |
| carriers                                 |               |
| trans-expire                             | 0             |
| invite-expire                            | 0             |
| max-redirect-contacts                    | 0             |
| proxy-mode                               | 0             |
| redirect-action                          |               |
| contact-mode                             | none          |
| nat-traversal                            | none          |
| nat-interval                             | 30            |
| tcp-nat-interval                         | 90            |
| registration-caching                     | disabled      |
| min-reg-expire                           | 300           |
| registration-interval                    | 3600          |
| route-to-registrar                       | disabled      |
| secured-network                          | disabled      |
| teluri-scheme                            | disabled      |
| uri-fqdn-domain                          | arbabiea      |
| trust-mode                               | all           |
| max-nat-interval                         | 3600          |
| nat-int-increment                        | 10            |
| nat-test-increment                       | 30            |
| sip-dynamic-hnt                          | disabled      |
| stop-recurse                             | 401,407       |
| port-map-start                           | 0             |
| port-map-end                             | 0             |
| in-manipulationid                        |               |
| out-manipulationid                       |               |
| manipulation-string                      |               |
| sip-ims-feature                          | disabled      |
| operator-identifier                      |               |
| anonymous-priority                       | none          |
| max-incoming-conns                       | 0             |
| per-src-ip-max-incoming-conn             | s 0           |
| inactive-conn-timeout                    | 0             |
| untrusted-conn-timeout                   | 0             |
| network-id                               |               |
| ext-policy-server                        |               |
| default-location-string                  |               |
| charging-vector-mode                     | pass          |
| charging-function-address-mod            | de pass       |
| ccf-address                              |               |
| ecf-address                              |               |
| term-tgrp-mode                           | none          |
|                                          |               |

| <pre>implicit-service-route rfc2833-payload rfc2833-mode constraint-name</pre> | disabled<br>101<br>transparent |
|--------------------------------------------------------------------------------|--------------------------------|
| response-map                                                                   |                                |
| local-response-map                                                             |                                |
| ims-aka-feature                                                                | disabled                       |
| enforcement-profile                                                            |                                |
| route-unauthorized-calls                                                       |                                |
| tcp-keepalive                                                                  | none                           |
| add-sdp-invite                                                                 | disabled                       |
| add-sdp-profiles                                                               |                                |
| last-modified-by                                                               | admin@console                  |
| last-modified-date                                                             | 2009-04-22 18:14:23            |

**ANNOTATION:** The SIP interface below is used to communicate with the Avaya elements.

| enabled<br>IPTF-Enterprise                                                                                                    |
|----------------------------------------------------------------------------------------------------|
| 10.80.130.250<br>5060<br>TCP                                                                                                    |
| all                                                                                                    |
| 30<br>0<br>0<br>none<br>none<br>30<br>90<br>disabled<br>300<br>3600<br>disabled<br>disabled<br>disabled<br>all<br>3600<br>10<br>30<br>disabled<br>401,407<br>0<br>0 |
|                                                                                                    |

disabled sip-ims-feature operator-identifier anonymous-priority none max-incoming-conns 0 per-src-ip-max-incoming-conns 0 inactive-conn-timeout 0 untrusted-conn-timeout 0 network-id ext-policy-server default-location-string charging-vector-mode pass charging-function-address-mode pass ccf-address ecf-address term-tgrp-mode none implicit-service-route disabled rfc2833-payload 101 rfc2833-mode transparent constraint-name response-map local-response-map ims-aka-feature disabled enforcement-profile route-unauthorized-calls tcp-keepalive none add-sdp-invite disabled add-sdp-profiles last-modified-by admin@console last-modified-date 2009-04-16 18:07:58

**ANNOTATION:** The SIP manipulation below removes **UPDATE** from the Allow header in SIP messages from the AT&T IP Toll Free service as **UPDATE** is not supported by Experience Portal. It also modifies the **maxptime** attribute to **ptime** as Experience Portal does not recognize **maxptime** attribute.

| sip-manipulation |                                            |
|------------------|--------------------------------------------|
| name             | removeUpdateAndModifyMaxptime              |
| description      | Strip Update from Allow list, modify Ptime |
| header-rule      |                                            |
| name             | ReplaceMaxptime                            |
| header-name      | Content-Type                               |
| action           | manipulate                                 |
| comparison-type  | case-sensitive                             |
| msg-type         | any                                        |
| methods          | INVITE                                     |
| match-value      |                                            |
| new-value        |                                            |
| element-rule     |                                            |
| name             | modmline                                   |
| parameter-name   | application/sdp                            |
| type             | mime                                       |
| action           | find-replace-all                           |
| match-val-type   | any                                        |
| comparison-type  | case-sensitive                             |
| match-value      | maxptime                                   |
| new-value        | ptime                                      |
|                  |                                            |

Solution & Interoperability Test Lab Application Notes ©2012 Avaya Inc. All Rights Reserved.

| header-rule        |                         |
|--------------------|-------------------------|
| name               | EditAllow               |
| header-name        | Allow                   |
| action             | manipulate              |
| comparison-type    | pattern-rule            |
| match-value        |                         |
| msg-type           | any                     |
| new-value          |                         |
| methods            |                         |
| element-rule       |                         |
| name               | StripUPDATE             |
| parameter-name     |                         |
| type               | header-value            |
| action             | find-replace-all        |
| match-val-type     | any                     |
| comparison-type    | pattern-rule            |
| match-value        | (,\s*UPDATE UPDATE\s*,) |
| new-value          |                         |
| last-modified-by   | admin@console           |
| last-modified-date | 2011-10-22 19:25:08     |

**ANNOTATION:** The SIP manipulation below adds a **Diversion** header in SIP messages from the Experience Portal to AT&T Flex Reach service as **Diversion** header is not generated by Experience Portal. A valid DID is required for calls 8YY numbers otherwise the calls will fail. See **Section 2.2, Item 6** for further information. This manipulation rule was used in this reference configuration and is not intended to be prescriptive.

| sip-manipulation            |                                    |
|-----------------------------|------------------------------------|
| name                        | AddDiverions                       |
| description                 | Add Diversion Header for 8YY calls |
| header-rule                 |                                    |
| name                        | AddDiversionHdr                    |
| header-name                 | Diversion                          |
| action                      | add                                |
| comparison-t<br>match-value | ype boolean                        |
| msg-type<br>methods         | request                            |
| new-value                   | "sip:7323204084@10.80.130.220"     |
| last-modified-by            | admin@console                      |
| last-modified-date          | 2011-08-22 19:25:08                |

**ANNOTATION**: The steering pools below define the RTP port range on the respective realms.

| steering-pool      |                     |
|--------------------|---------------------|
| ip-address         | 192.168.62.50       |
| start-port         | 16384               |
| end-port           | 32767               |
| realm-id           | ATT                 |
| network-interface  |                     |
| last-modified-by   | admin@console       |
| last-modified-date | 2011-08-25 19:11:47 |
| steering-pool      |                     |

AT; Reviewed SPOC 3/21/2012

Solution & Interoperability Test Lab Application Notes ©2012 Avaya Inc. All Rights Reserved. 79 of 84 E60C601S61APTF

| <pre>ip-address start-port end-port realm-id network-interface last-modified-by last-modified-date</pre>                                                                                                    | 10.80.130.250<br>16384<br>32767<br>IPTF-Enterprise<br>admin@console<br>2011-08-12 10:25:12                                                         |
|----------------------------------------------------------------------------------------------------|----------------------------------------------------------------------------------------------------|
| <pre>system-config<br/>hostname<br/>description<br/>location<br/>mib-system-contact<br/>mib-system-name<br/>mib-system-location<br/>snmp-enabled<br/>enable-snmp-auth-traps<br/>enable-snmp-syslog-notify<br/>enable-snmp-monitor-traps<br/>enable-env-monitor-traps<br/>snmp-syslog-his-table-length<br/>snmp-syslog-level<br/>system-log-level<br/>process-log-level<br/>process-log-level</pre> | enabled<br>disabled<br>disabled<br>disabled<br>disabled<br>fisabled<br>disabled<br>disabled<br>0.0.0.0                                             |
| <pre>process-log-port<br/>collect<br/>sample-interval<br/>push-interval<br/>boot-state<br/>start-time<br/>end-time<br/>red-collect-state<br/>red-max-trans<br/>red-sync-start-time<br/>red-sync-comp-time<br/>push-success-trap-state<br/>call-trace<br/>internal-trace<br/>log-filter<br/>default-gateway<br/>restart<br/>exceptions</pre>                                                        | 0<br>5<br>15<br>disabled<br>now<br>never<br>disabled<br>1000<br>5000<br>1000<br>disabled<br>disabled<br>disabled<br>all<br>172.16.253.4<br>enabled |
| telnet-timeout<br>console-timeout<br>remote-control<br>cli-audit-trail<br>link-redundancy-state<br>source-routing<br>cli-more<br>terminal-height<br>debug-timeout<br>trap-event-lifetime<br>last-modified-by<br>last-modified-date                                                                                                    | 0<br>0<br>enabled<br>enabled<br>disabled<br>disabled<br>24<br>0<br>0<br>admin@console<br>2011-08-12 10:20:46                                       |

## 10. Verification Steps

#### 10.1. General

The following steps may be used to verify the configuration:

- Place an inbound call to Experience Portal application, and verify that two-way talkpath exists. Interact with the Experience Portal prompts and verify that the call remains stable for several minutes and disconnect properly.
- Place an inbound call to Experience Portal application that can canvass Communication Manager for skilled agent availability, and select the appropriate prompt(s) to request a transfer to an agent. Verify that when no agent in the skill is available, the caller hears wait treatment from the Experience Portal application while waiting to be transferred. Verify that when an agent in the skill becomes available, the call is successfully transferred to the agent and twoway talkpath exists between the caller and the agent.
- Place an inbound call to Experience Portal application that can transfer an inbound call to Communication Manager regardless of skilled agent availability, and select the appropriate prompt(s) to request a transfer to an agent. Verify that the transfer completes successfully. Verify that when no agent in the skill is available, the caller hears wait treatment from Communication Manager. Verify that when an agent in the skill becomes available, the call is successfully routed to the agent and two-way talkpath exists between the caller and the agent.

#### 10.2. Avaya Aura® Experience Portal

The following commands are issued from the System Manager console.

1. Navigate to **Real-Time Monitoring**→**Port Distribution** to verify the SIP trunk on Experience Portal SIP Trunk has been properly configured as shown below:

|                                  |                                                                                                    | Welcome, adm<br>Last logged in today at 11:09                                                                                                    |
|----------------------------------|----------------------------------------------------------------------------------------------------|----------------------------------------------------------------------------------------------------|
| Portal 6.0 (ExperiencePortal)    |                                                                                                    | 🛱 Home 📪 Help                                                                                                    |
| You are have: Harry > Real-Tim   | Meethering & Devk Distribut                                                                                                    |                                                                                                    |
|                                  |                                                                                                    |                                                                                                    |
| This page displays information a | bout how the telephony res                                                                                                    | ources have been distributed to the MPPs. You configure the telephony resources on the VoIP Connections pag                                                                                                    |
| Total Ports: 10                  |                                                                                                    | Poll: 11/14/11 12:16:49 PM MST                                                                                                    |
| Port 🗘 Mode 🖨 State Port G       | oup 🗘 Protocol 🗘 Curren                                                                                                    | t Allocation Base Allocation                                                                                                    |
| 1 Online Idle ToSM               | SIP Trunk MPP1                                                                                                    |                                                                                                    |
| 2 Online Idle ToSM               |                                                                                                    |                                                                                                    |
| _                                |                                                                                                    |                                                                                                    |
| -                                |                                                                                                    |                                                                                                    |
|                                  |                                                                                                    |                                                                                                    |
| -                                |                                                                                                    |                                                                                                    |
| <u>6</u> Online Idle ToSM        | SIP_Trunk MPP1                                                                                                    |                                                                                                    |
| Z Online Idle ToSM               | SIP_Trunk MPP1                                                                                                    |                                                                                                    |
| 8 Online Idle ToSM               | SIP Trunk MPP1                                                                                                    |                                                                                                    |
| _                                |                                                                                                    |                                                                                                    |
| -                                |                                                                                                    |                                                                                                    |
|                                  | You are here: <u>Home</u> > Real-Time<br><b>Port Distribution (1:</b><br>This page displays information a<br><b>Total Ports: 10</b><br><b>Port Node State Port Gr</b><br>1 Online Idle ToSM<br>2 Online Idle ToSM<br>4 Online Idle ToSM<br>5 Online Idle ToSM<br>2 Online Idle ToSM<br>2 Online Idle ToSM | You are here: <u>Home</u> > Real-Time Monitoring > Port Distribut<br><b>Port Distribution</b> (11/14/11 12:16:57 F<br>This page displays information about how the telephony res<br><b>Total Ports:</b> 10 Last<br><b>Port Ord State</b> Port Group Protocol Curren<br>1 Online Idle ToSM SIP_Trunk MPP1<br>3 Online Idle ToSM SIP_Trunk MPP1<br>3 Online Idle ToSM SIP_Trunk MPP1<br>5 Online Idle ToSM SIP_Trunk MPP1<br>5 Online Idle ToSM SIP_Trunk MPP1<br>3 Online Idle ToSM SIP_Trunk MPP1<br>5 Online Idle ToSM SIP_Trunk MPP1<br>3 Online Idle ToSM SIP_Trunk MPP1<br>3 Online Idle ToSM SIP_Trunk MPP1<br>3 Online Idle ToSM SIP_Trunk MPP1<br>3 Online Idle ToSM SIP_Trunk MPP1<br>3 Online Idle ToSM SIP_Trunk MPP1<br>3 Online Idle ToSM SIP_Trunk MPP1<br>3 Online Idle ToSM SIP_Trunk MPP1<br>3 Online Idle ToSM SIP_Trunk MPP1<br>3 Online Idle ToSM SIP_Trunk MPP1 |

2. Navigate to **Real-Time Monitoring**→**Active Calls** to verify the number of active calls, the trunk being used and the application running on Experience Portal:

| AVAYA                                                  |                                                                                                    | Welcome, administrator<br>Last logged in today at 10:59:37 AM MD1 |
|--------------------------------------------------------|----------------------------------------------------------------------------------------------------|-------------------------------------------------------------------|
| oice Portal 5.1 (VoicePorta                            | I)                                                                                                    | 💏 Home 📪 Help 😆 Logoff                                            |
| Expand All   Collapse All                              | You are here: <u>Home</u> > Real-Time Monitoring > Active Calls                                                                      |                                                                   |
| User Management<br>Roles<br>Users<br>Login Options     | Active Calls (9/22/11 12:32:43 PM MDT)                                                                                               | S<br>Refresh                                                      |
| Real-Time Monitoring<br>System Monitor<br>Active Calls | This page displays the status of all the active calls being handled by the Voice Portal system.                                      |                                                                   |
| Port Distribution                                      | Total Active Calls: 1                                                                                                    | Last Poll: 9/22/11 12:32:44 PM MDT                                |
| System Maintenance<br>Audit Log Viewer<br>Trace Viewer | Port \$ Port \$ Protocol \$ Call \$ MPP \$ Start Time \$ Calling Number/URI \$ Called Number/URI \$                                  | Application CASR Server Server                                    |
| Log Viewer<br>Alarm Manager                            | 1 ToSM SIP_Trunk Inbound MPP1 9/22/11 12:32:41 tel:3035381760;phone- tel:0000011001;phone-<br>PM MDT context=private context=private | SelfService SpeechSvr                                             |
| System Management<br>Application Server                |                                                                                                    |                                                                   |
| MPP Manager<br>Software Upgrade                        | Help                                                                                                    |                                                                   |

# 10.3. Troubleshooting Tools

The logging and reporting functions within the Experience Portal web interface may be used to examine the details of Experience Portal calls.

The Communication Manager **list trace vector**, **list trace vdn**, **list trace tac**, and/or **status trunk** *trunk-group-no* commands are helpful diagnostic tools to verify correct operation and to troubleshoot problems. MST (Message Sequence Trace) diagnostic traces (performed by Avaya Support) can be helpful in understanding the specific interoperability issues.

The **traceSM** function within the Session Manager may be used to capture SIP traces between Session Manager and the AT&T IP Toll Free service. In addition, if port monitoring is available, a SIP protocol analyzer such as Wireshark (a.k.a. Ethereal) can be used to capture SIP traces at the various interfaces. SIP traces can be instrumental in understanding SIP protocol issues resulting from configuration problems.

# 11. Conclusion

As illustrated in these Application Notes, Avaya Aura® Session Manager, Avaya Aura® Communication Manager, Avaya Aura® Experience Portal and the Acme Packet Net-Net can be configured to interoperate successfully with the AT&T IP Toll Free service. This solution provides users of Avaya Aura® Experience Portal the ability to support inbound toll free calls over an AT&T IP Toll Free SIP trunk service connection. The test objectives stated in **Section 2** with limitations noted in **Section 2.2** were verified.

The sample configuration shown in these Application Notes is representative of a basic enterprise customer configuration and is intended to provide configuration guidance to supplement other Avaya product documentation. It is based upon formal interoperability compliance testing as part of the Avaya DevConnect Service Provider program.

### 12. References

The Avaya product documentation is available at <u>http://support.avaya.com</u> unless otherwise noted.

- [1] Planning for Avaya Aura® Experience Portal, August 2011
- [2] Implementing Avaya Aura® Experience Portal on a single server, August 2011
- [3] Administering Aura® Experience Portal, January 2011
- [4] Installing and Configuring Avaya Aura® Session Manager, April 2011.
- [5] Administering Avaya Aura® Session Manager, October 2011.
- [6] Administering Avaya Aura® Communication Manager, Document ID 03-300509, August 2010
- [7] Avaya Aura® Communication Manager Feature Description and Implementation, Document Id 555-245-205, August 2010
- [8] Administering Avaya Aura® Call Center Features, November 2010
- [9] Programming Call Vectors in Avaya Aura® Call Center, June 2010
- [10] Administering Avaya Aura® Messaging, December 2011
- [11] Implementing Aura® Messaging, October 2011

Acme Packet Support (login required):

[12] <u>http://support.acmepacket.com</u>

AT&T IP Toll Free Service Descriptions:

[13] AT&T IP Toll Free

http://www.business.att.com/enterprise/Service/business-voip-enterprise/network-based-voipenterprise/ip-toll-free-enterprise/

#### ©2012 Avaya Inc. All Rights Reserved.

Avaya and the Avaya Logo are trademarks of Avaya Inc. All trademarks identified by  $\mathbb{B}$  and  $^{TM}$  are registered trademarks or trademarks, respectively, of Avaya Inc. All other trademarks are the property of their respective owners. The information provided in these Application Notes is subject to change without notice. The configurations, technical data, and recommendations provided in these Application Notes are believed to be accurate and dependable, but are presented without express or implied warranty. Users are responsible for their application of any products specified in these Application Notes.

Please e-mail any questions or comments pertaining to these Application Notes along with the full title name and filename, located in the lower right corner, directly to the Avaya DevConnect program at <u>devconnect@avaya.com</u>.